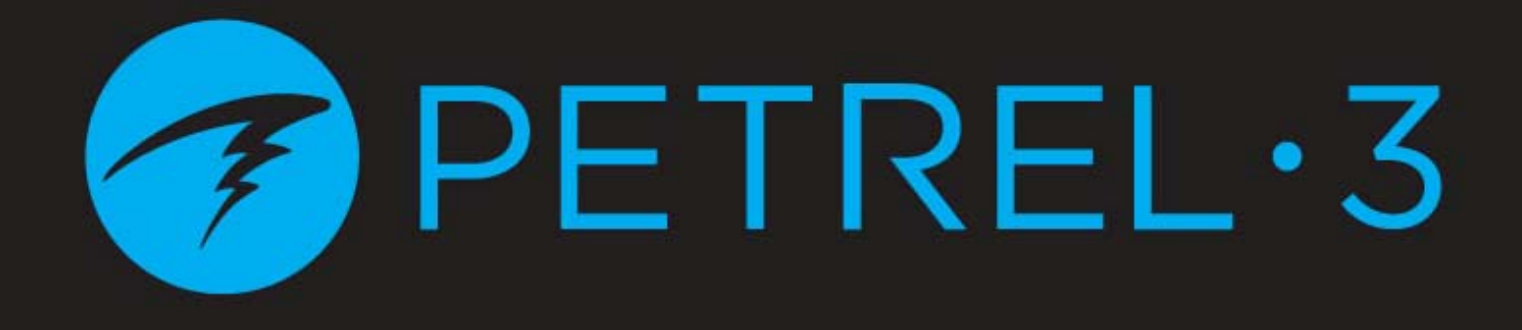

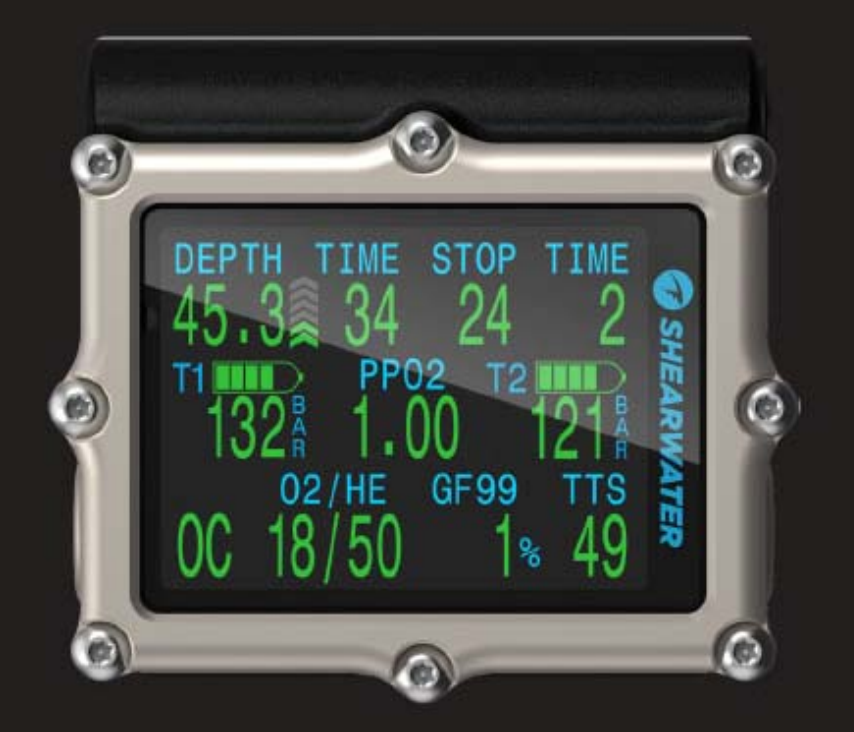

# **Recreational Modes Operating Instructions**

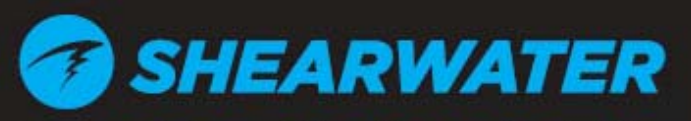

Powerful . Simple . Reliable

Перевод выполнен по заказу «Cherepahi.com»

# Содержание

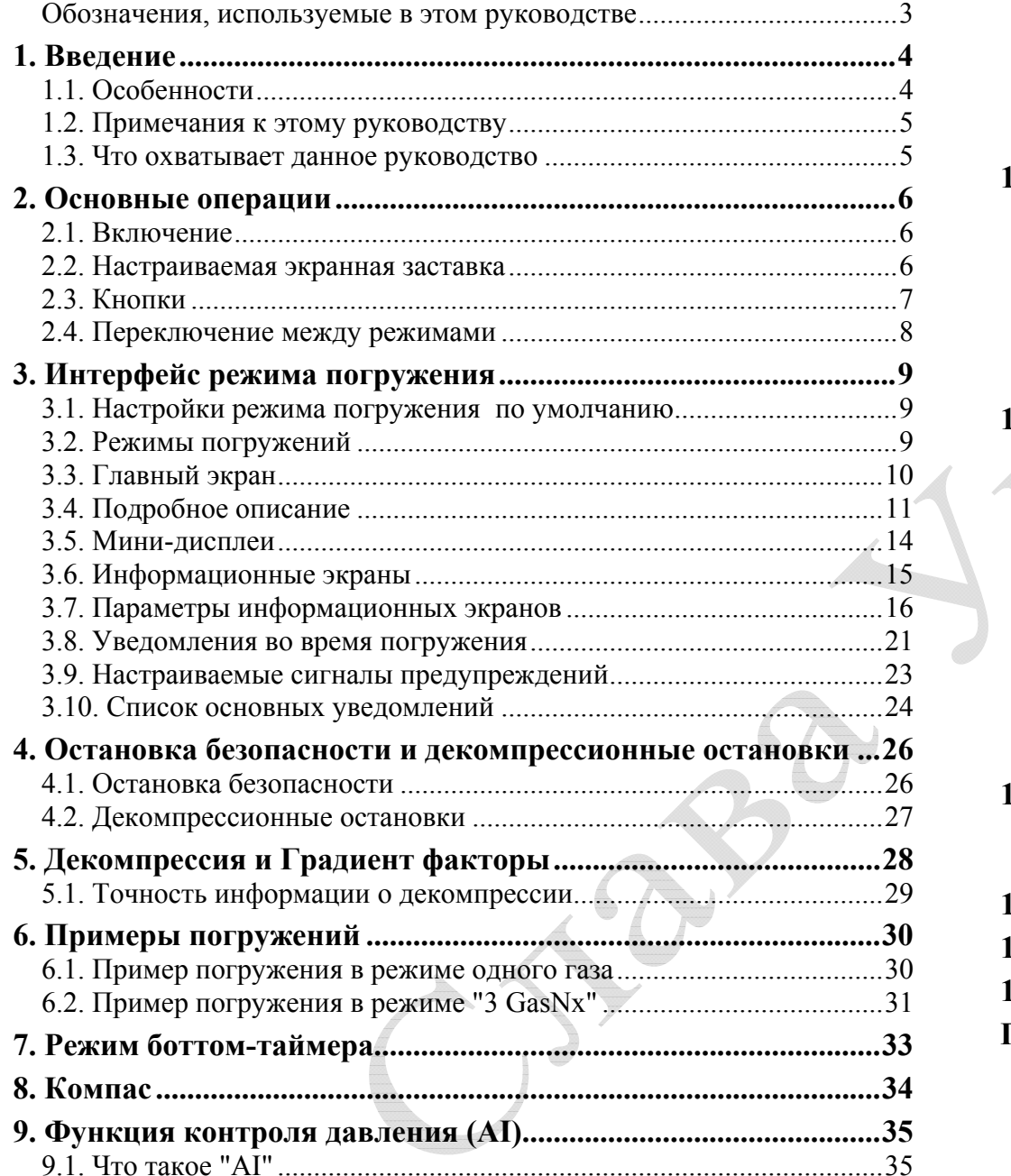

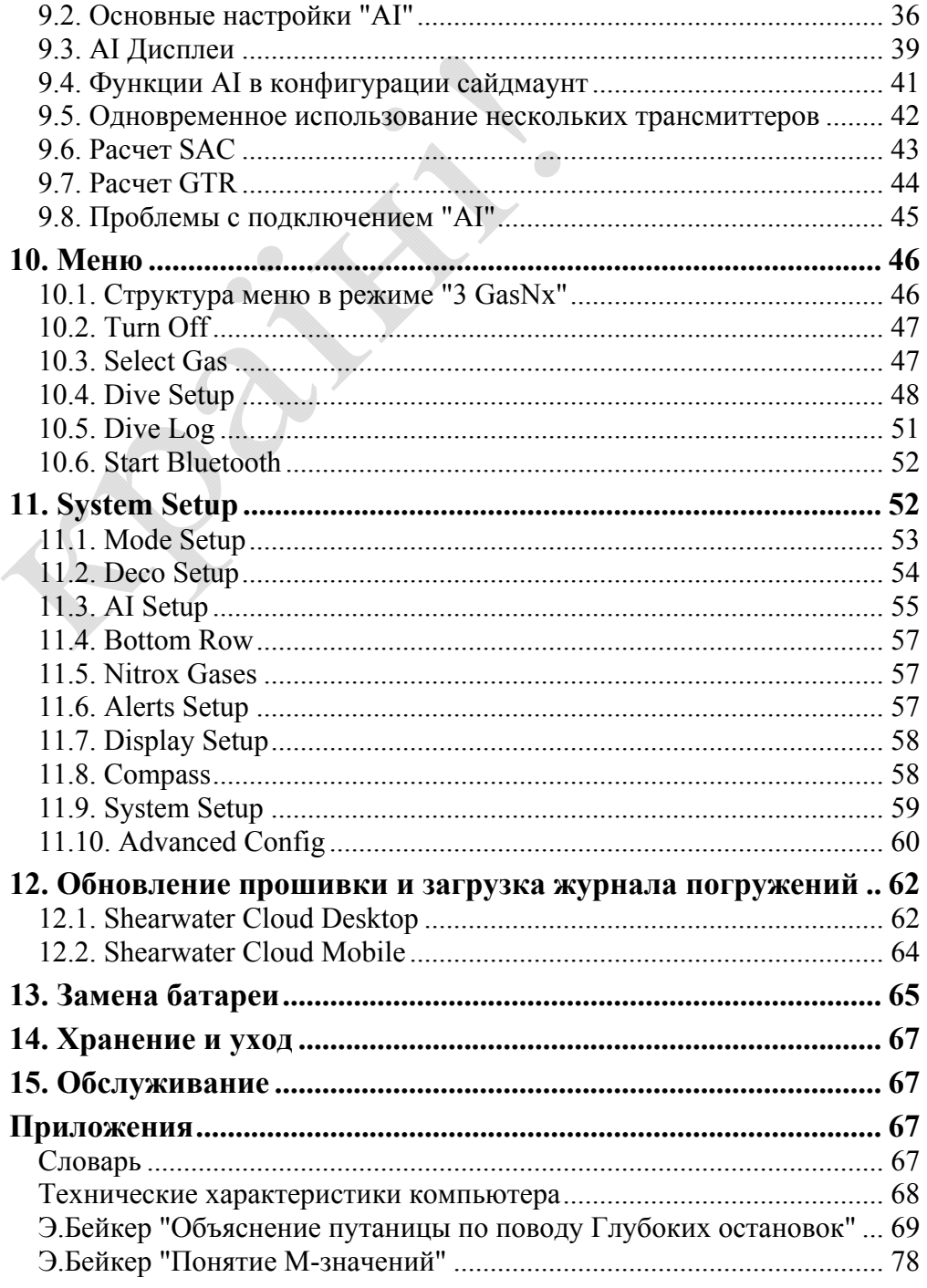

# **ОПАСНОСТЬ**

<span id="page-2-0"></span>Этот компьютер может рассчитывать декомпрессионные остановки. Однако эти расчеты являются всего лишь теоретической математической моделью, которая не отражает реальных процессов, происходящих <sup>в</sup> человеческом организме. Декомпрессионные погружения намного опаснее, чем бездекомпрессионные погружение.

**Декомпрессионные погружения или погружения <sup>в</sup> надголовные среды, погружения <sup>с</sup> ребризерами или газовыми смесями значительно увеличивают риск дайвинга.** 

**Вы реально рискуете своей жизнью, занимаясь такими видами дайвинга.** 

# **ПРЕДУПРЕЖДЕНИЕ**

Этот компьютер может совершать ошибки. Хотя мы не обнаружили их, тем не менее, они существуют. Совершенно очевидно, что мы не смогли предусмотреть абсолютно все. Никогда не рискуйте своей жизнью, используя только один источник информации. Используйте запасной компьютер или таблицы. Если вы решили совершать опасные погружения, получите соответствующую подготовку <sup>и</sup> идите <sup>к</sup> ним медленно, приобретая опыт.

Этот компьютер когда-нибудь сломается. Вас не застанет это врасплох, если вы будете <sup>к</sup> этому готовы. Всегда имейте план на случай отказа компьютера. Автоматические системы не могут заменить знаний и навыков.

Никакие технологии не сохранят вам жизнь. Знания, умения <sup>и</sup> навыки являются вашей лучшей защитой (за исключением отказа от погружений, конечно).

# **Обозначения, используемые <sup>в</sup> этом руководстве**

Эти обозначения используются для выделения важной информации:

#### **ИНФОРМАЦИЯ**

Этот символ указывает на полезный совет.

# **ВНИМАНИЕ**

Этот символ указывает на важную информацию.

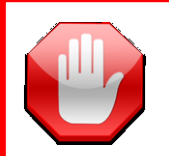

# **ПРЕДУПРЕЖДЕНИЕ**

Этот символ указывает на критически важную для вашей безопасности информацию.

# **1.1. Особенности**

<span id="page-3-1"></span>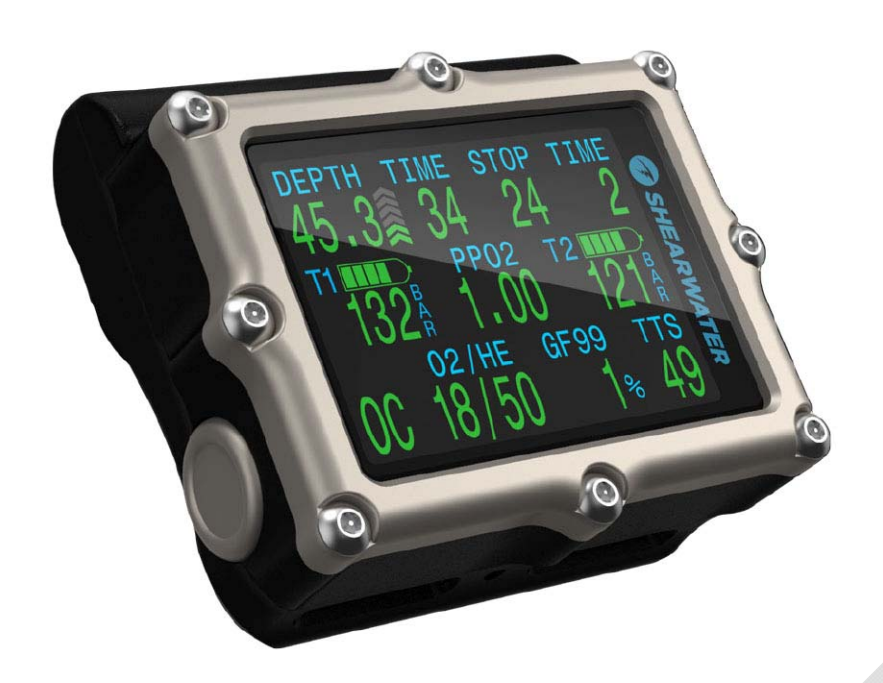

# **1. Введение**

<span id="page-3-0"></span>Shearwater Petrel 3 – это современный дайвкомпьютер, который подходит как новичку, так <sup>и</sup> опытному дайверу.

Пожалуйста, внимательно прочитайте это руководство. Ваша безопасность будет зависеть от вашего умения читать <sup>и</sup> понимать показания вашего компьютера.

Дайвинг сопряжен <sup>с</sup> рисками, поэтому опыт <sup>и</sup> знания являются вашим лучшим инструментом для управления этими рисками.

Не используйте это руководство как замену курсам по обучению дайвингу <sup>и</sup> никогда не погружайтесь за пределами вашей подготовки. Все, что вы не знаете, может причинить вам вред.

- . Высококонтрастный 2.6" AMOLED дисплей.
- . Прочный надежный корпус.
- . Титановый безель.
- . Заменяемая пользователем батарея.
- . Мощные настраиваемые вибросигналы.
- . Программируемая частота выборки журнала погружений.
- . Максимальная глубина: 130 метров.
- . 5 газов в техническом режиме
- . Любые комбинации кислорода, азота <sup>и</sup> гелия.
- . Полная поддержка декомпрессии.
- . Поддержка CCR.
- . Поддержка внешнего мониторинга 3-<sup>х</sup> кислородных датчиков.
- . Алгоритм Бульмана ZHL-16C & GF (градиент фактор).
- 0 Опциональные декомпрессионные алгоритмы VPM-B и DCIEM.
- . Отсутствие блокировки за нарушения декомпрессионных остановок.
- . Отслеживание кислородного отравления ЦНС.
- . Отслеживание плотности газа.
- Планировщик NDL (бездекомпрессионный лимит).
- . Планировщик декомпрессии.
- . Поддержка до 4 трансмиттеров одновременно.
- . Поддержка сайдмаунта.
- . Цифровой компас <sup>с</sup> компенсацией угла наклона.
- $\bullet$  Загрузка журнала погружений <sup>в</sup> облако <sup>и</sup> обновление прошивки <sup>с</sup> помощью Bluetooth.
- . Бесплатное обновление прошивки.

# 1.2. Примечания к этому руководству

<span id="page-4-0"></span>Это руководство описывает работу компьютера в рекреационном режиме.

Данное руководство содержит перекрестные ссылки между разделами, чтобы упростить навигацию.

Подчеркнутый текст указывает на наличие ссылки на другой раздел.

Не изменяйте настройки вашего компьютера без понимания последствий изменений. Если вы не уверены, обратитесь к соответствующему разделу руководства для справки.

Данное руководство не заменит надлежащего обучения.

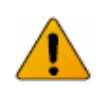

### Данное руководство соответствует версии прошивки №91!

В последующих версиях прошивки могут появиться изменения, не описанные в данном руководстве. Для ознакомления с новыми возможностями компьютера читайте последний релиз на сайте производителя.

# 1.3. Что охватывает данное руководство

Данное руководство содержит инструкцию по эксплуатации компьютера в четырех режимах погружения:

- Воздух  $Air$ - Найтрокс до 40%, один газ **Nitrox** 3 GasNx - Найтрокс до 100%, три газа - Боттом-таймер Gauge

Некоторые функции доступны только в определенных режимах погружения. Если не указано иное, описываемая функция доступна во всех режимах погружения.

Выбор режима погружения осуществляется в меню: "System Setup  $\Rightarrow$  Mode Setup  $\Rightarrow$  Mode" (страница 53).

Этот компьютер также имеет режим технических погружений с поддержкой тримикса и ребризера. Для изучения этого режима читайте руководство "Shearwater Petrel 3 Technical Manual".

# **2. Основные операции**

# **2.1. Включение**

<span id="page-5-1"></span><span id="page-5-0"></span>Для включения компьютера нажмите на обе кнопки одновременно.

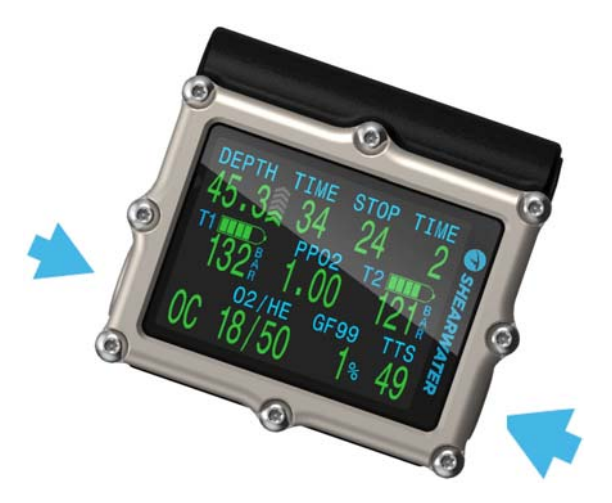

#### **Автоматическое включение**

<span id="page-5-2"></span>Компьютер автоматически включается <sup>и</sup> переходит <sup>в</sup> режим погружения, когда оказывается под водой. Включение происходит вследствие повышения давления, <sup>а</sup> не присутствия воды. При автоматическом включении, компьютер переходит <sup>в</sup> тот режим погружения, <sup>в</sup> котором он находился перед последним выключением.

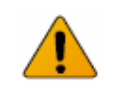

## **Не полагайтесь на автоматическое включение!**

Эта функция является резервной, на случай если вы забудете включить свой компьютер.

Производитель рекомендует вручную включать компьютер перед каждым погружением, чтобы проверить работоспособность, соответствие настроек <sup>и</sup> заряд аккумулятора.

#### **Тонкости автоматического включения**

Компьютер автоматически включается <sup>и</sup> переходит <sup>в</sup> режим погружения, когда абсолютное давление становится выше 1100 мбар.

Для справки, нормальное давление на уровне моря составляет 1013 мбар, а 1 мбар соответствует примерно 1 см морской воды. Таким образом, при выполнении погружений на уровне моря компьютер автоматически включается <sup>и</sup> переходит <sup>в</sup> режим погружения на глубине примерно 0.9 <sup>м</sup>.

При выполнении погружений на высокогорье автоматическое включение компьютера будет происходить на большей глубине. Например, на высоте 2000 <sup>м</sup> атмосферное давление составляет лишь около 800 мбар, <sup>а</sup> автоматическое включение компьютера происходит при превышении давления 1100 мбар. Поэтому включение компьютера произойдет на глубине около 3 <sup>м</sup>.

# **2.2. Настраиваемая экранная заставка**

При включении компьютера <sup>в</sup> течение 2-<sup>х</sup> секунд отображается экранная заставка, которая может содержать несколько строк текста <sup>и</sup> рисунок.

Загрузить собственную экранную заставку можно <sup>с</sup> помощью приложения Shearwater Cloud Desktop.

Обратите внимание, что при обновлении прошивки, экранная заставка возвращается <sup>к</sup> заводским установкам. Поэтому пользовательскую заставку затем необходимо будет перезагрузить.

[Подробнее](#page-62-0) <sup>о</sup> загрузке экранной заставки читайте на странице 63.

# **2.3. Кнопки**

<span id="page-6-0"></span>Две титановые пьезоэлектрические кнопки используются для изменения настроек <sup>и</sup> просмотра меню. Исключая включение компьютера, все операции выполняются простыми одиночными нажатиями.

Для включения компьютера нажмите на левую ("MENU") <sup>и</sup> правую ("SELECT") кнопки одновременно

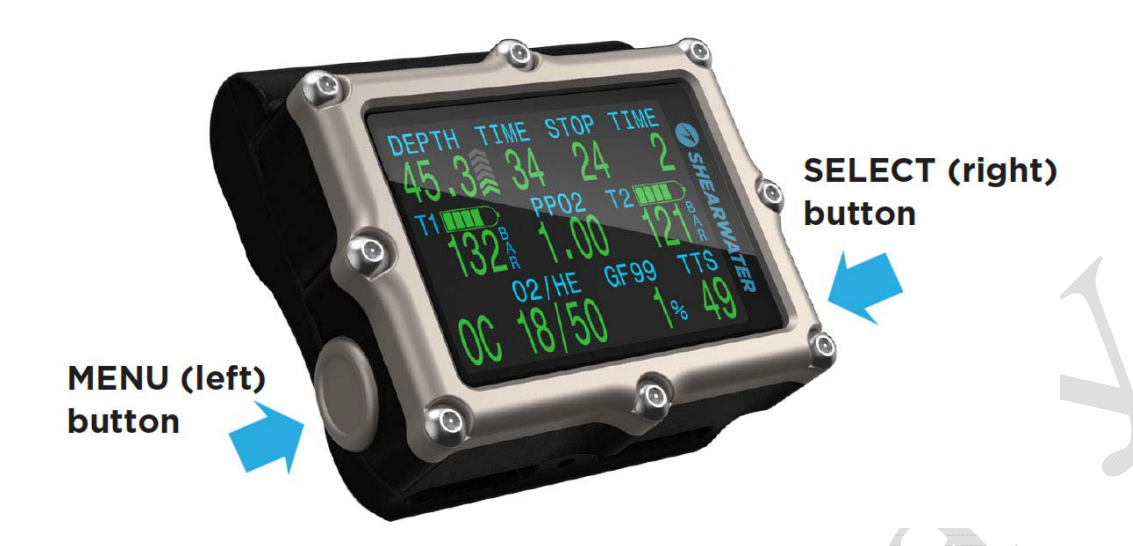

Не беспокойтесь о том, что можете забыть какую-либо функцию кнопки. Вам помогут подсказки, появляющиеся возле кнопок.

#### **MENU (левая кнопка)**

- $\bullet$  **На главном экране:** вызов меню.
	-
- 
- **В**

ë

- $\bullet$
- **меню:** переход <sup>к</sup> следующему пункту меню. **Редактирование:** изменение значения.

#### **SELECT (правая кнопка)**

- $\bullet$  **На главномэкране:** листание информационных экранов.
- ō **Вменю:** выполнение команды или начало редактирования.
- $\bullet$ **Редактирование:** сохранение значение.

Подсказки указывают на функцию каждой кнопки:

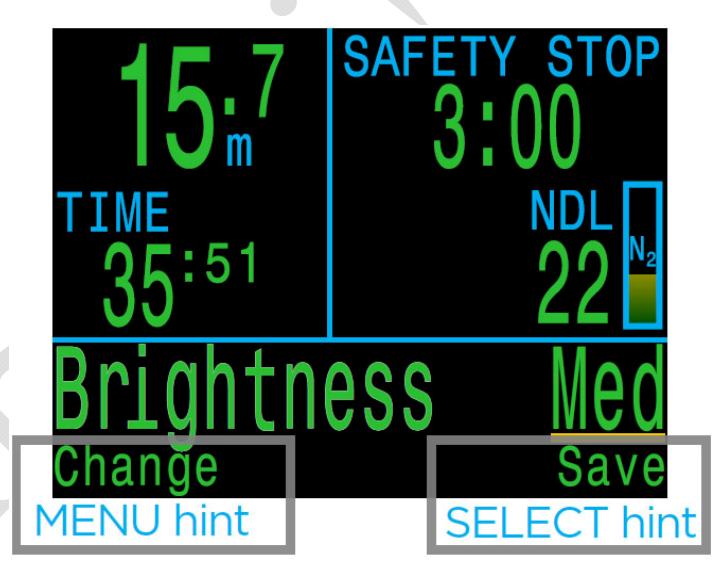

**Подсказки**

В этом примере левая кнопка изменяет настройки яркости, <sup>а</sup> правая кнопка сохраняет изменения.

# 2.4. Переключение между режимами

<span id="page-7-0"></span>По умолчанию установлен режим 3 GasNx (найтрокс до 100%, три газа).

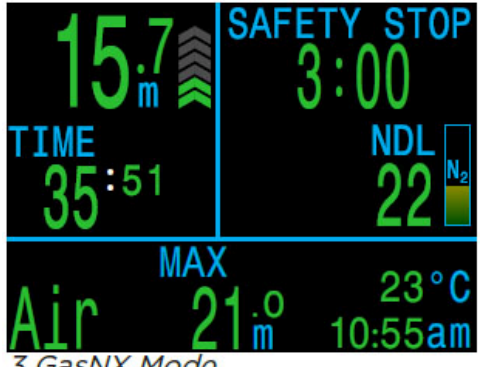

3 GasNX Mode

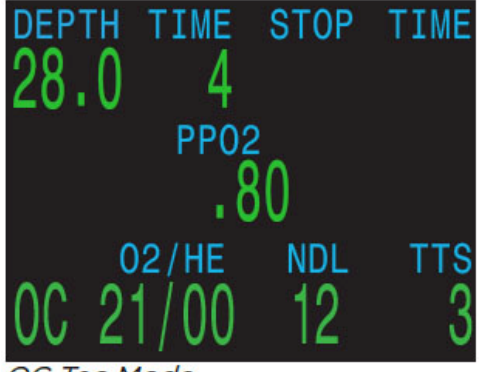

OC Tec Mode

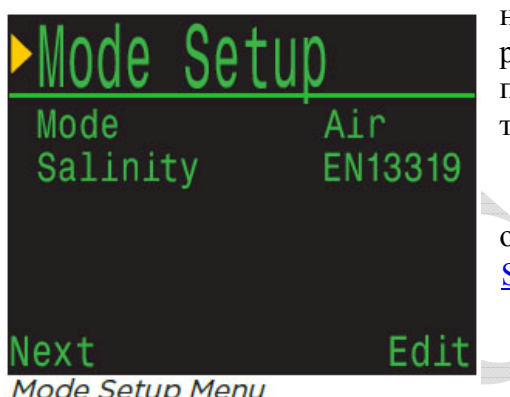

**Mode Setup Menu** 

"3 GasNx" является самым "продвинутым" рекреационным режимом погружения.

Все рекреационные режимы характеризуются отображением информации на экране дисплея крупным шрифтом. Технические режимы имеют более плотную компоновку экрана с более мелким шрифтом. Это позволяет разместить дополнительную информацию. необходимую  $\Pi$  $\Pi$  $\Pi$ технического погружения.

Данное руководство охватывает рекреационные только режимы погружений. Технические режимы погружений описаны в "Shearwater Petrel 3 Technical Manual".

Для простых бездекомпрессионных погружений с одним газом мы рекомендуем использовать более простые рекреационные режимы, такие как "Air" или "Nitrox".

Выбор режима погружения осуществляется в меню: System Setup  $\Rightarrow$  Mode Setup  $\Rightarrow$  Mode (страница 53).

# Выбор режима

Все режимы погружений этого компьютера разработаны с учетом потребностей дайверов. Если вы начинающий дайвер, мы рекомендуем придерживаться следующих простых правил:

- для погружений на воздухе  $(21\%$  О<sub>2</sub>) с одним баллоном рекомендуем использовать режим "Air":

- для погружений на найтроксе (до 40%  $O_2$ ) с одним баллоном рекомендуем использовать режим "Nitrox";

- более продвинутые режимы погружений более сложны и содержат больше правил, которые вам необходимо знать.

# <span id="page-8-1"></span><span id="page-8-0"></span>**3. Интерфейс режима погружения**

# **3.1. Настройки режима погружения по умолчанию**

По умолчанию установлен режим 3 GasNx (найтрокс до 100%, три газа).

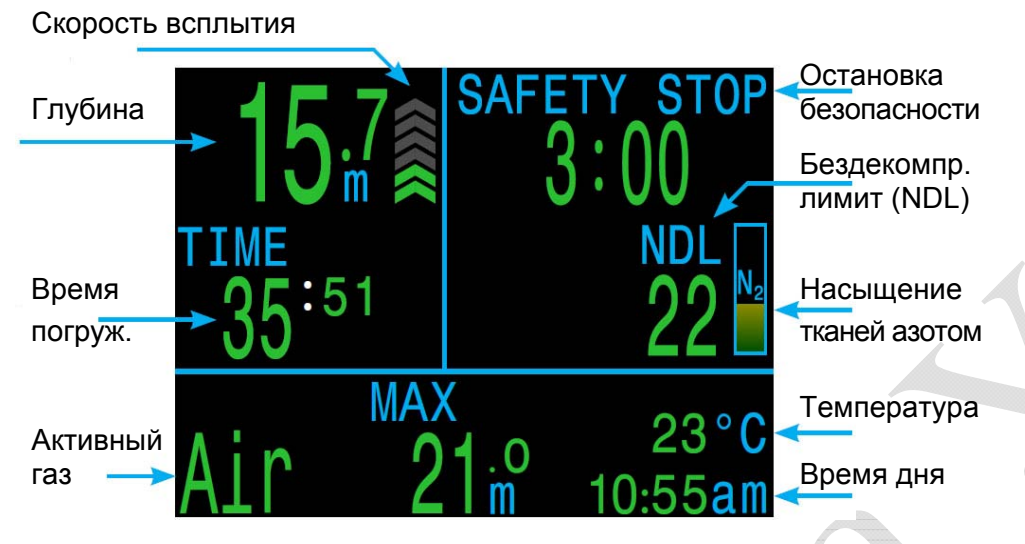

*Режим "3GasNx" (найтрокс до 100%, три газа)* 

В следующих разделах будет подробно рассказано <sup>о</sup> каждом элементе экрана.

[Смотрите](#page-30-0) пример погружения <sup>в</sup> режиме "3 GasNx" на странице 31, чтобы увидеть, как отображается информация на экране компьютера на всех этапах погружения.

Переключение режимов погружения можно выполнить <sup>в</sup> меню: ["System Setup](#page-52-1)  $\Rightarrow$  Mode Setup  $\Rightarrow$  Mode" (страница 53).

# **3.2. Режимы погружений**

Каждый режим погружения был разработан так, чтобы наилучшим образом удовлетворять определенным типам погружений.

### **Air – Воздух**

Для рекреационных бездекомпрессионных погружений на воздухе.

- Только воздух (21% кислорода).
- Без переключений газа во время погружения.
- Упрощенный режим минимизирует возможность ошибки.

### **Nitrox – Найтрокс до 40%, один газ**

Для рекреационных бездекомпрессионных погружений на найтроксе.

- Только один программируемый газ до 40% кислорода.
- Без переключений газа во время погружения.
- Упрощенный режим минимизирует возможность ошибки.

### **3 GasNx – Найтрокс до 100%, три газа**

Для простых технических декомпрессионных погружений.

- Три программируемых газа до 100% кислорода.
- Поддержка переключений газа во время погружения.

## **OC Tec – Технический открытый цикл**

Для технических декомпрессионных погружений.

Полный тримикс.

## **CC/BO – Закрытый цикл / байлаут**

Для погружений <sup>с</sup> ребризером закрытого цикла.

 Быстрое переключение из режима закрытого цикла <sup>в</sup> режим байлаута открытого цикла.

### **Gauge – Боттом-таймер**

В этом режиме компьютер измеряет только глубину <sup>и</sup> время.

- Насыщение тканей не отслеживается.
- Расчет декомпрессии не производится.

[Подробнее](#page-32-0) <sup>о</sup> режиме боттом-таймера читайте на стр.33.

# **3.3. Главный экран**

<span id="page-9-0"></span>Во время погружения на главном экране отображается наиболее важная информация.

Главный экран разделен на три области: основная информация, информация <sup>о</sup> декомпрессии <sup>и</sup> настраиваемая информационная строка.

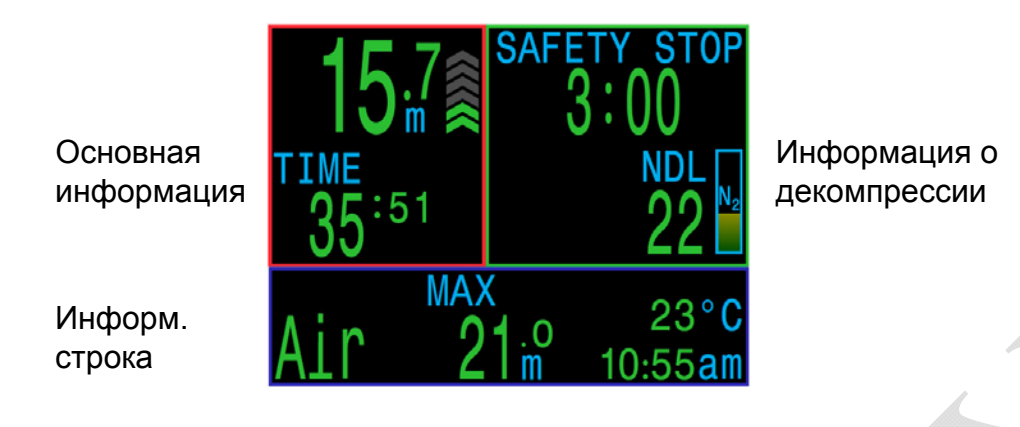

### *Главный экран*

Основная информация: глубина, время погружения, скорость всплытия.

Информация <sup>о</sup> декомпрессии: NDL, остановка безопасности, декомпрессионные остановки, предупреждения.

#### Информационная строка: настраивается.

Содержимое областей <sup>с</sup> основной информацией <sup>и</sup> декомпрессией зарезервировано для отображения наиболее важной информации <sup>и</sup> фиксировано, <sup>в</sup> то время как <sup>в</sup> информационной строке при нажатии кнопки SELECT (правая кнопка) будут прокручиваться дополнительные данные.

### **Область основной информации**

В основной области отображаются:

- Текущая глубина (<sup>в</sup> метрах или футах).
- Время погружения <sup>в</sup> минутах <sup>и</sup> секундах.

Когда компьютер находится на поверхности, вместо времени погружения отображается поверхностный интервал. Кроме того, <sup>в</sup> этой области появляется индикатор батареи.

### **Область информации <sup>о</sup> декомпрессии**

В декомпрессионной области отображаются:

- Остановка безопасности (если включена).
- Декомпрессионные остановки.
- Бездекомпрессионный лимит (NDL) <sup>в</sup> минутах.
- Диаграмма насыщения тканей азотом.
- Предупреждение <sup>о</sup> максимальной рабочей глубине (MOD).
- Предупреждение <sup>о</sup> высоком уровне кислородного отравления ЦНС.

### **Настраиваемая информационная строка**

Левая часть информационной строки не настраивается <sup>и</sup> <sup>в</sup> исходном состоянии там всегда отображается активный газ.

Области <sup>в</sup> центре <sup>и</sup> справа можно настроить для отображения различной дополнительной информации. По умолчанию отображаются максимальная глубина, температура <sup>и</sup> время дня.

Нажатие кнопки SELECT (правая кнопка) вызывает прокручивание дополнительных данных <sup>в</sup> информационной строке. Нажатие кнопки MENU (левая кнопка) возвращает информационную строку <sup>в</sup> исходное состояние.

Подробнее <sup>о</sup> пользовательской настройке [информационной](#page-12-0) строки читайте на [странице](#page-12-0) 13.

# **3.4. Подробное описание**

## **Область основной информации**

<span id="page-10-0"></span>В этой области отображаются: глубина, время погружения, скорость всплытия и заряд аккумулятора (на поверхности).

### **Глубина**

Глубина отображается <sup>в</sup> футах или <sup>в</sup> метрах (<sup>с</sup> одним десятичным знаком после запятой).

Примечание: Если глубина отображается *мигающим красным* нулем под водой или отличным от нуля значением на поверхности, датчик глубины нуждается <sup>в</sup> ремонте.

### **Время погружения**

Время погружения отображается <sup>в</sup> минутах <sup>и</sup> секундах. Во время погружения отсчет начинается и заканчивается автоматически.

## **Поверхностный интервал**

На поверхности вместо времени погружения отображается поверхностный интервал.

Интервал отображается <sup>в</sup> часах <sup>и</sup> минутах, <sup>а</sup> после достижения 96 часов (4 дней) – <sup>в</sup> днях.

Примечание: когда насыщенные азотом ткани будут полностью очищены, поверхностный интервал сброситься <sup>в</sup> ноль.

#### **Скорость всплытия**

Скорость всплытия отображается графически <sup>в</sup> виде серии стрелок направленных вверх. Одна стрелка эквивалентна 3 м/мин (10 фут/мин).

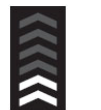

Скорость, не превышающая 9 м/мин (30 фут/мин), отображается *белым цветом* (от 1 до 3 стрелок).

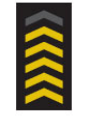

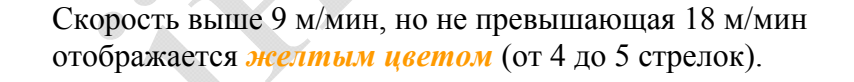

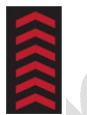

Скорость 18 м/мин (60 фут/мин) <sup>и</sup> выше отображается *мигающим красным цветом* (6 стрелок).

Примечание: Расчет декомпрессии предполагает, что скорость всплытия составляет 10 м/мин (33 фут/мин).

### **Индикатор заряда аккумулятора**

Индикатор заряда аккумулятора отображается только на поверхности, за исключением разряда аккумулятора.

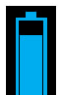

OK *(голубой цвет)*.

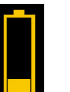

Требуется зарядка *(желтый цвет)*.

Зарядите немедленно *(красный цвет)*.

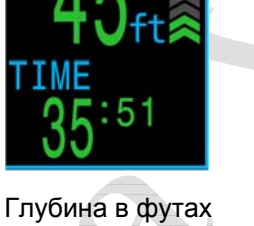

Глубина <sup>в</sup> метрах и время погружения

:51

и время погружения

Поверхност. интервал и заряд аккумулятора

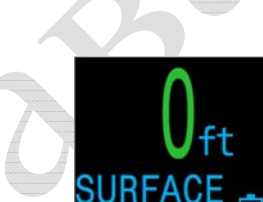

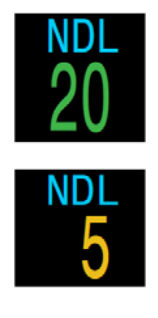

#### **Бездекомпрессионный лимит (NDL)**

NDL – это время <sup>в</sup> минутах, которое можно провести на текущей глубине без возникновения декомпрессионных обязательств.

*Желтый цвет* предупреждает о том, что до возникновения декомпрессионных обязательств осталось около 5 минут.

#### **Остановка безопасности**

При всплытии, когда вы достигните диапазона остановки безопасности, автоматически включится таймер обратного отсчета. Остановка безопасности может быть:

выключена, установлена на фиксированное время равное 3, 4 или 5 минутам или адаптироваться <sup>в</sup> зависимости от условий погружения.

[Подробнее](#page-25-1) об остановке безопасности читайте на странице 26.

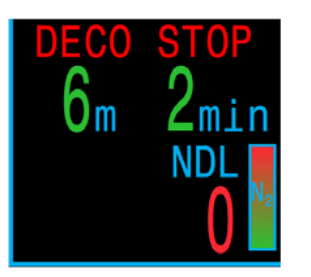

### **Декомпрессионная остановка**

Если NDL-время достигнет нуля, возникнут декомпрессионные обязательства.

Вместо таймера остановки безопасности отобразится ближайшая декомпрессионная остановка и время, которое необходимо на ней провести.

Подробнее <sup>о</sup> [декомпрессионных](#page-26-0) остановках читайте на странице 27.

#### **Диаграмма насыщения тканей азотом**

При полном заполнении диаграммы возникают декомпрессионные обязательства.

Во время подъема диаграмма, по сравнению <sup>с</sup> NDL, намного лучше показывает насыщение тканей азотом <sup>и</sup> риск декомпрессионной болезни.

На поверхности диаграмма показывает остаточное насыщение тканей азотом после последнего погружения.

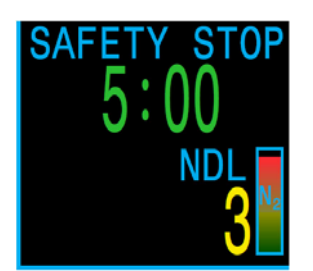

#### **Предупреждения**

В этой части экрана также отображаются предупреждения.

Если несколько событий происходит одновременно, будет отображаться предупреждение о событии с самым высоким приоритетом.

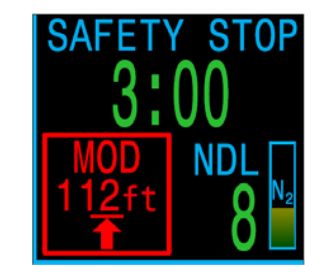

Подробнее <sup>о</sup> [предупреждениях](#page-20-0) читайте на странице 21.

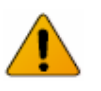

### **Важно!**

Компьютер рассчитывает декомпрессию, предполагая что:

- Скорость подъема составляет 10 м/мин (33 фут/мин).
- Все декомпрессионные остановки выполняются.
- Запрограммированные газы используются должным образом.

Подробнее <sup>о</sup> [Декомпрессии](#page-27-0) <sup>и</sup> Градиент факторах читайте на стр.28.

### <span id="page-12-0"></span>**Настраиваемая информационная строка**

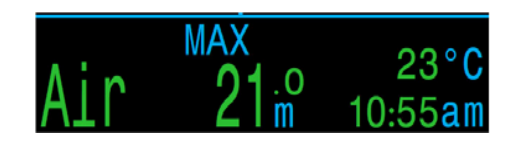

Левая часть информационной строки не настраивается <sup>и</sup> <sup>в</sup> исходном состоянии там всегда отображается активный газ.

Области <sup>в</sup> центре <sup>и</sup> справа можно настроить для отображения различной дополнительной информации. По умолчанию отображаются максимальная глубина, температура <sup>и</sup> время дня.

Нажатие кнопки SELECT (правая кнопка) вызывает прокручивание дополнительных данных <sup>в</sup> информационной строке. Нажатие кнопки MENU (левая кнопка) возвращает информационную строку <sup>в</sup> исходное состояние.

#### **Активный газ**

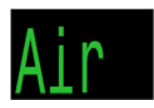

Активным газом является воздух (21%  $O_2$ ).

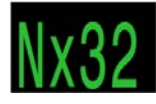

Активным газом является найтрокс с 32%  $\mathrm{O}_2$ .

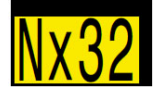

Доступен лучший газ *(желтый цвет)*.

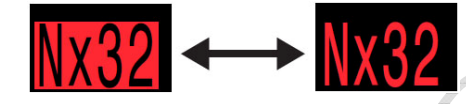

Превышена MOD газа *(мигающий красный цвет)*.

#### **Настраиваемые области <sup>в</sup> центре <sup>и</sup> справа**

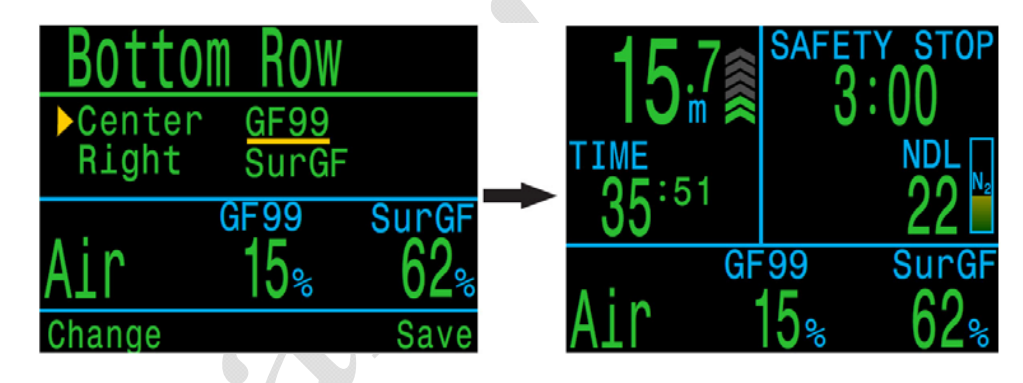

Во всех рекреационных режимах погружения используются одни <sup>и</sup> те же параметры настройки главного экрана. Если вы настроите свой главный экран <sup>в</sup> режиме "Air", та же самая конфигурация будет присутствовать <sup>и</sup> <sup>в</sup> режиме "Nitrox".

Конфигурация информационной строки осуществляется <sup>в</sup> меню: "System Setup  $\Rightarrow$  [Bottom Row" \(](#page-56-0)страница 57).

### Параметры главного экрана

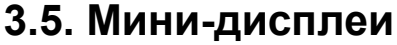

<span id="page-13-0"></span>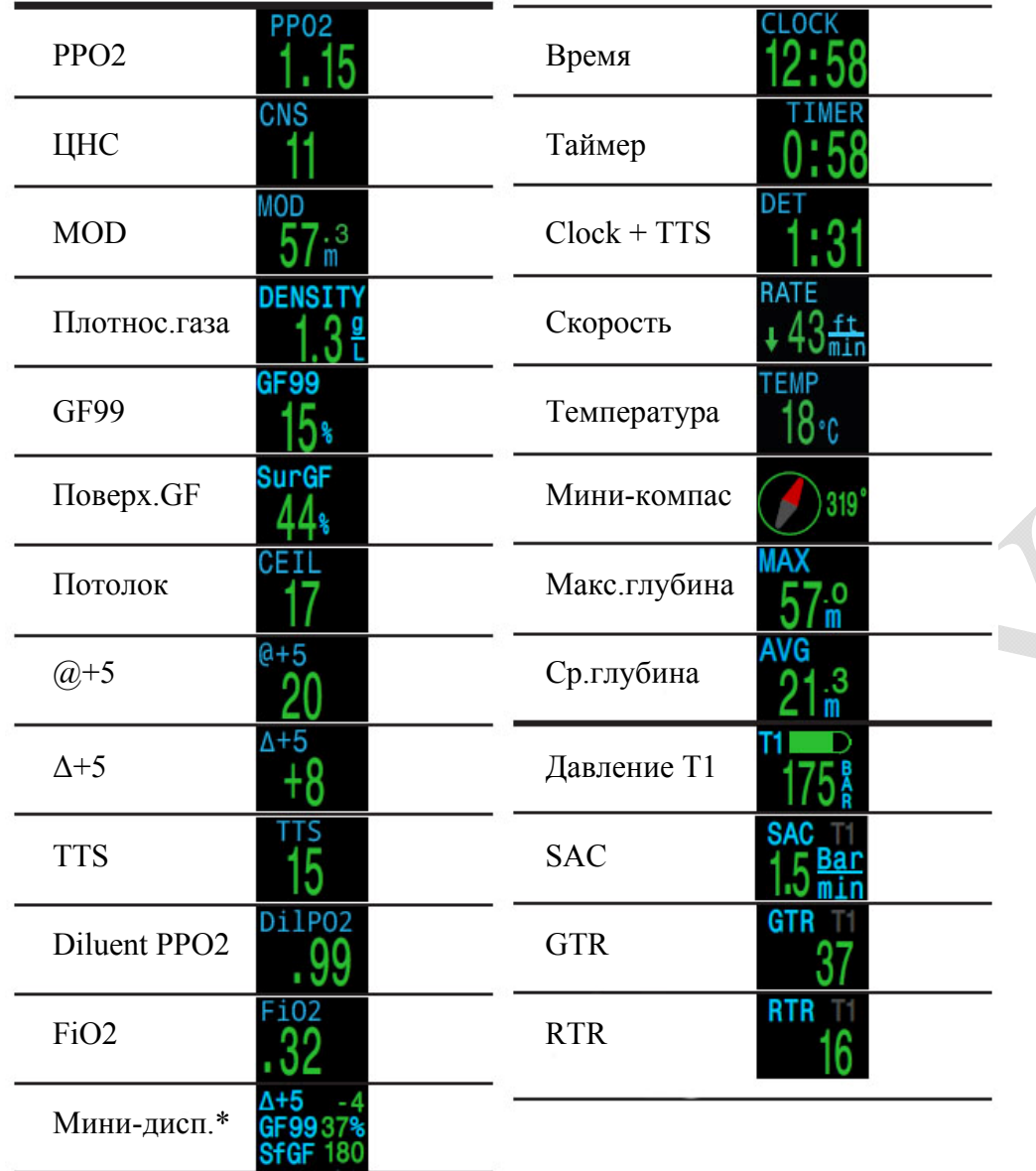

\* Окно мини-дисплея позволяет отображать от одного до трех минипараметров, хотя и с меньшим размером шрифта.

Мини-дисплеи предоставляют больше возможностей ЛЛЯ отображения данных за счет меньшего размера шрифта.

В настраиваемых слотах информационной строки можно разместить два отдельных окна с мини-дисплеями.

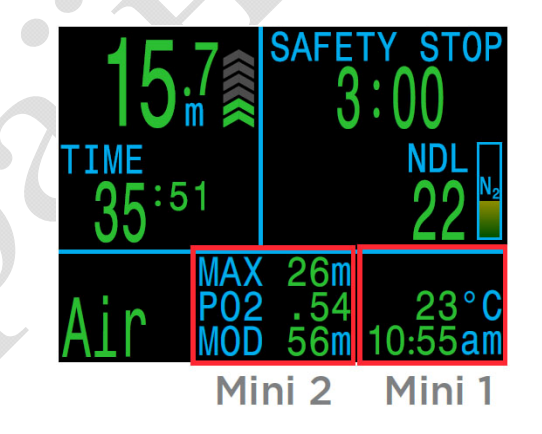

Два окна с мини-дисплеями позволяют одновременно отображать до 6 параметров. Это большой объем информации. Будьте осторожны, так как наблюдение за этими параметрами может отвлечь внимание от важной информации, такой как NDL и давление газа в баллоне.

Подробнее о настройке мини-дисплеев читайте на странице 57.

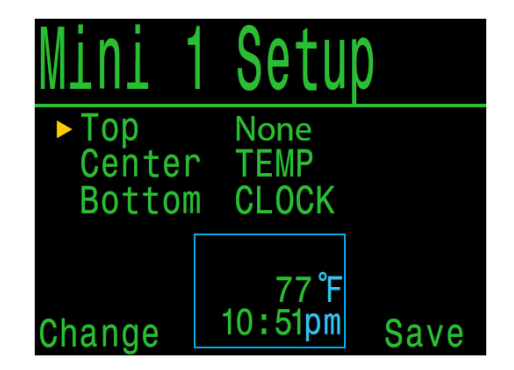

# **3.6. Информационные экраны**

<span id="page-14-0"></span>Информационные экраны предоставляют больше информации, чем доступно на главном экране.

Информационные экраны используют только нижнюю строку дисплея, не затрагивая остальных показаний.

Находясь на главном экране, нажатием правой кнопки SELECT можно листать по порядку все информационные экраны, до возврата назад на главный экран.

Нажатием левой кнопки MENU можно сразу вернуться на главный экран.

Возврат на главный экран также произойдет автоматически, если <sup>в</sup> течение 10 секунд не будет нажата ни одна кнопка. Это предотвращает скрытие важной информации (такой как активный газ) <sup>в</sup> течение длительного периода времени.

Обратите внимание, что информационные экраны <sup>с</sup> показаниями трансмиттеров, компасом <sup>и</sup> диаграммой насыщения тканей инертным газом автоматически не закрываются.

Содержимое информационных экранов адаптируется для каждого режима. Например, информационные экраны, связанные <sup>с</sup> информацией о декомпрессии, недоступны <sup>в</sup> режиме боттом-таймера.

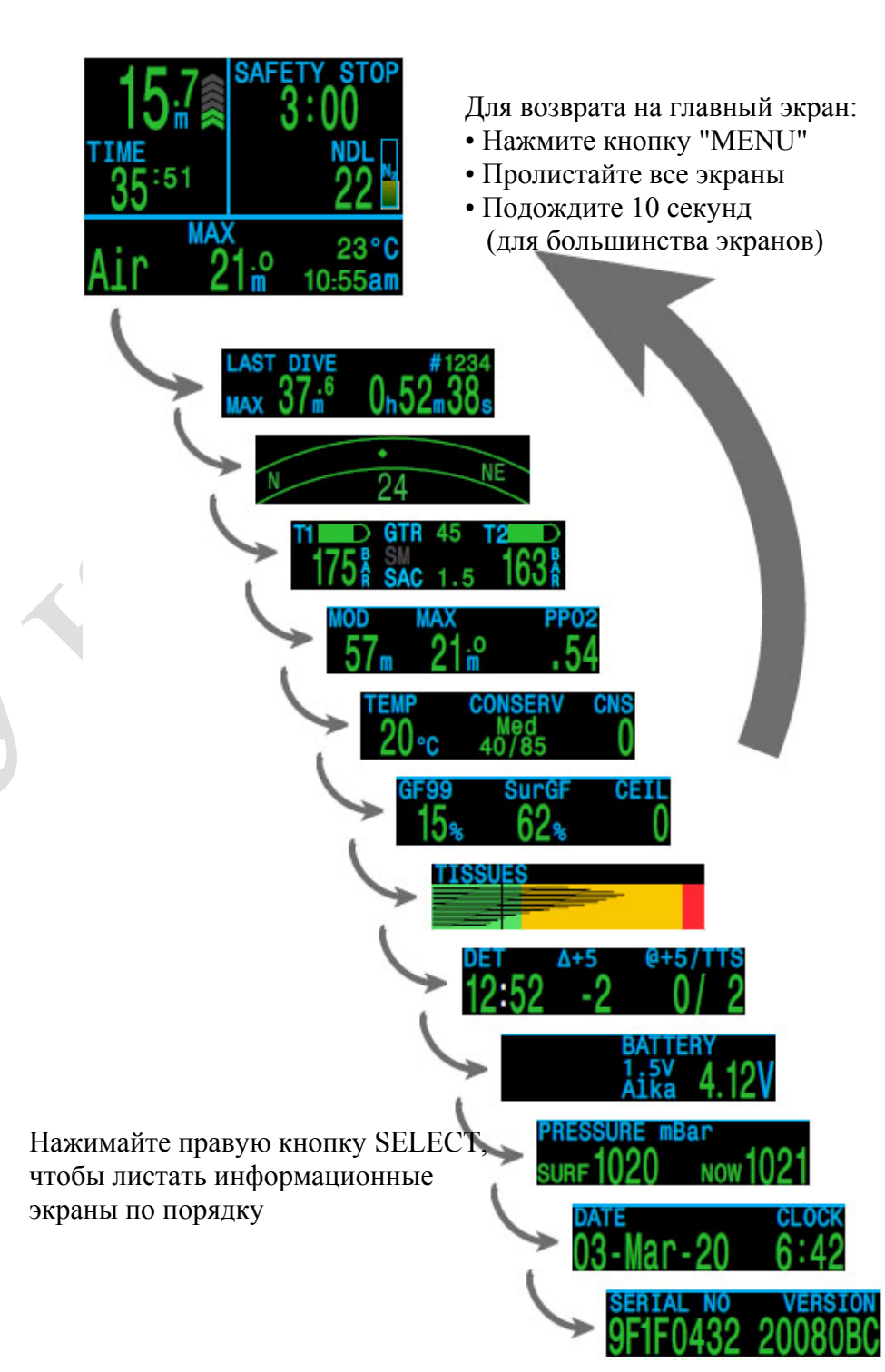

# <span id="page-15-0"></span>**3.7. Параметры информационных экранов**

**Информация <sup>о</sup> последнем погружении**

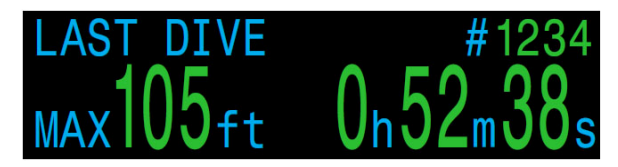

Максимальная глубина <sup>и</sup> длительность последнего погружения. Доступно только на поверхности.

# **Функция контроля давления (AI)**

Доступно только при включенном режиме "AI". Содержимое информационной строки автоматически адаптируется <sup>к</sup> текущим настройкам. Примеры:

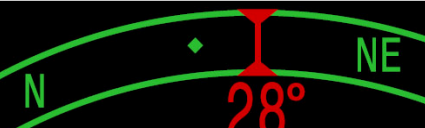

**Компас**

Доступно только, если режим компаса включен.

Указатель курса отображается *вертикальным зеленым маркером*, <sup>а</sup> при развороте на обратный курс – *красным*. При отклонении от курса более чем на ±5°, появится *горизонтальная зеленая стрелка*, которая указывает <sup>в</sup> каком направлении надо повернуть, чтобы вернуться на курс.

[Подробнее](#page-33-0) <sup>о</sup> компасе читайте на странице 34.

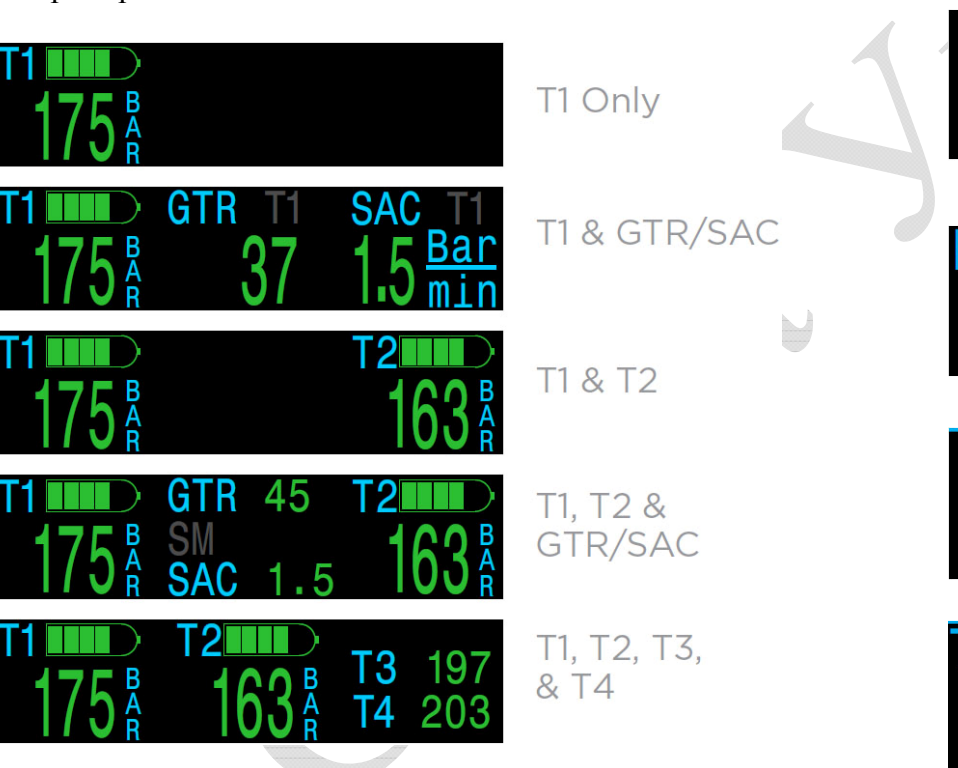

[Подробнее](#page-34-0) <sup>о</sup> функции контроля давления читайте на странице 35.

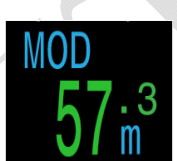

# **Максимальная рабочая глубина**

Максимальная рабочая глубина активного газа. Определяется лимитом РРО2.

Отображается *мигающим красным цветом* при превышении.

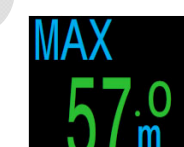

# **Максимальная глубина**

Максимальная глубина текущего погружения. На поверхности отображается максимальная глубина последнего погружения.

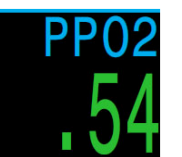

# **Парциальное давление кислорода**

Парциальное давление кислорода <sup>в</sup> активном газе. Отображается *мигающим красным цветом* при превышении лимита РРО2.

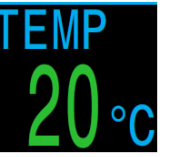

### **Температура**

Текущая температура <sup>в</sup> °C или °F.

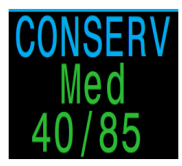

### **Консерватизм**

Текущий уровень консерватизма, с соответствующими ему нижним и верхним значениями градиент фактора.

Подробнее о [Декомпрессии](#page-27-0) и Градиент факторах читайте на стр.28.

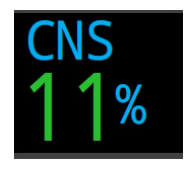

#### **Часы кислородной токсичности ЦНС**

Текущее кислородное насыщение центральной нервной системы в процентах ( т.н. часы кислородной токсичности). Отображается *желтым*, когда становится выше 90%, и *красным*, когда становится выше 100%.

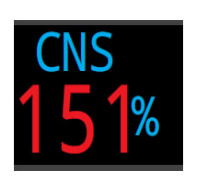

Часы ЦНС считаются постоянно, даже когда компьютер находится на поверхности или выключен. При сбросе данных о насыщении тканей, часы ЦНС также сбрасываются.

Часы ЦНС показывают, как долго вы подвергаетесь воздействию повышенного парциального давления кислорода. Часы ЦНС измеряются в процентах от максимально допустимого времени экспозиции. Чем выше РРО2, тем ниже максимально допустимое время экспозиции. Программное обеспечение Shearwater для расчета часов ЦНС использует таблицы NOAA (4- е издание). Если РРО2 превысит 1.65 ата, часы ЦНС будут увеличиваться на 1% каждые 4 секунды.

Во время погружения часы ЦНС никогда не снижаются. При возвращении на поверхность кислородная интоксикация начнет уменьшаться. Период полураспада составляет 90 минут. Например, если к концу погружения часы CNS равны 80%, то через 90 минут они будут равны 40%. А еще через 90 минут – уже 20%, и т.д. Как правило, после 6 циклов полураспада (9 часов) наступает полное рассыщение.

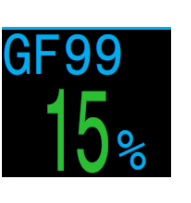

# **GF99**

Текущий градиент фактор ( градиент перенасыщения), в процентах:

- 0% означает, что давление в лидирующей ткани равно внешнему давлению.
- "On Gas" (насыщение) означает, что давление в лидирующей ткани меньше внешнего давления.
- 100% означает, что давление в лидирующей ткани равно Бульмановской М-оценке.

#### Отображается:

- *желтым цветом* при превышении GF High.
- *красным цветом* при превышении 100% (<sup>т</sup>.е. давление в лидирующей ткани превысило Бульмановскую М-оценку).

GF99 можно рассматривать как упрощенный индикатор текущего декомпрессионного стресса. За ним интереснее всего наблюдать во время подъема. GF99 достигает максимума, когда вы всплываете на поверхность. Выход на поверхность с более низким GF99 обычно считается более консервативным.

# **Surf GF**

Поверхностный GF – ожидаемый градиент фактор, если дайвер немедленно всплывет на поверхность.

Отображается:

- *желтым цветом* при превышении GF High.
- *красным цветом* при превышении 100% (<sup>т</sup>.е. давление в лидирующей ткани превысило Бульмановскую М-оценку).

Surf GF является прогнозом будущего декомпрессионного стресса, если вы внезапно всплывете на поверхность. Наблюдение за падением Surf GF во время остановки безопасности дает вам представление об эффективности остановки безопасности в снижении риска ДКБ.

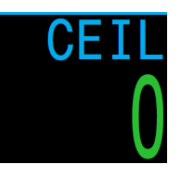

# **Потолок**

Текущий декомпрессионный потолок.

Не округляется <sup>к</sup> ближайшей декоостановке (<sup>т</sup>.е. не должен быть кратным 3 метрам).

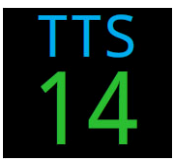

## **Time To Surface (TTS)**

Время до выхода на поверхность <sup>в</sup> минутах. Вычисляется как общее время необходимое на подъем плюс все необходимые декоостановки <sup>и</sup> остановка безопасности.

Компьютер рассчитывает TTS, предполагая что:

- Скорость подъема составляет 10 м/мин.
- Все декомпрессионные остановки выполняются.

 Запрограммированные газы используются должным образом.

# $(a) + 5$

Показывает время до выхода на поверхность (TTS), если оставаться на текущей глубине еще 5 минут. Этот параметр может использоваться для оценки вашего насыщения или рассыщения.

# **Δ+5**

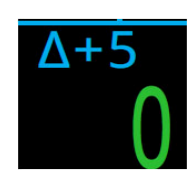

(d +

Показывает, насколько изменится время до выхода на поверхность (TTS), если оставаться на текущей глубине еще 5 минут.

Положительное значение показывает, что лидирующая ткань насыщается, <sup>а</sup> отрицательное значение – рассыщается.

# **Dive End Time (DET)**

Время суток, когда погружение закончиться. Вычисляется по формуле: DET = Clock + TTS.

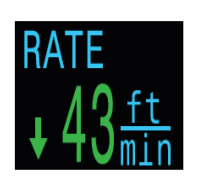

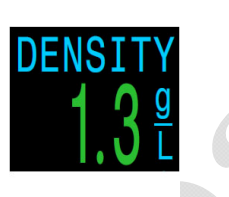

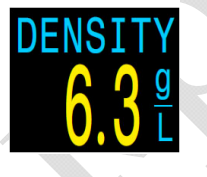

# **Плотность газа**

Плотность активного газа на текущей глубине. Измеряется <sup>в</sup> <sup>г</sup>/<sup>л</sup> или g/L.

Плотность газа отображается *желтым цветом*, если она превышает 6.3 г/<sup>л</sup>. Другие предупреждения не генерируются.

Если вы технический дайвер, вы можете удивиться, увидев на какой небольшой глубине может появиться предупреждение <sup>о</sup> повышенной плотности газа.

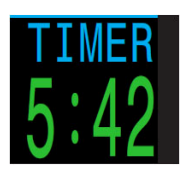

# **Таймер**

Простой таймер.

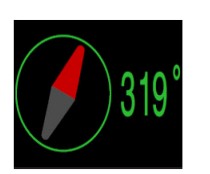

# **Мини-компас**

Небольшой компас. Красная стрелка всегда указывает на север.

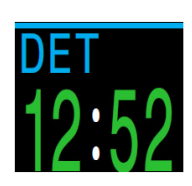

# **Скорость**

Скорость подъема или спуска <sup>в</sup> <sup>м</sup>/мин или фут/мин.

### **Диаграмма насыщения тканей**

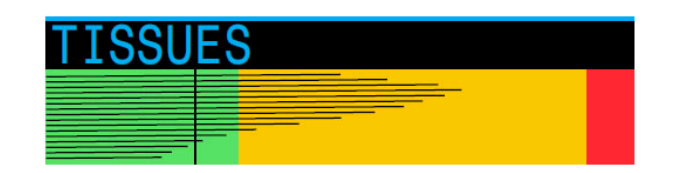

Диаграмма насыщения тканей, показывает напряжение инертного газа во всех тканевых компартаментах, согласно алгоритму Бульмана ZHL-16C.

Быстрые ткани показаны сверху, <sup>а</sup> медленные ткани – снизу. Каждая полоска отображает насыщение одного компартамента инертным газом. Давление увеличивается вправо.

Вертикальная черная линия показывает давление, обусловленное инертным газом. Желтая линия – давление окружающей среды. Красная линия – давление равное Бульмановской М-оценке.

Ткани, перенасыщенные выше давления окружающей среды, отображаются желтым цветом, <sup>а</sup> ткани, пересыщенные выше М-оценки, отображаются красным цветом.

Обратите внимание на то, что масштаб каждого тканевого компартамента различен. Это сделано для большей наглядности, чтобы легче было оценить, на сколько вы приблизились <sup>к</sup> Бульмановской М-оценке. Кроме того, масштаб изменяется <sup>и</sup> <sup>с</sup> глубиной, т.к. М-оценка также изменяется <sup>с</sup> глубиной.

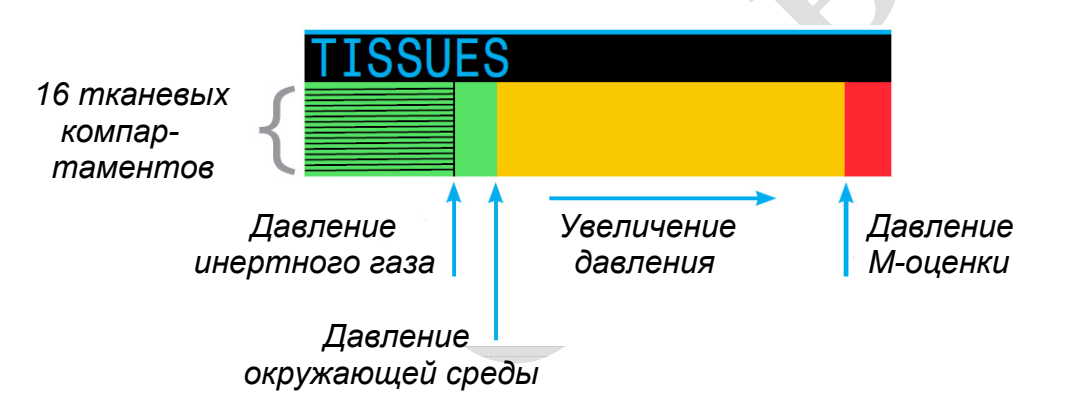

### **Пример диаграммы насыщения тканей**

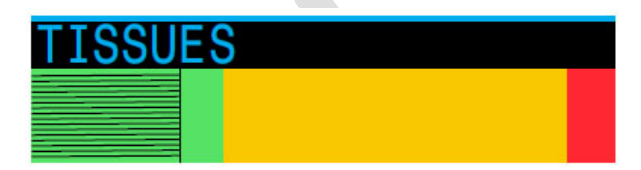

*На поверхности*

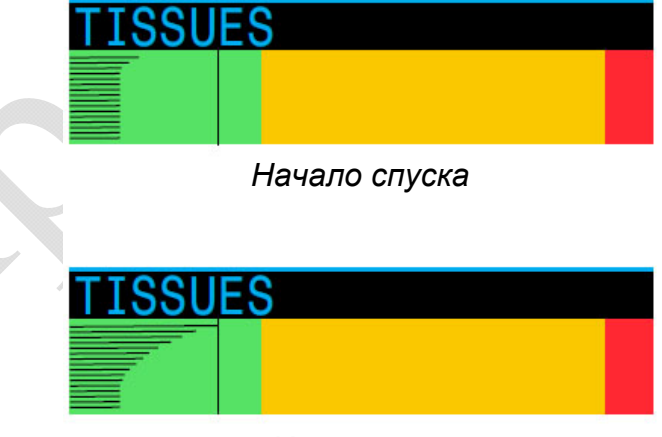

*Насыщение*

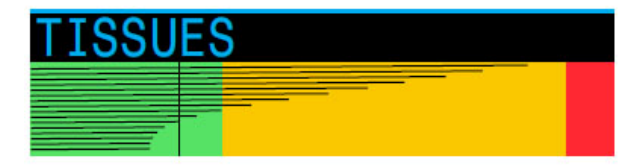

*Глубокая остановка*

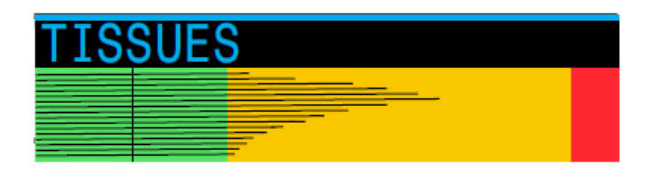

*Последняя декомпрессионная остановка*

**Давление**

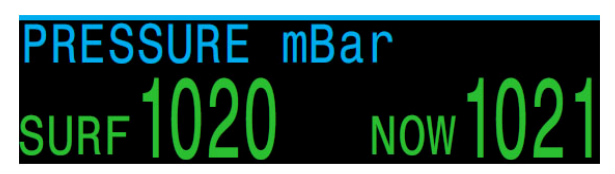

Давление <sup>в</sup> миллибарах.

"SURF" – поверхностное давление, "NOW" – текущее давление.

Обратите внимание, что типичное давление на уровне моря составляет 1013 миллибар, хотя оно может изменяться <sup>в</sup> зависимости от погоды (атмосферного давления). Например, давление может упасть до 980 миллибар, или подняться до 1040 миллибар.

Поэтому, показания PPО2 на поверхности могут немного не соответствовать фракции O2, хотя они все равно будут правильными.

На поверхности компьютер регулярно замеряет давление <sup>и</sup> заносит <sup>в</sup> свою память. Память сохраняет данные за последние 10 минут. Перед началом погружения эти данные анализируются, <sup>и</sup> <sup>в</sup> качестве поверхностного давления принимается минимальное давление.

# **Аккумулятор**

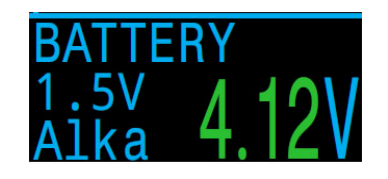

Текущее напряжение аккумулятора. Цвет индикации:

- *белый* (по умолчанию);
- *желтый,* если требуется зарядка;
- *красный,* если полностью разряжен.

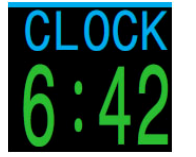

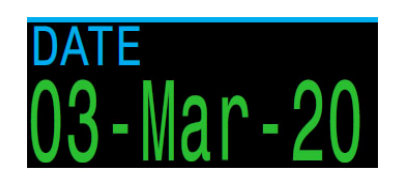

Текущее время <sup>в</sup> 12 или 24 часовом формате.

**Часы**

**Дата**

Текущая дата.

# **3.8. Уведомления во время погружения**

<span id="page-20-0"></span>В этом разделе описаны различные типы уведомлений, которые могут возникнуть во время погружения.

Список основных [уведомлени](#page-23-0)й смотрите на странице 24.

### **Выделение цветом**

Для того чтобы обратить внимание дайвера на проблемы или опасные условия, компьютер выделяет важную информацию различными цветами.

*Белый цвет* (по умолчанию) указывает на нормальные условия.

Настроить цвет индикации для нормальных условий можно <sup>в</sup> меню: "SYSTEM SETUP  $\Rightarrow$  [Advanced Config](#page-59-0)  $\Rightarrow$  Edit  $\Rightarrow$  Main Color" (стр.60).

*Желтый цвет* указывает на проблемы, которые не ведут <sup>к</sup> немедленной опасности, но они должны быть устранены.

*Мигающий красный цвет* указывает на серьезные проблемы, которые могут угрожать жизни, если их немедленно не устранить.

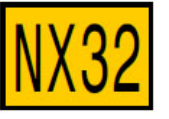

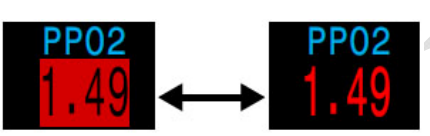

**Внимание! Опасность!!!**Доступен лучший газ! Дыхание этим газом опасно!!!

# **Отображение для дальтоников**

Компьютер позволяет отображать предупреждения <sup>и</sup> критически важную информацию <sup>и</sup> без выделения цветом.

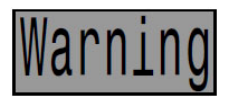

**Внимание!** Инверсный фон.

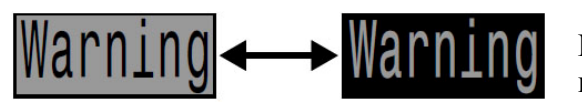

**Опасность!!!** Мигание между инверсным и нормальным фоном.

# **Типы уведомлений**

### **Основные уведомления**

Основные уведомления отображаются <sup>в</sup> нижней строке <sup>в</sup> виде сообщений *желтого цвета*.

Для закрытия уведомления требуется нажать на любую кнопку.

Например, сообщение <sup>о</sup> высоком уровне PPO2 появится, если средний уровень PPO2 превысит лимит PPO2 более чем на 30 секунд.

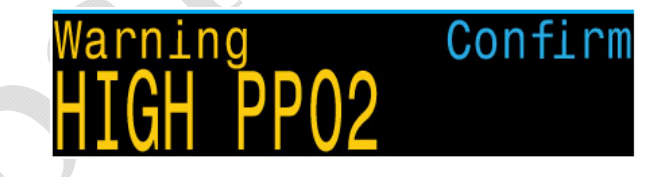

Событие с наивысшим приоритетом всегда отображается первым. При одновременном возникновении нескольких событий, будет отображаться уведомление <sup>о</sup> событии <sup>с</sup> наивысшим приоритетом. Нажатие на любую кнопку закрывает текущее уведомление <sup>и</sup> открывает следующее.

Если включен вибрационный сигнал <sup>и</sup> появится уведомление, компьютер издаст вибрационный сигнал <sup>и</sup> будет повторять его каждые 10 секунд, пока уведомление не будет закрыто.

Список основных [уведомлени](#page-23-0)й смотрите на странице 24.

#### **Постоянные предупреждения**

Когда компьютер обнаруживает какую-либо опасную ситуацию (например, высокий уровень PPO2), срабатывает система предупреждений. Основное уведомление в нижней строке можно закрыть, но постоянное предупреждение в большинстве случаев будет оставаться на экране компьютера (слева от NDL) до тех пор, пока не будет устранено вызвавшее его

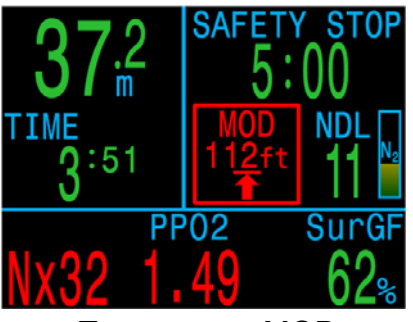

Превышена MOD

#### **Список постоянных предупреждений**

#### **High CNS**

Кислородное насыщение центральной нервной системы (CNS) достигло предела токсичности.

#### **MOD, go up**

Превышена максимальная рабочая глубина (MOD), поднимитесь на указанную глубину.

### **MOD, switch gas**

Превышена MOD, переключитесь на доступный соответствующий газ (другой газ должен быть заранее запрограммирован и включен).

#### **Near MOD**

До достижения MOD осталось 1,9 <sup>м</sup>. Никаких действий не требуется, это уведомление.

#### **Better Gas**

Доступен наиболее подходящий для текущей глубины газ (заранее запрограммирован). Отображается только, когда необходимы декомпрессионные остановки.

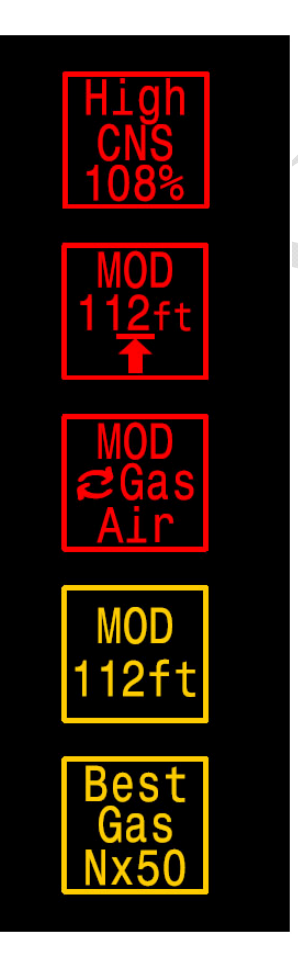

### **Вибрационные сигналы**

В дополнение к визуальным оповещениям компьютер имеет вибрационные сигналы, которые помогают быстро уведомить дайвера о событиях, предупреждениях и ошибках во время погружения.

Если эта функция включена, компьютер издает предупреждающий вибрационной сигнал каждый раз, кода начинается, приостанавливается или завершается остановка безопасности. Вибрационный сигнал также издается при появлении основного уведомления и повторяется каждые 10 секунд, пока уведомление не будет закрыто.

При возникновении некоторых опасных ситуаций, таких как низкий уровень PPO2, вибросигнал будет продолжаться до тех пор, пока не будет устранена вызвавшая его причина.

Включить / выключить вибрационный сигнал можно в меню: ["Dive Setup](#page-50-0)  $\Rightarrow$  Vibration" (страница 51)

или

["System Setup](#page-56-1)  $\Rightarrow$  Alerts Setup  $\Rightarrow$  Vibration" (страница 57).

Обязательно проверяйте работу вибрационного сигнала перед каждым погружением. Вы должны убедиться, что вибрационный сигнал работает должным образом, <sup>и</sup> вы можете чувствовать его через свой гидрокостюм.

Только 1.5 В литиевые батареи и 3.7 В Li-Ion аккумуляторы поддерживают функцию вибрации. Остальные типы батарей не обладают достаточным запасом мощности для надежной работы вибросигнала.

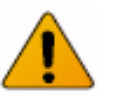

### **Внимание!**

Хотя вибрационные сигналы очень полезны, для вашей безопасности никогда не полагайтесь на них. Электромеханические устройства в конечном итоге могут выйти из строя.

Всегда знайте свою глубину, бездекомпрессионный предел, запас газа и другие важные данные о погружении. Вы несете полную ответственность за свою безопасность.

# <span id="page-22-0"></span>**3.9. Настраиваемые сигналы предупреждений**

В дополнение <sup>к</sup> автоматическим предупреждениям, указывающим на потенциально опасные ситуации, компьютер имеет настраиваемые предупреждения <sup>о</sup> достижении максимальной глубины, максимального времени погружения <sup>и</sup> минимального бездекомпрессионного предела.

Настроить сигналы предупреждений можно <sup>в</sup> меню:

"System Setup  $\Rightarrow$  [Alerts Setup" \(](#page-56-1)страница 57).

## **Предупреждение <sup>о</sup> достижении максимальной глубины**

По умолчанию предупреждение о достижении максимальной глубины установлено на 40 метров.

В дополнение <sup>к</sup> основному уведомлению (которое можно закрыть), значение глубины на экране отобразится *желтым цветом,* когда оно превысит установленный лимит.

Предупреждение сбросится, когда вы подниметесь на 2 метра выше установленного лимита.

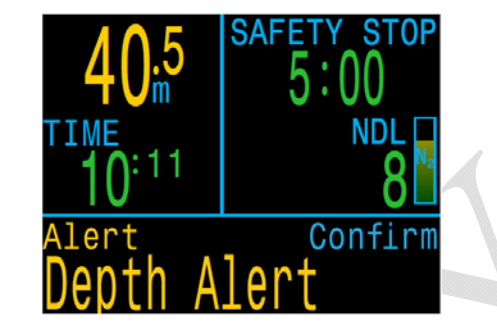

# **Предупреждение <sup>о</sup> достижении минимального бездекомпрессионного предела (NDL)**

По умолчанию предупреждение о достижении минимального уровня NDL установлено на 5 минут.

В дополнение <sup>к</sup> основному уведомлению (которое можно закрыть), значение NDL на экране отобразится *желтым цветом,* когда оно достигнет установленного лимита или опуститься ниже.

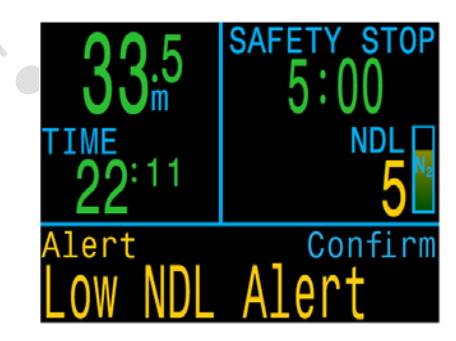

Предупреждение сброситься, если NDL поднимется выше установленного лимита на 3 минуты <sup>и</sup> более.

Пример: Если минимальный уровень NDL равен 5 минутам, то сработавшее предупреждение сбросится, когда NDL повыситься до 8 минут.

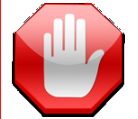

### **Ограничения систем контроля ошибок!**

Все системы контроля ошибок имеют один общий недостаток.

Они могут сработать при отсутствии ошибки (ложное срабатывание). Или они могут не сработать, когда произошла реальная ошибка (пропуск события).

Поэтому, всегда реагируйте на сообщения об ошибках, когда они появляются, но НИКОГДА не полагайтесь только на них. Знания, умения <sup>и</sup> навыки – ваша лучшая защита. Всегда имейте аварийный план. Накапливайте опыт медленно <sup>и</sup> погружайтесь <sup>в</sup> пределах вашего опыта.

### **Предупреждение <sup>о</sup> достижении максимального времени погружения**

По умолчанию предупреждение о достижении максимального времени погружения установлено на 60 минут, но оно отключено.

В дополнение <sup>к</sup> основному уведомлению (которое можно закрыть), значение времени погружения на экране отобразится *желтым цветом,* когда оно превысит установленный лимит.

Предупреждение срабатывает только один раз за погружение.

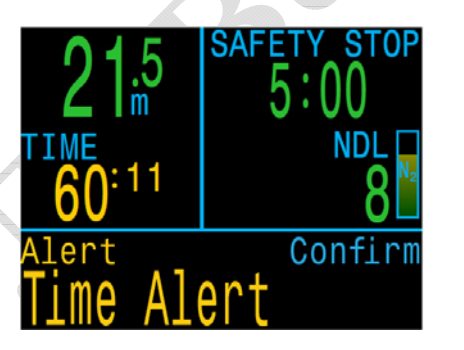

# 3.10. Список основных уведомлений

<span id="page-23-0"></span>В следующей таблице перечислены основные уведомления, которые могут отобразиться на экране вашего компьютера, их значения и способы решения.

Самым высоким приоритетом обладают уведомления, которые находятся в начале таблицы. Если несколько уведомлений приходят одновременно, уведомление с наивысшим приоритетом будет отображаться первым. Нажмите на любую кнопку, чтобы сбросить текущее уведомление и увидеть следующее.

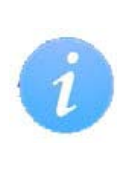

Приведенный список уведомлений не является исчерпывающим. При возникновении непредвиденных ошибок, пожалуйста, свяжитесь с "Shearwater": info@shearwater.com

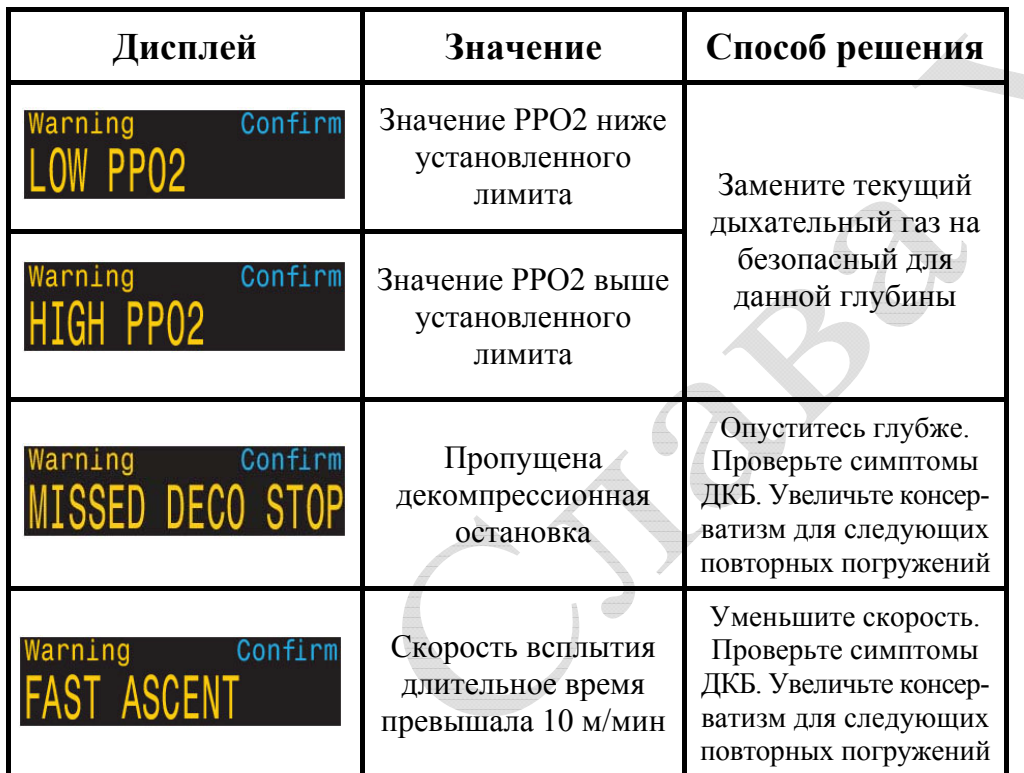

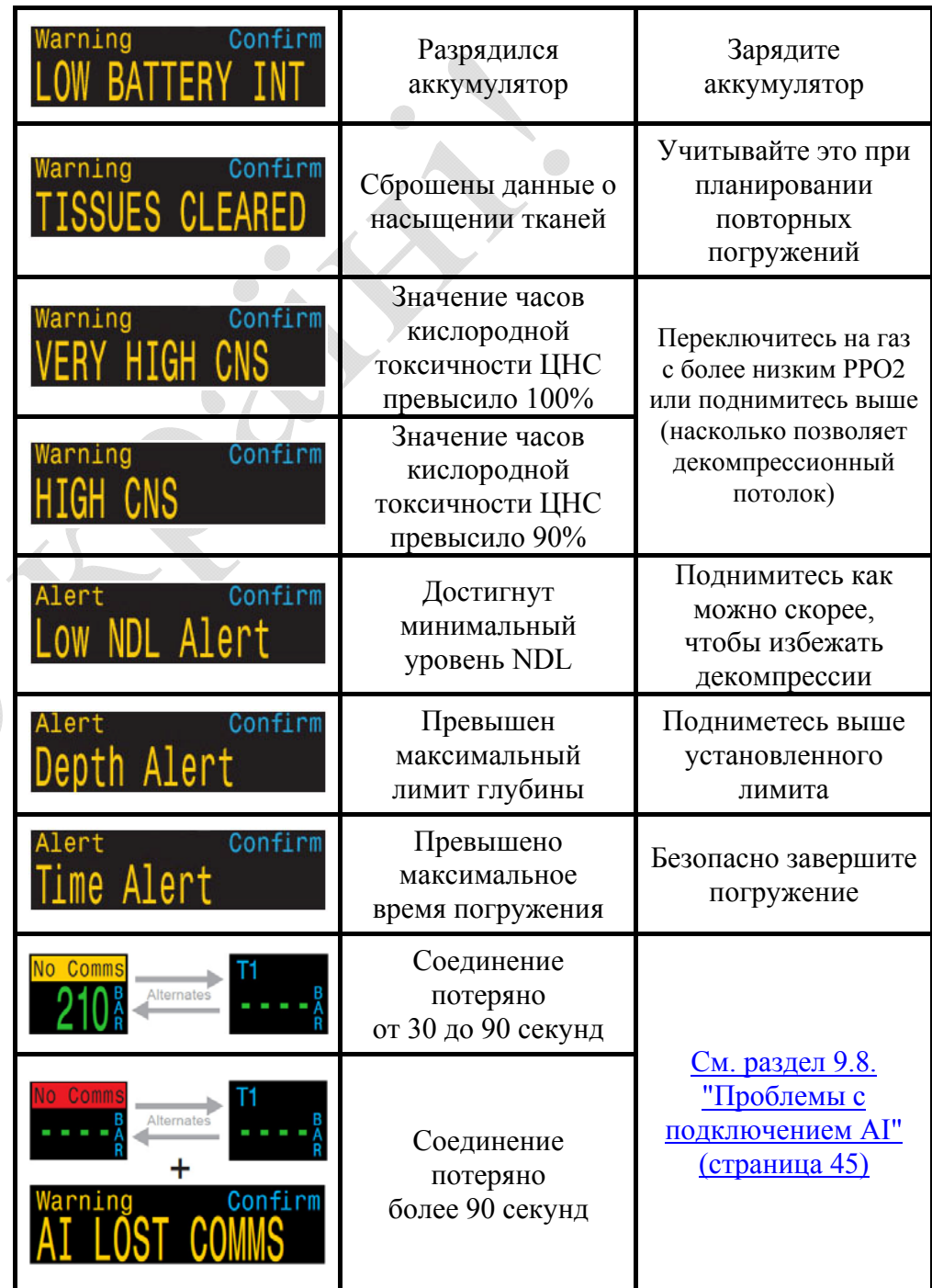

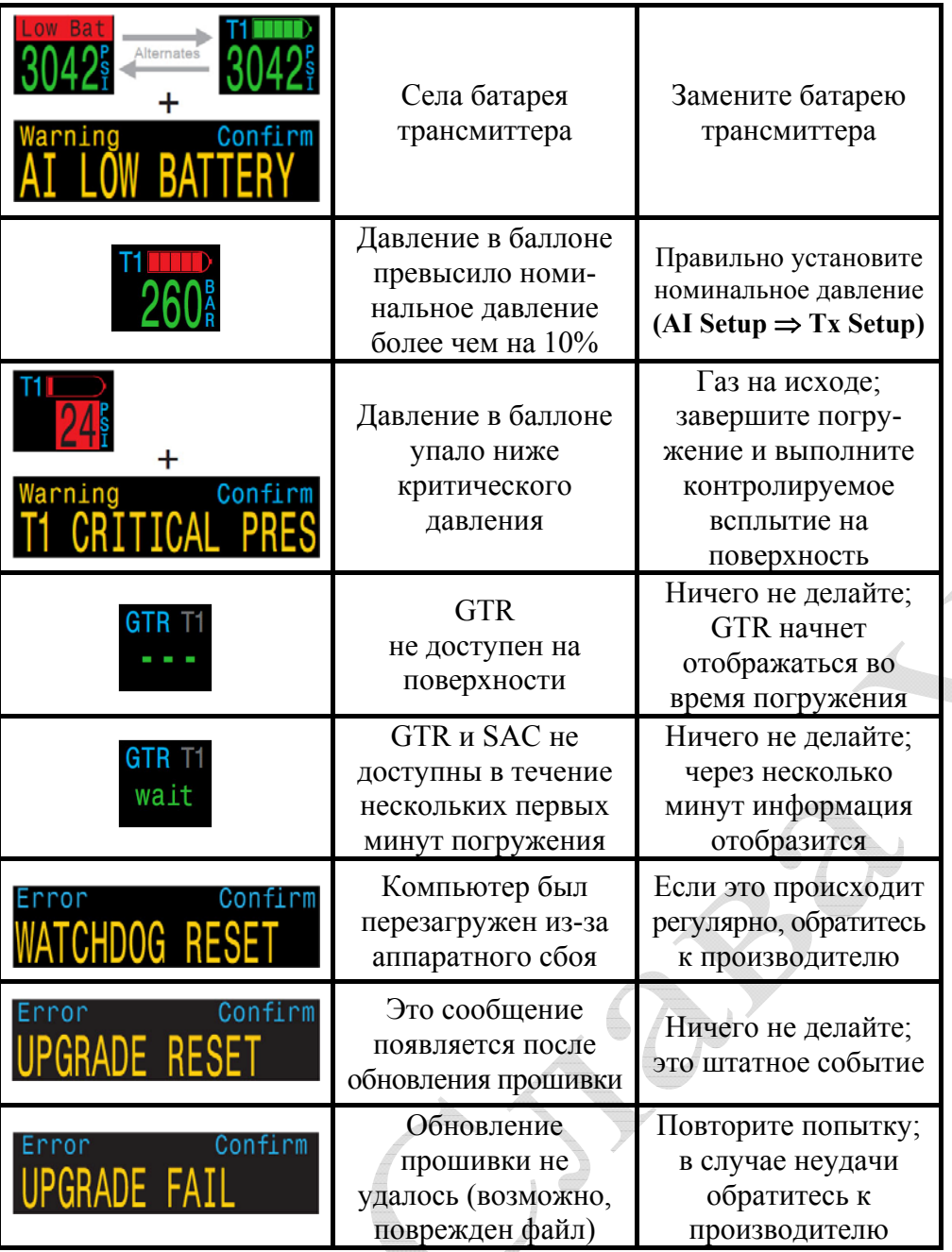

 $\ddot{\phantom{0}}$  $\bullet$ 

# **4. Остановка безопасности и декомпрессионные остановки**

<span id="page-25-0"></span>Остановка безопасности <sup>и</sup> декомпрессионные остановки – это остановки, выполняемые во время подъема на поверхность, чтобы уменьшить риск возникновения декомпрессионной болезни (ДКБ).

# **4.1. Остановка безопасности**

<span id="page-25-1"></span>Остановка безопасности – это дополнительная необязательная остановка перед выходом на поверхность, добавляемая во все погружения. Длительность остановки безопасности может быть:

- фиксированной: 3, 4 или 5 минут;
- адаптируемой <sup>к</sup> условиям погружения;
- полностью выключенной.

Настроить длительность остановки безопасности можно <sup>в</sup> меню: ["System Setup](#page-53-1)  $\Rightarrow$  Deco Setup  $\Rightarrow$  Safety Stop" (страница 54).

Компьютер не предусматривает "глубоких остановок безопасности". Т.е. никакие дополнительные остановки не добавляются <sup>в</sup> диапазоне 15…18 метров (50…60 футов) во время подъема на поверхность при завершении бездекомпрессионных погружений.

## **Остановка безопасности ведет себя следующим образом:**

#### **Требуется остановка безопасности**

Как только глубина погружения превысит 11 метров (35 футов), будет добавлена остановка безопасности.

#### **Автоматический обратный отсчет**

Как только вы подниметесь выше 6 метров (20 фут), начнется отсчет, который будет продолжаться, пока вы остаетесь <sup>в</sup> диапазоне 2.4…8.3 метра (7…27 фута).

#### **Приостановка обратного отсчета**

При выходе из диапазона 2.4…8.3 метра, отсчет приостановится, оставшееся время отобразится *желтым цветом* <sup>и</sup> компьютер предложит вам подняться или опуститься.

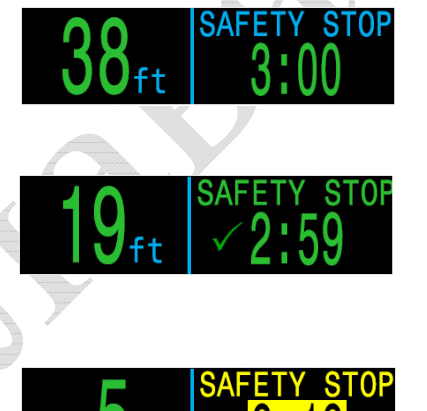

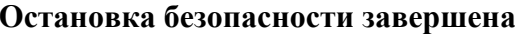

Когда обратный отсчет достигнет нуля, на дисплее загорится **"Complete"** (завершено) сигнализируя, что вы можете подниматься на поверхность.

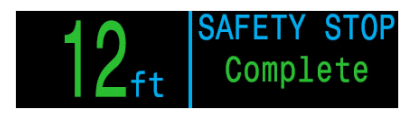

### **Сброс обратного отсчета**

Отсчет сбросится, если глубина снова превысит 11 метров (35 футов).

# **Компьютер не блокируется, если вы пропустите остановку безопасности!**

При пропуске остановки безопасности компьютер не блокируется и не назначает никаких других наказаний, так как пропущенная остановка безопасности не является обязательной.

Если вы подниметесь на поверхность до завершения обратного отсчета, остановка безопасности отобразится *желтым цветом* <sup>и</sup> станет на паузу. Она исчезнет, как только погружение закончиться.

Мы рекомендуем всегда выполнять остановку безопасности, т.к. она снижает риск ДКБ <sup>и</sup> не отнимает много времени.

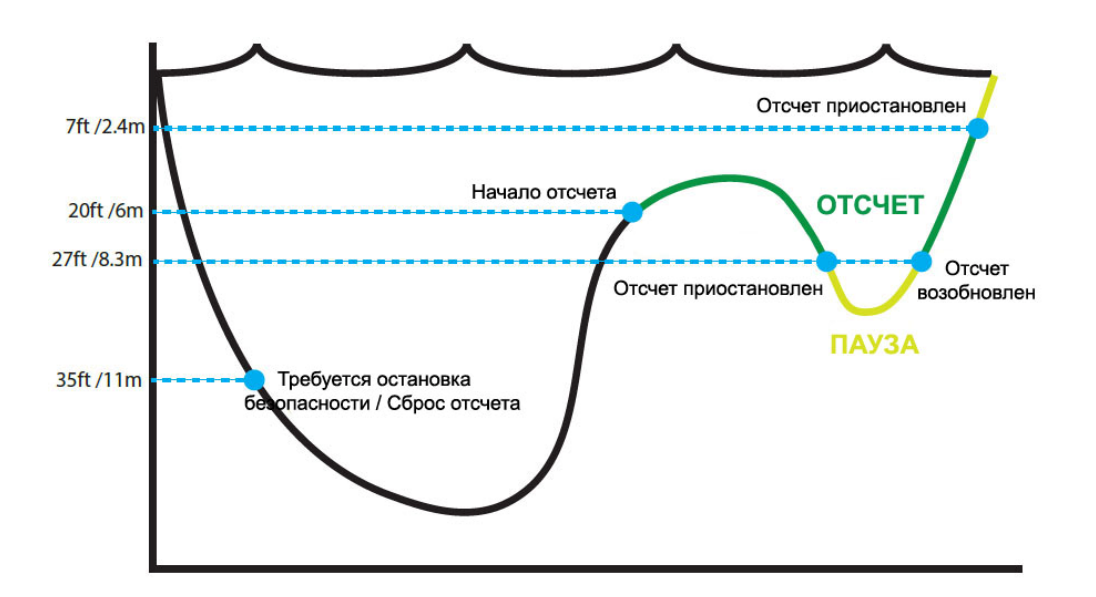

# **4.2. Декомпрессионные остановки**

<span id="page-26-0"></span>Декомпрессионные остановки – это **обязательные** остановки, которые должны выполняться для того, чтобы уменьшить риск возникновения декомпрессионной болезни (ДКБ).

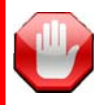

**Не погружайтесь за пределами вашей подготовки!**  Совершайте декомпрессионные погружения только после прохождения соответствующего обучения.

Погружения в любых надголовных средах, таких как пещеры или затонувшие корабли, или погружения с декомпрессионными обязательствами значительно увеличивают риск. Всегда заранее продумывайте ваши действия в случае наиболее вероятных отказов и никогда не полагайтесь на один источник информации.

При возникновении необходимости в декомпрессионной остановке, информация будет отображаться на месте остановки безопасности. После завершения всех декомпрессионных остановок, начнется остановка безопасности.

Декомпрессионные остановки проводятся на глубинах, кратным 3 метрам (10 футам).

#### **Декомпрессионные остановки ведут себя следующим образом: Замена остановки безопасности**

Как только значение NDL достигнет нуля, декомпрессионная остановка появится на месте остановки безопасности.

#### **Индикация приближения**

При приближении к декоостановке на расстояние менее 8.3 метра (27 футов), цвет заголовка **"DECO STOP"** поменяется с *красного* на *желтый* и стрелка вверх предложит вам подняться на декоостановку.

#### **На декомпрессионной остановке**

Пока вы находитесь на уровне декоостановки или не более чем на 1.5 метра (5 футов) глубже, заголовок "DECO STOP" будет *зеленого цвета* и будет показана галочка. Находитесь на этой глубине до окончания отсчета.

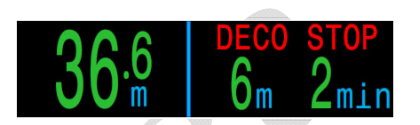

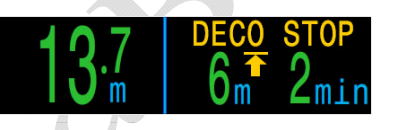

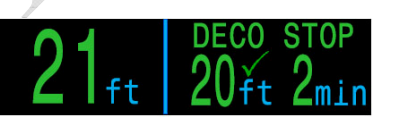

#### **Декоостановка нарушена**

При подъеме выше уровня остановки, экран начнет мигать *красным* и появится стрелка вниз, предлагающая опуститься назад.

Значительное нарушение остановки приведет к появлению предупреждения – **"MISSED STOP"** (остановка пропущена).

#### **Декоостановка завершена**

Как только все декоостановки будут завершены, компьютер предложит вам выполнить остановку безопасности.

Если счетчик "Deco Clear Counter" (считающий время с момента завершения декомпрессии) активирован, он начнет свой отсчет с нуля.

Если остановка безопасности и счетчик "Deco Clear Counter" отключены, на экране появиться **"Complete"** (завершено).

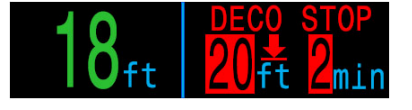

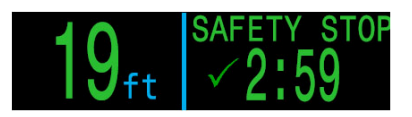

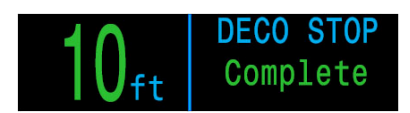

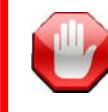

# **Компьютер не блокируется, если вы нарушите декомпрессионную остановку!**

При нарушении декомпрессионной остановки компьютер не блокируется и не назначает никаких других наказаний.

Производитель считает, что компьютер должен ясно и четко предупреждать о нарушении запланированной декомпрессии, чтобы вы самостоятельно могли принимать решение, основываясь на вашем опыте и подготовке.

Это могут быть контакты с вашей страховой компанией, ближайшей больницей или барокамерой, или оказание первой помощи в пределах вашей подготовки.

# <span id="page-27-0"></span>**5. Декомпрессия <sup>и</sup> Градиент факторы**

Основным рабочим алгоритмом декомпрессии этого компьютера, является алгоритм Бульмана ZHL-16C. Эрик Бейкер модифицировал этот алгоритм <sup>с</sup> помощью Градиент факторов. Мы использовали его идеи для создания нашей собственной программы. Мы бы хотели выразить благодарность Эрику за его работу <sup>в</sup> области обучения декомпрессионным алгоритмам, но он никоим образом не несет ответственности за написанную нами программу.

Компьютер реализует Градиент факторы <sup>с</sup> помощью уровней консерватизма. Уровни консерватизма – это пары чисел типа 30/70. Для более подробного понимания их значения прочтите превосходные статьи Эрика Бейкера:

- "[Объяснение](#page-68-0) путаницы по поводу Глубоких остановок".
- "Понятие М-[значений](#page-77-0)".

По умолчанию для всех режимов погружений установлен средний уровень консерватизма – 40/85.

Компьютер также позволяет установить более агрессивные или более консервативные настройки, чем настройки по умолчанию.

**Не изменяйте Градиент факторы, если не понимаете, как они работают!** 

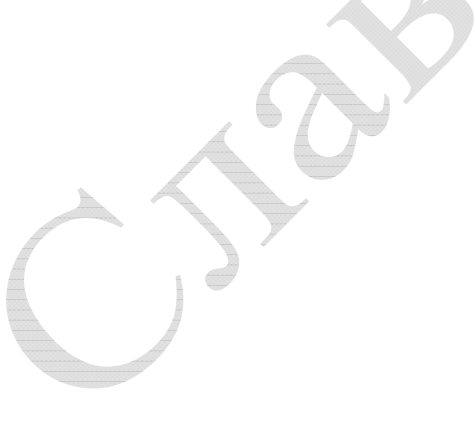

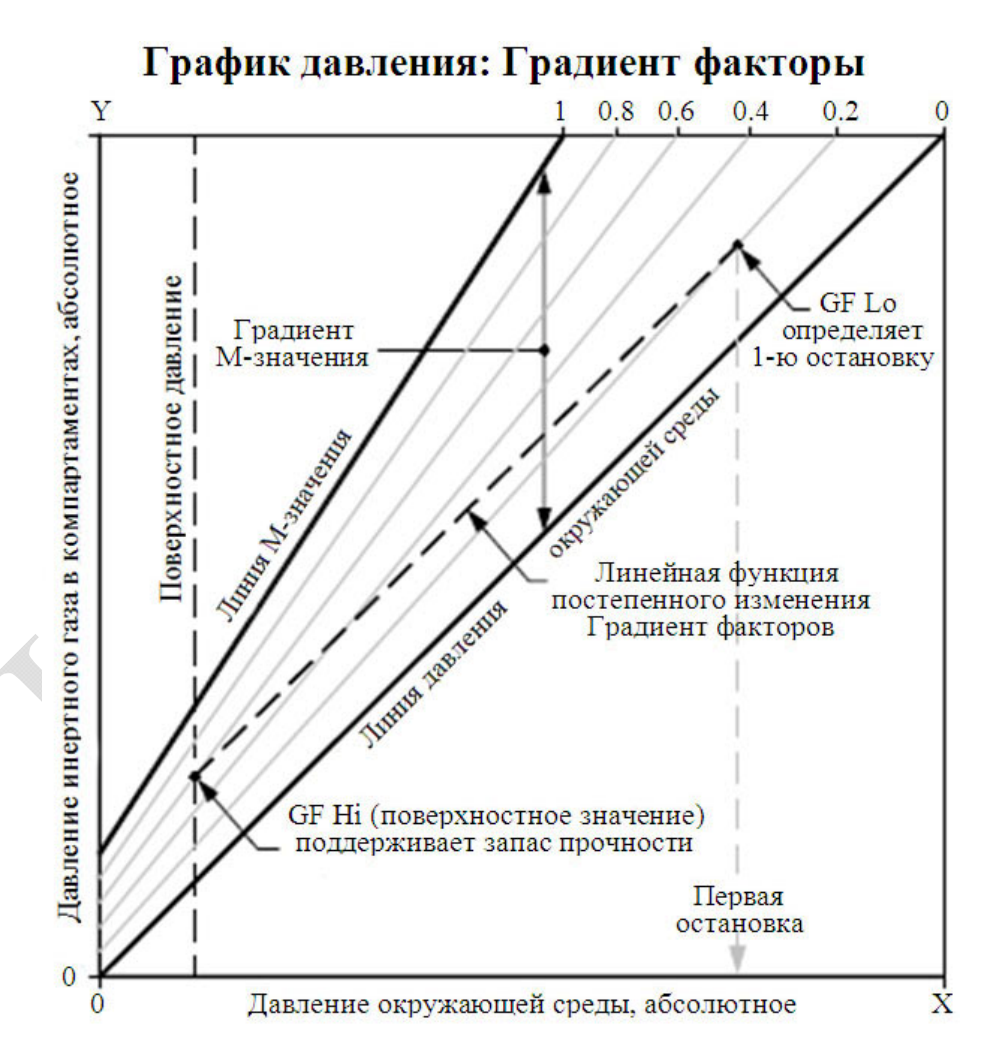

- Градиент фактор это десятичная дробь от градиента М-значения.
- Градиент факторы находятся в диапазоне от 0 до 1 ( $0 \leq$  GF  $\leq$  1).
- Градиент фактор = 0 представляет линию давления окруж.среды.
- Градиент фактор = 1 представляет линию М-значения.
- Градиент факторы изменяют консерватизм <sup>в</sup> зоне декомпрессии <sup>в</sup> пределах исходных уравнений М-значений.
- Самое низкое значение Градиент фактора (GF Lo) определяет глубину первой остановки. Используется для создания "самой глубокой возможной декоостановки".
- Самое высокое значение Градиент фактора (GF Hi) определяет поверхностное перенасыщение тканей.

# <span id="page-28-0"></span>**5.1. Точность информации <sup>о</sup> декомпрессии**

Информация <sup>о</sup> декомпрессии, предоставляемая этим компьютером, включая NDL, TTS, глубину <sup>и</sup> время декоостановки является только предварительным расчетом. Эти значения постоянно пересчитываются, и подвержены изменениям при изменении условий погружения. Точность этих расчетов зависит от нескольких допущений, которые делает алгоритмом декомпрессии. Чтобы обеспечить точный расчет декомпрессии, важно понимать эти допущения.

Предполагается, что скорость подъема дайвера составляет 10 м/мин (33 фут/мин). Значительное отклонение от предполагаемой скорости может повлиять на изменение декомпрессионных обязательств. Также предполагается, что все запрограммированные газы используются должным образом. В противном случае прогноз TTS, глубины <sup>и</sup> времени декоостановки может быть недостоверным.

Предполагается, что дайвер выполняет декоостановки, используя газ с самым высоким допустимым парциальным давлением кислорода (РРО2 во время декомпрессии на открытом цикле не должно превышать 1.61). Если имеется лучший газ, текущий газ отобразится желтым цветом, указывая на то, что газ надо заменить. Алгоритм декомпрессии всегда предполагает, что будет использован лучший газ. Даже если переключение на лучший газ еще не завершено, информация <sup>о</sup> декомпрессии выводится на экран исходя из расчета, что переключение завершится через 5 секунд.

Дайвер может столкнуться <sup>с</sup> более длительными, чем ожидалось декомпрессионными остановками <sup>и</sup> TTS, если не сможет вовремя переключиться на лучший газ, когда это предложит компьютер.

**Пример:** Дайвер выполняет декомпрессионное погружение на глубину 40 метров <sup>с</sup> донным временем 40 минут <sup>и</sup> GF = 45/85. Он запрограммировал свой компьютер на два газа: воздух <sup>и</sup> кислород. Компьютер выполняет расчет декомпрессии исходя из того, что дайвер дышит воздухом на спуске, <sup>в</sup> донной части погружения <sup>и</sup> при подъеме, пока не достигнет 6 метров. На 6 метровой глубине кислород является лучшим газом (РРО2 = 1.6), <sup>и</sup> поэтому дайвер переключится на него.

Информация <sup>о</sup> декомпрессии будет рассчитываться <sup>и</sup> выводиться на экран исходя из предположения, что на 6 метровой глубине дайвер переключится на лучший газ (<sup>в</sup> данном случае, кислород). После переключения на кислород компьютер предложит выполнить 8 минутную остановку на 6 метрах <sup>и</sup> 12 минутную остановку на 3 метрах. Если дайвер по какой-либо причине не сможет переключиться на кислород, компьютер все равно не позволит ему подняться на поверхность до адекватного рассыщения тканей. Но при этом компьютер будет продолжать считать, что дайвер собирается переключиться на кислород, <sup>и</sup> прогноз TTS будет крайне неточным. В этой ситуации, остановка на 6 метровой глубине займет 19 минут, на 3 метровой глубине – 38 минут, <sup>а</sup> TTS увеличится на 37 минут.

В случае потери газа, компьютер позволяет отключить этот газ во время погружения.

Отключение газа выполняется в меню: "Dive Setup  $\Rightarrow$  [Define Gas" \(](#page-47-1)страница 48).

# **6. Примеры погружений**

# <span id="page-29-1"></span><span id="page-29-0"></span>**6.1. Пример погружения <sup>в</sup> режиме одного газа**

Пример простого бездекомпрессионного погружения <sup>в</sup> режиме одного газа ("Air" или "Nitrox").

1. Перед погружением.

На экране компьютера перед началом погружения отображаются: поверхностный интервал – 22 ч 15 мин, заряд аккумулятора ~75%, активный газ – воздух, максимальная глубина предыдущего погружения – 21 метр.

## 2. Спуск.

После прохождения 11 метровой глубины появился счетчик остановки безопасности.

Отсчет NDL начинается <sup>с</sup> 99 минут <sup>и</sup> уменьшается по мере увеличения глубины <sup>и</sup> времени погружения.

### 3. Максимальная глубина.

Счетчик остановки безопасности автоматически увеличился до 5 минут, так как компьютер считает, что это глубокое погружение.

### 4. Низкий NDL.

Когда NDL становится меньше 5 минут, он начинает отображаться *желтым цветом,* указывая на необходимость начинать подъем, чтобы избежать декомпрессионных обязательств.

## 5. Подъем.

При подъеме NDL начинает увеличиваться, показывая, что на более мелкой глубине можно задержаться подольше.

Скорость подъема составляет около 6 м/мин.

# 6. Остановка безопасности.

Когда мы поднимемся <sup>к</sup> 6 метрам, компьютер предложит выполнить остановку безопасности. Так как наш профиль погружения был глубоким (ниже 30 метров) <sup>и</sup> <sup>в</sup> настройках остановки безопасности был задан адаптивный режим, обратный отсчет начнется <sup>с</sup> 5 минут.

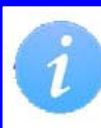

Хотя остановка безопасности не является обязательной, наилучшей практикой является выполнение остановки безопасности <sup>в</sup> конце каждого погружения.

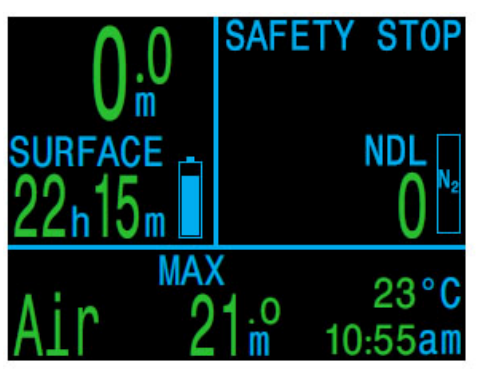

*1. Перед погружением 2. Спуск*

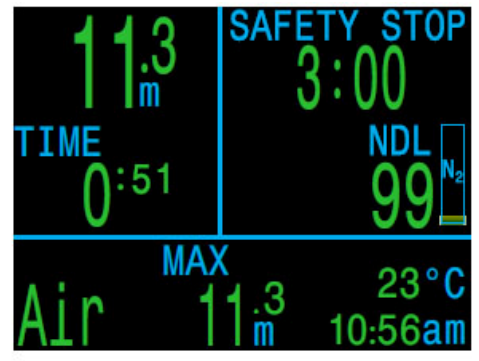

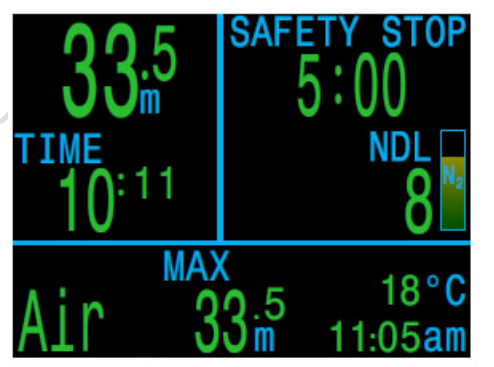

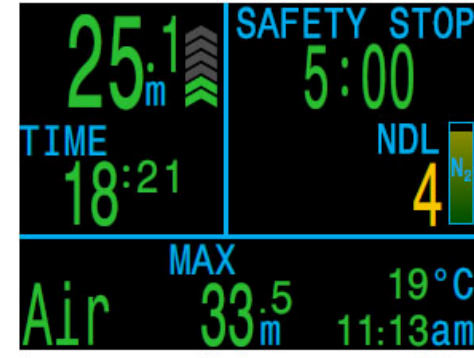

*3. Максимальная*

*глубина 4. Низкий NDL* 

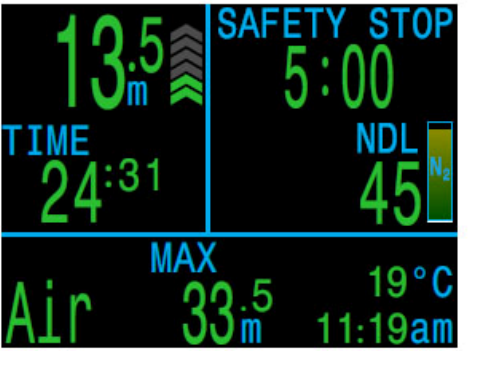

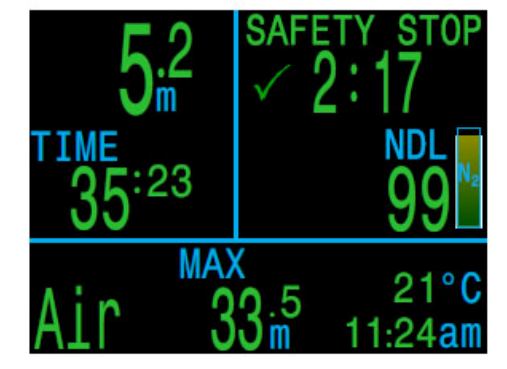

*5. Подъем 6. Остановка безопасности*

# <span id="page-30-0"></span>**6.2. Пример погружения <sup>в</sup> режиме "3 GasNx"**

Пример мультигазового декомпрессионного погружения <sup>в</sup> режиме "3 GasNx".

Максимальная глубина: 40 метров. Донное время: 20 минут. Донный газ: EANx28. Декогаз: EANx50.

### 1. Установка газов.

Хорошей практикой является проверка списка газов перед каждым погружением: "System Setup  $\Rightarrow$  Nitrox Gases". Все газы, которые включены, будут использоваться при расчете декомпрессии. Убедитесь, что вы отключили газы, которые не берете <sup>с</sup> собой. Обратите внимание, что MOD, отображаемая на этом экране, влияет только на EANx28.

### 2. Проверка настроек декомпрессии.

Также будет благоразумно проверить все настройки декомпрессии перед началом погружения: "System Setup  $\Rightarrow$  Deco Setup".

#### 3. Планировщик погружений.

Используйте планировщик погружений "Dive Setup  $\Rightarrow$  Deco Planner", чтобы проверить план декомпрессии <sup>и</sup> необходимое количество газа.

Встроенный планировщик имеет ограниченную функциональность, поэтому для планирования сложных погружений мы рекомендуем использовать настольный компьютер или планшет с соответствующим программным обеспечением.

#### 4. Перед погружением.

На экран компьютера перед началом погружения мы видим, что поверхностный интервал составил 45 ч 11 мин, заряд аккумулятора ~75%, активный газ – EANx28, максимальная глубина предыдущего погружения составляла 38.8 метра.

#### 5. Спуск.

По мере нашего спуска начинается отсчет времени погружения <sup>и</sup> значение NDL меняется <sup>с</sup> нуля на 99.

| Nitrox Gases |                 |            |                 |  |
|--------------|-----------------|------------|-----------------|--|
| #            | 0n              | 02% MOD    |                 |  |
|              | $10+$           | <b>egy</b> | - h             |  |
| 2            | 0n              | $50\%$     | 23 <sub>m</sub> |  |
| A3           | 0n              | 28%        | 57m             |  |
|              | <b>MOD PPO2</b> |            |                 |  |
| Next         |                 |            | Edit            |  |

 *1. Установка*

|    |     | Depth Time R |     |  |
|----|-----|--------------|-----|--|
| St | me  | R<br>un      | Gas |  |
|    | 0t  |              |     |  |
|    | asc |              |     |  |
| 12 | asc | 23           |     |  |
| 12 |     |              |     |  |
|    |     |              |     |  |
|    |     |              |     |  |

*план*

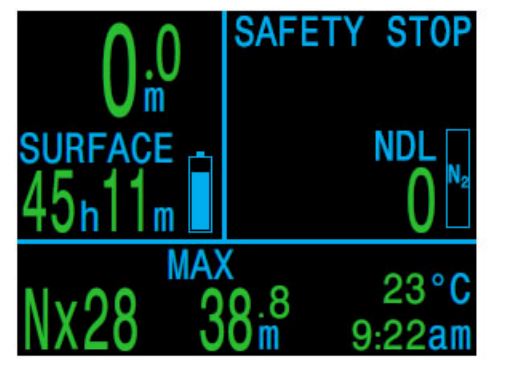

*4. Перед погружением 5. Спуск*

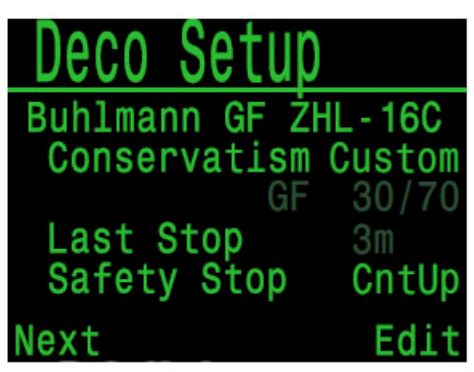

 *газов 2. Проверка настроек декомпрессии*

| <b>)C<sup>Depth Time RMV</sup></b><br>040 020 15 |                       | - 15 |      |
|--------------------------------------------------|-----------------------|------|------|
| Gas Usage, in Liters                             | 50%: 287<br>28%: 1534 |      |      |
| Duit                                             |                       |      | Next |

*3.1. Планировщик погружений: 3.2. Планировщик погружений: декомпрессии необходимое количество газа*

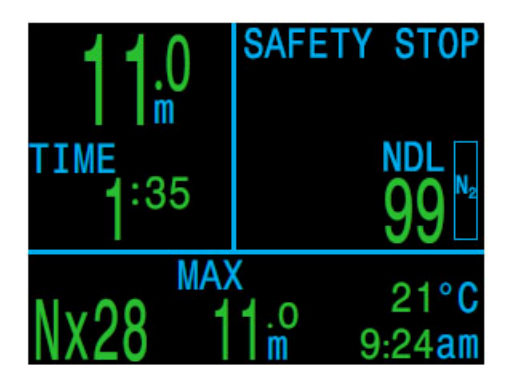

#### 6. Максимальная глубина.

Так как NDL достиг нуля, у нас возникли декомпрессионные обязательства, <sup>и</sup> мы должны выполнить декоостановки. Глубина <sup>и</sup> время ближайшей декоостановки отобразятся вместо остановки безопасности.

### 7. Подъем.

На этом рисунке компьютер показывает, что мы можем безопасно подняться до 12 метров. На этой глубине мы должны выполнить декомпрессионную остановку длительностью 1 минуту. Диаграмма справа от глубины показывает, что мы поднимаемся со скоростью 6 м/мин.

*Обратите внимание:* компьютер прогнозирует декомпрессию, предполагая скорость всплытия равную 10 м/мин.

### 8. Переключение газов.

Компьютер прогнозирует декомпрессию, предполагая, что во время подъема вы будете переключаться на наилучший доступный газ. На глубине 21 метр, активный газ окрашивается *желтым цветом,* предлагая переключиться на лучший газ. Если не выполнить переключение, прогнозы TTS, глубины <sup>и</sup> времени декоостановки будут недостоверными.

9. Приближение декомпрессионной остановки.

По мере подъема компьютер уведомит вас <sup>о</sup> приближении остановки. На расстоянии 1.8 <sup>м</sup> от глубины остановки появится *зеленая галочка.*

### 10. Пропущена декомпрессионная остановка.

Если вы поднимитесь выше текущего декомпрессионного потолка, информация <sup>о</sup> декомпрессии начнет мигать *красным цветом.* Если вы сразу не вернетесь назад, сработает предупреждение <sup>о</sup> пропущенной декомпрессионной остановке. Ознакомьтесь <sup>и</sup> удалите основное уведомление, нажав на любую кнопку. Опуститесь ниже глубины декомпрессионной остановки, чтобы убрать мигающий красный текст.

### 11. Декомпрессия завершена.

После того, как все декомпрессионные обязательства будут выполнены, компьютер предложит выполнить остановку безопасности.

Если счетчик "Deco Clear Counter" (считающий время <sup>с</sup> момента завершения декомпрессии) активирован, он начнет свой отсчет <sup>с</sup> нуля.

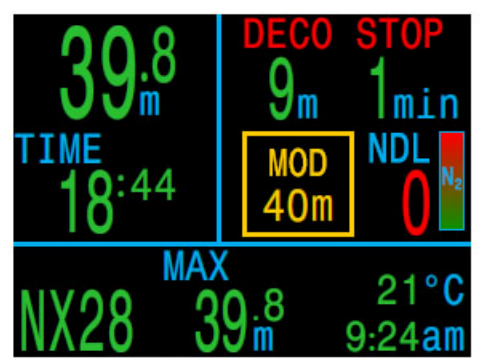

*6. Максимальная глубина 7. Подъем*

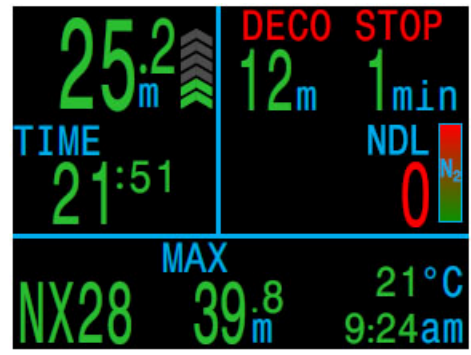

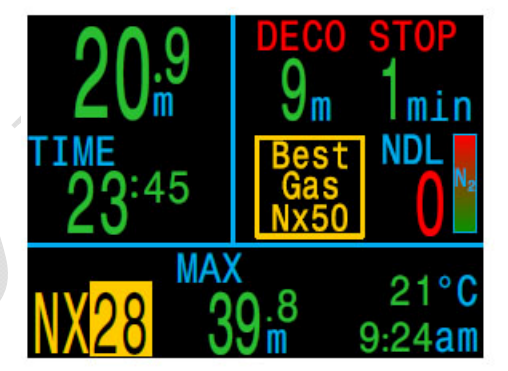

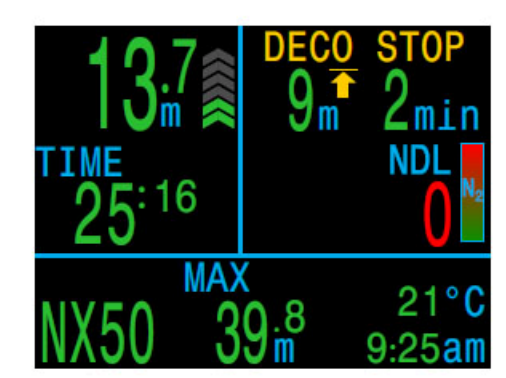

- 
- *8. Переключение газов 9. Приближение остановки*

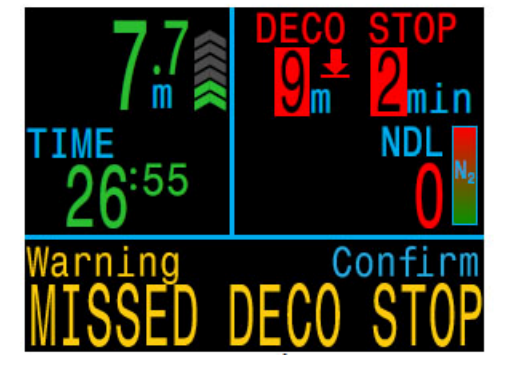

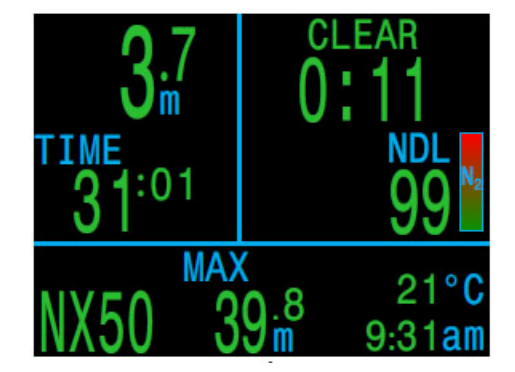

# *10. Пропущена остановка 11. Декомпрессия завершена*

# **7. Режим боттом-таймера**

<span id="page-32-0"></span>В этом режиме компьютер измеряет только глубину <sup>и</sup> время.

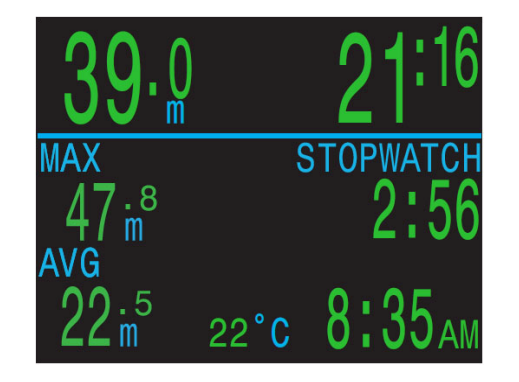

Т.к. <sup>в</sup> режиме боттом-таймера не производится расчет декомпрессии, вся информация <sup>о</sup> насыщении тканей сбрасывается при входе или выходе из этого режима

Переключение <sup>в</sup> режим ботом-таймера осуществляется <sup>в</sup> меню: ["System Setup](#page-52-1)  $\Rightarrow$  Mode Setup  $\Rightarrow$  Mode" (страница 53).

Экран <sup>в</sup> режиме ботом-таймера имеет немного другую компоновку, по сравнению <sup>с</sup> другими режимами работы компьютера.

Особенности режима боттом-таймер:

- Огромные цифры глубины (<sup>в</sup> метрах или футах).
- Огромные цифры времени (<sup>в</sup> минутах <sup>и</sup> секундах).
- Максимальная <sup>и</sup> средняя глубина на главном экране.
- Сбрасываемая средняя глубина.
- Секундомер.

Особенности отображения информации:

- Глубины отображаются <sup>в</sup> левой части экрана.
- Времена отображаются <sup>в</sup> правой части экрана.
- Самая важная информация отображается увеличенным шрифтом <sup>в</sup> верхнем ряду (текущая глубина <sup>и</sup> время погружения).

# **Секундомер**

Во время погружения запуск <sup>и</sup> остановка секундомера являются первым пунктом меню. При остановке секундомера заголовок **"STOPWATCH"** отображается красным цветом.

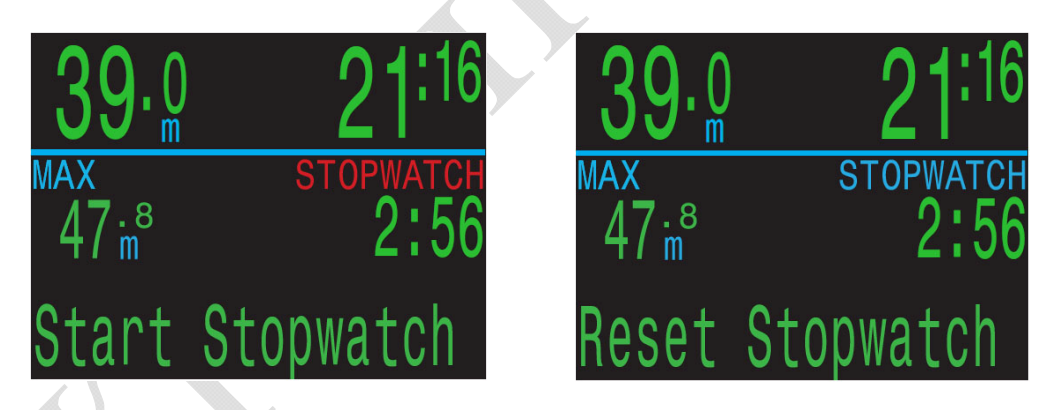

Секундомер можно сбросить, если его показания не нулевые. Возможны два варианта:

Сброс во время отсчета – отсчет начинается заново, <sup>с</sup> нуля.

 Сброс во время паузы – отсчет сбрасывается <sup>в</sup> ноль, секундомер продолжает стоять.

# **Обнуляемая средняя глубина**

Во время погружения значение средней глубины можно обнулить.

Когда компьютер находится на поверхности, на его экране отображаются максимальная <sup>и</sup> средняя глубина последнего погружения. Значение средней глубины, отображаемой на поверхности, приводится для всего погружения (независимо от того, сбрасывался ли счетчик средней глубины во время погружения или нет). В журнал погружений также записывается средняя глубина всего погружения.

# **8. Компас**

<span id="page-33-0"></span>Компьютер оборудован цифровым компасом с компенсацией угла наклона.

### **Характеристики компаса:**

- $\bullet$  1 $^{\circ}$  разрешение.
- и высокая частота обновление.
- $\bullet$   $\pm 5^{\circ}$  точность.  $\bullet$
- Настройка магнитного склонения.  $\bullet$   $\pm$ 45° компенсация угла наклона.
- Обратный курс.
- **Экран компаса**

Чтобы вызвать экран компаса (если режим компас включен), нажмите один раз на правую кнопку "Select". Чтобы переключиться на следующий информационный экран, еще раз нажмите на кнопку "Select".

В режиме компас главный экран никогда не возвращается назад самостоятельно, <sup>в</sup> отличие от других информационных экранов. Нажмите на левую кнопку "Menu", чтобы вернуться на главный экран.

### **Задание курса**

Для задания курса в режиме компас нажмите на левую кнопку ("Menu"), затем направьте компас в требуемом направлении и нажмите на правую кнопку ("Mark"), чтобы зафиксировать курс.

Указатель курса будет показан как вертикальный *зеленый маркер*. Указатель будет находиться по центру шкалы, пока вы не отклонитесь более чем на ±5°.

При развороте, на обратный курс появится вертикальный *красный маркер*. Точность удержания курса: ±5°.

При отклонении от курса более чем на ±5°, появится горизонтальная *зеленая стрелка*, которая укажет, <sup>в</sup> каком направлении надо повернуть для возврата на курс ( в данном случае на 47° вправо). Это смещение полезно при навигации по шаблону. Например, шаблон квадрата требует повороты на 90°, в то время как шаблон треугольника требует повороты на 120°.

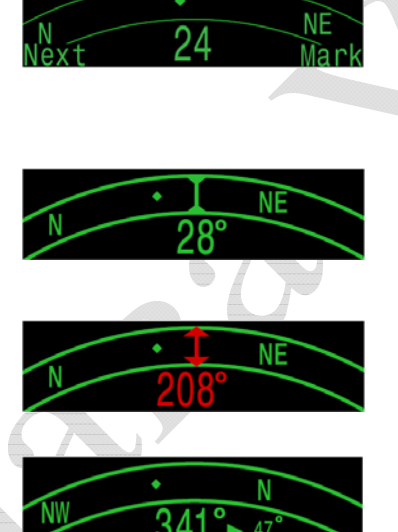

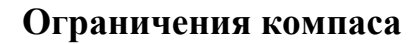

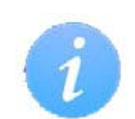

Важно понимать некоторые ограничения компаса перед его использованием.

### **Калибровка**

Цифровой компас необходимо периодически калибровать. Калибровка занимает всего одну минуту, <sup>и</sup> ее можно выполнить в меню: <u>["System Setup](#page-58-0) ⇒ Compass ⇒ Calibrate" (страница 59).</u>

### **Замена батареи**

При замене батареи компас необходимо перекалибровать.

### **Помехи**

Металлические предметы, электродвигатели, постоянные магниты и т.п. являются источником магнитных помех — держите компас подальше них. Затонувшие корабли также могут оказать влияние на показания компаса, поэтому режим компаса не стоит использовать вблизи или внутри таких объектов. Мы рекомендуем сравнить точность вашего компаса с хорошим проверенным компасом, при наличии мешающих объектов и без них, чтобы оценить влияние помех.

### **Магнитное склонение**

Магнитное склонение – это угловая разница между магнитным и истинным севером. Магнитное склонение варьируется по всему миру, поэтому его необходимо корректировать во время путешествий. Коррекцию магнитного склонения можно выполнить в меню: <u>["System Setup](#page-57-1)  $\Rightarrow$  Compass  $\Rightarrow$  True North" (страница 58).</u>

#### **Магнитное наклонение**

Магнитное наклонение – это угол, на который отклоняется стрелка компаса под действием магнитного поля Земли в вертикальной плоскости. Наш цифровой компас автоматически компенсирует этот угол. Однако в некоторых регионах (особенно, возле земных полюсов) угол наклона может превышать 80°. В этом случае точность компаса может не соответствовать заводским характеристикам.

# <span id="page-34-0"></span>9. Функция контроля давления (AI)

В этой главе описана работа функции контроля давления (AI).

AI (Air Integration) это функция контроля давления, которая обеспечивает беспроводной мониторинг давления в баллонах.

Компьютер имеет возможность интеграции с четырьмя трансмиттерами одновременно.

#### **Функция AI позволяет:**

- Поддержка до 4 трансмиттеров одновременно.
- Единицы измерения PSI или Бар.
- Индикация GTR и SAC, рассчитанная по одному из баллонов.
- Поддержка сайдмаунта для SAC, GTR и RTR.
- Уведомление о переключении сайдмаунт баллонов.
- Запись в журнал погружений GTR, SAC и давления газа в баллоне.
- Предупреждение о достижении резервного или критического давления.

# 9.1. Что такое "АІ"

<span id="page-34-1"></span>Функция контроля давления (AI) с помощью беспроводного трансмиттера измеряет давление газа в баллоне и передает эту информацию в компьютер для отображения на дисплее и записи в журнал погружений.

Данные передаются с использованием низкой частоты (38 кГц). Приемник в компьютере принимает эти данные и преобразует их для отображения.

Связь является односторонней. Трансмиттер посылает данные в компьютер, но компьютер не отправляет никаких данных в трансмиттер.

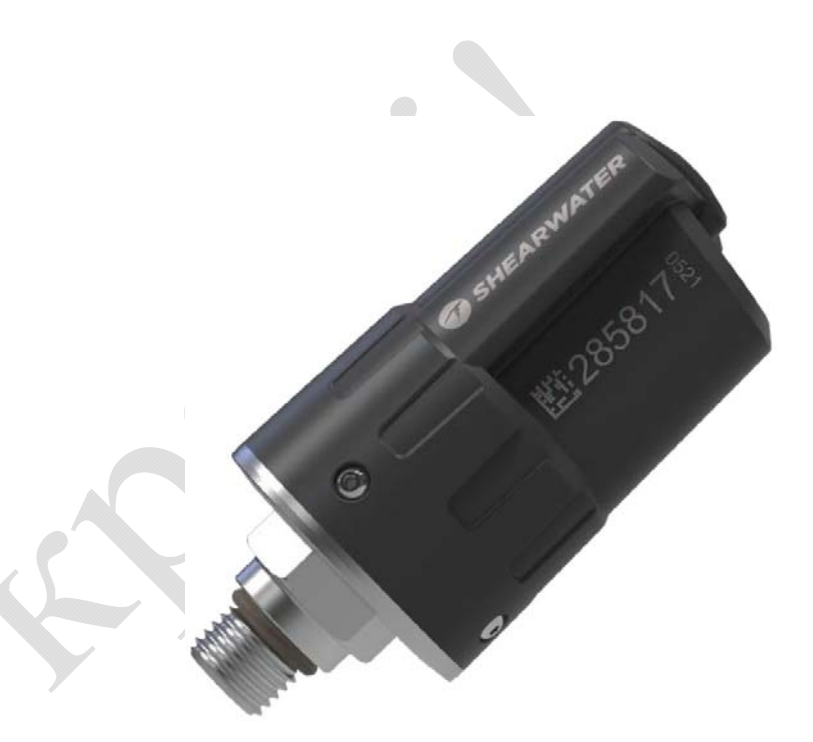

**Трансмиттер Shearwater Swift** 

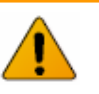

# Всегда используйте резервный стрелочный манометр!

Всегда используйте резервный стрелочный манометр в качестве дополнительного источника информации о давлении газа.

# **9.2. Основные настройки "AI"**

<span id="page-35-0"></span>Этот раздел поможет вам начать работу <sup>и</sup> выполнить основные настройки функции контроля давления. Расширенные настройки <sup>и</sup> подробное описание будут рассмотрены <sup>в</sup> следующих разделах.

### **Установка трансмиттера**

Перед использованием функции контроля давления, вам потребуется установить трансмиттер на первую ступень регулятора.

Трансмиттер устанавливается <sup>в</sup> порт высокого давления первой ступени регулятора, обозначенный как "HP". Первая ступень регулятора должна иметь не менее двух портов высокого давления (HP), чтобы была возможность подключить резервный стрелочный манометр.

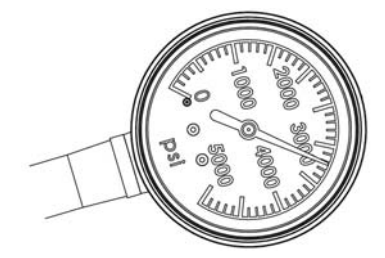

*Резервный стрелочный манометр*

Расположите трансмиттер таким образом, чтобы он находился на той же стороне тела, где вы носите ваш компьютер. Диапазон охвата составляет примерно 1 метр.

Для более удобного расположения трансмиттера <sup>и</sup> / или для лучшего приема используйте шланг высокого давления, рассчитанный на рабочее давление 300 Бар или выше.

# **Используйте гаечный ключ, чтобы затянуть или ослабить трансмиттер**

Не затягивайте трансмиттер, удерживая его за корпус, так как это может повредить его.

Трансмиттер Shearwater Swift допускает монтаж без инструментов.

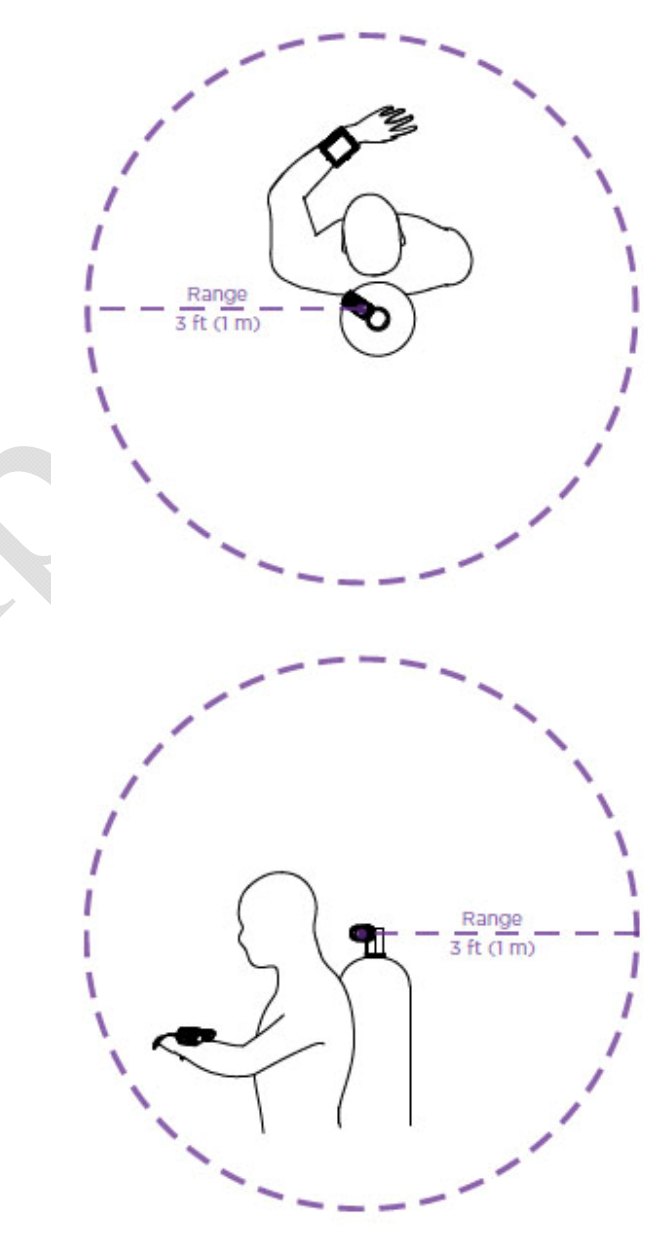

## *Установите трансмиттер на "HP" порт первой ступени*

*Расположите трансмиттер на той стороне тела, где компьютер. Диапазон охвата составляет примерно 1 метр.*
#### **Включение трансмиттера**

Трансмиттер включается при открытии вентиля баллона. Он автоматически активируется, когда обнаружит давление.

Данные <sup>о</sup> давлении передаются каждые 5 секунд.

#### **Выключение трансмиттера**

Для выключения трансмиттера закройте вентиль баллона <sup>и</sup> нажмите кнопку на второй ступени регулятора, чтобы сбросить давление <sup>в</sup> шлангах. Трансмиттер автоматически выключится через 2 минуты после сброса давления.

Пока вентиль остается открытым <sup>и</sup> есть давление <sup>в</sup> шлангах трансмиттер будет включен.

### **Включение функции "AI" на компьютере**

Для включения "AI" перейдите в "System Setup  $\Rightarrow$  AI Setup  $\Rightarrow$  AI Mode". Измените настройку "AI Mode" установив "On".

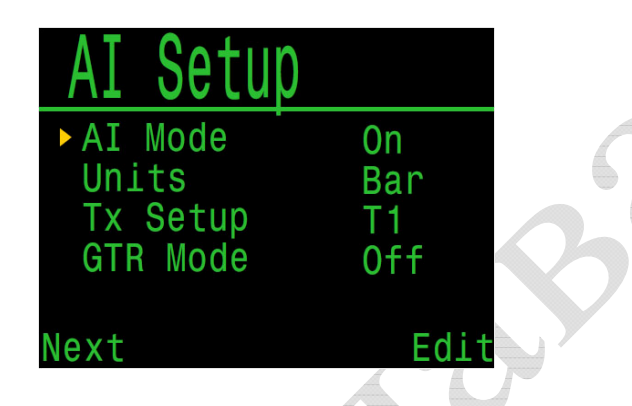

Когда функция "AI" отключена, модуль контроля давления полностью обесточен <sup>и</sup> не потребляет никакой энергии. Включение функции "AI" увеличивает энергопотребление примерно на 10%.

Когда компьютер находится <sup>в</sup> спящем режиме, модуль контроля давления также обесточен.

Подробная [информация](#page-54-0) <sup>о</sup> настройках "AI Setup" находится на стр.55.

#### **Сопряжение трансмиттера <sup>с</sup> компьютером**

Каждый трансмиттер имеет уникальный серийный номер, выгравированный на его корпусе. Все сообщения трансмиттера подписываются с помощью этого номера, <sup>и</sup> поэтому сигнал каждого трансмиттера является уникальным.

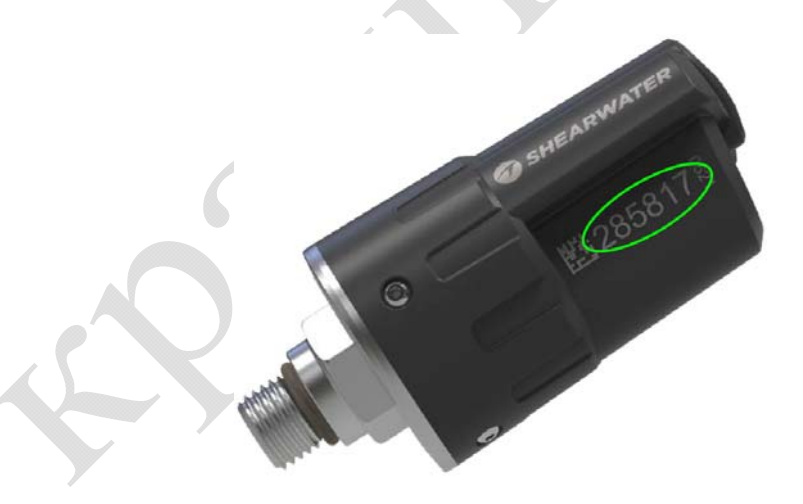

Для сопряжения трансмиттера <sup>с</sup> компьютером перейдите <sup>в</sup> меню: "System Setup  $\Rightarrow$  AI Setup  $\Rightarrow$  Tx Setup  $\Rightarrow$  T1 Serial" и введите 6-значный серийный номер. Серийный номер трансмиттера вводится <sup>в</sup> компьютер только один раз <sup>и</sup> запоминается <sup>в</sup> его памяти настроек.

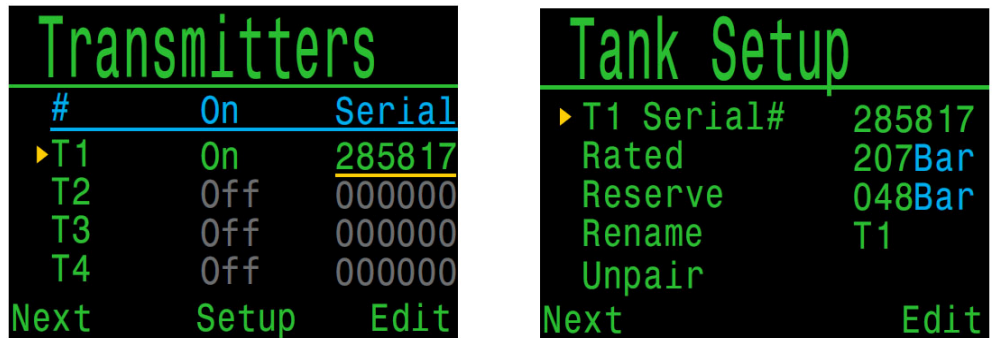

Подробная [информация](#page-54-1) <sup>о</sup> настройках "Tx Setup" находится на стр.55.

# **Вывод показаний "AI" на главный экран**

При включении функции контроля давления, показания "AI" автоматически будут добавлены на одну из страниц информационного экрана. Но на главный экран компьютера показания "AI" по умолчанию не выводятся, для этого надо вручную настроить информационный слот.

Чтобы вывести показания "AI" на главный экран <sup>в</sup> рекреационном режиме перейдите в меню "System Setup  $\Rightarrow$  Bottom Row".

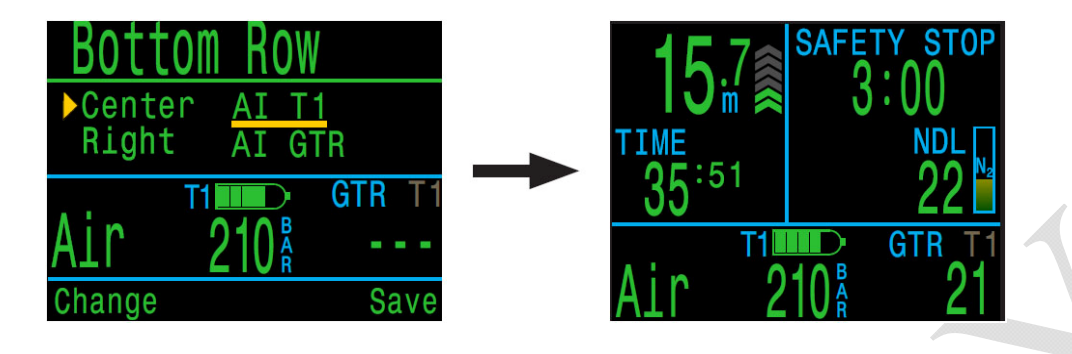

Центральный <sup>и</sup> правый слоты нижней строки экрана можно настроить для отображения разнообразной информации.

[Подробнее](#page-56-0) <sup>о</sup> настройке нижней строки экрана читайте на стр.57.

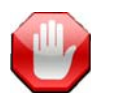

# **Убедитесь, что вентиль вашего баллона открыт!**

Перед входом <sup>в</sup> воду убедитесь, что вентиль вашего баллона открыт. Для этого <sup>в</sup> течение 10-15 секунд подышите из вашего регулятора или не сильно понажимайте на кнопку очистки второй ступени, контролируя по стрелочному манометру давление <sup>в</sup> баллоне.

Если первая ступень регулятора находится под давлением, но вентиль баллона закрыт, давление <sup>в</sup> системе быстро упадет до нуля. В отличие от непрерывных показаний стрелочного манометра, трансмиттер передает свои показания компьютеру только один раз <sup>в</sup> 5 секунд. Поэтому, чтобы убедиться <sup>в</sup> том, что вентиль баллона открыт, показания трансмиттера должны контролироваться дольше (мы рекомендуем 10-15 секунд).

Будет хорошей идеей включить вышеописанную проверку <sup>в</sup> стандартную проверку перед погружением.

# **9.3. AI Дисплеи**

# **Компьютер может отображать различные виды "AI" дисплеев:**

- Давление <sup>в</sup> баллоне.
- SAC поверхностный расход воздуха.
- GTR оставшееся время погружения.
- RTR оставшееся время погружения для баллона <sup>с</sup> более низким давлением (только для конфигурации сайдмаунт).
- Комбинация мини дисплеев.

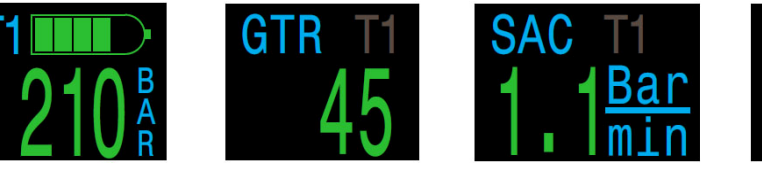

*в баллоне*

*Давление Оставшееся Расход Мини время погружения воздуха дисплей*

GTR 45

**"AI" дисплеи выводятся на экран компьютера двумя способами:** 

- Добавлением <sup>в</sup> настраиваемую область на главном экране.
- Листанием информационных экранов.

# **Настройка имени трансмиттера**

Компьютер позволяет пользователю задать собственные имена трансмиттеров. Это облегчает отслеживание давления <sup>в</sup> баллонах.

Имя трансмиттера состоит из двух символов:

- первый символ: T, S, B, O или D
- второй символ: 1, 2, 3 или 4

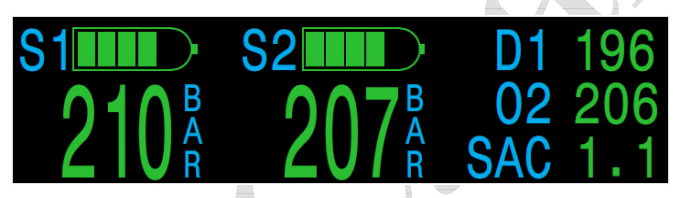

*4-х баллонная сайдмаунт конфигурация*

Настройка имени трансмиттера предназначена только для удобства отображения <sup>и</sup> не влияет на расчет декомпрессии.

# **Дисплей давления**

Дисплей давления является основным "AI" дисплеем, который отображает давление <sup>в</sup> баллоне (PSI или Bar).

### **Нормальное давление:**

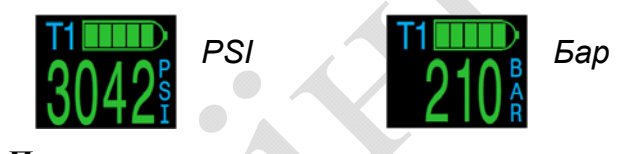

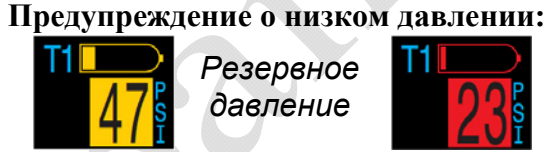

*Резервное Критическое давление*

Резервное давление можно настроить <sup>в</sup> меню: ["System Setup](#page-54-2)  $\Rightarrow$  AI Setup  $\Rightarrow$  Tx Setup  $\Rightarrow$  T1 Reserve" (стр.55-56).

**Предупреждение <sup>о</sup> потере соединения <sup>с</sup> трансмиттером:** 

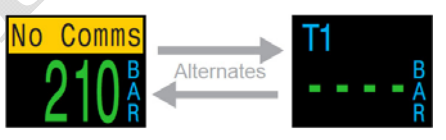

*Соединение потеряно от 30 до 90 секунд*

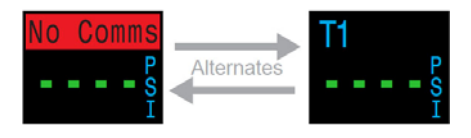

*Соединение потеряно более 90 секунд*

# **Предупреждение <sup>о</sup> низком заряде батареи трансмиттера:**

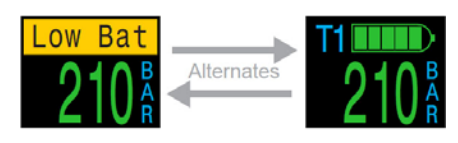

*Батарее трансмиттера требуется замена*

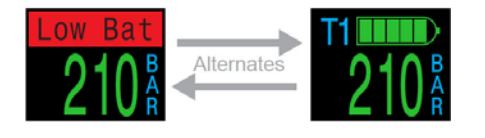

*Замените батарею немедленно!* 

# **SAC дисплей**

Дисплей поверхностного расхода воздуха (SAC) показывает среднюю скорость изменения давления <sup>в</sup> течение последних двух минут, приведенную <sup>к</sup> давлению <sup>в</sup> 1 ата (поверхностное давление).

SAC отображается <sup>в</sup> PSI/мин или бар/мин.

Расчет SAC производится только для одного баллона (или для двух баллонов одинакового объема <sup>в</sup> конфигурации сайдмаунт).

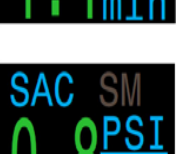

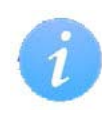

Обратите внимание, что при прочих равных условиях, SAC для баллонов разных объемов будут отличаться.

В заголовке окна темно-серым шрифтом указано, какой трансмиттер используется для расчета SAC. "SM" означает, что выбран сайдмаунт.

Баллон, для которого производится расчет SAC, можно указать <sup>в</sup> меню: ["System Setup](#page-55-0)  $\Rightarrow$  AI Setup  $\Rightarrow$  GTR Mode" (страница 56).

В течение нескольких первых минут погружения значение SAC не доступно, пока не будет собрано достаточное количество данных для его расчета. В течение этого времени на SAC дисплее будет отображаться "wait".

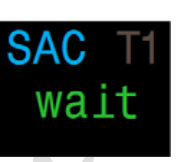

# **На поверхности отображается средний SAC последнего погружения**

Когда погружение закончилось, вы можете заметить, что значение SAC внезапно изменилось. Это вызвано тем, что SAC дисплей на поверхности показывает средний SAC всего погружения, а перед этим (<sup>в</sup> режиме погружения), он показывал SAC последних двух минут погружения.

# **GTR дисплей**

Дисплей оставшегося времени погружения (GTR) показывает время в минутах, которое можно провести на текущей глубине при текущем расходе газа до прямого всплытия на поверхность со скоростью 10 м/мин, <sup>с</sup> учетом резервного газа.

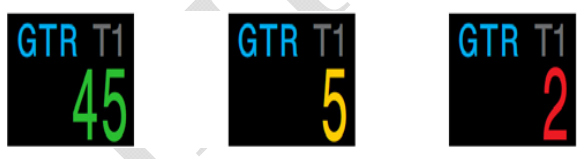

Если значение GTR ≤ 5 минут, оно отображается *желтым цветом*, если значение GTR ≤ 2 минут – *красным*.

Расчет GTR производится только для одного баллона (или для двух баллонов одинакового объема <sup>в</sup> конфигурации сайдмаунт).

В заголовке окна темно-серым шрифтом указано, какой трансмиттер используется для расчета GTR. "SM" означает, что выбран сайдмаунт.

На поверхности GTR дисплей отображает "---".

**При возникновении декомпрессионных обязательств, GTR окно будет заменено на DECO окно.**

Данные <sup>о</sup> поверхностном расходе воздуха (SAC) за первые 30 секунд каждого погружения отбрасываются. Затем компьютеру требуется еще несколько минут, чтобы вычислить средний SAC. Поэтому <sup>в</sup> течение нескольких первых минут каждого погружения, на дисплее GTR отображается "wait", пока не будет собрано достаточное количество данных для прогноза GTR.

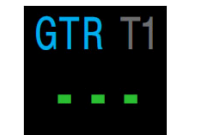

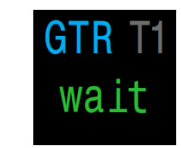

*наотсутствует данных*

*Индикация GTR Начало погружения, поверхности ожидание расчета*

Подробная [информация](#page-42-0) <sup>о</sup> расчете SAC находится на странице 43. Подробная [информация](#page-43-0) <sup>о</sup> расчете GTR находится на странице 44.

# **RTR дисплей (только <sup>в</sup> конфигурации сайдмаунт)**

RTR имеет смысл только <sup>в</sup> конфигурации сайдмаунт <sup>и</sup> представляет собой GTR, рассчитанный для баллона, который имеет более низкое давление. Т.о. RTR показывает, на сколько времени погружения хватит газа <sup>в</sup> баллоне <sup>с</sup> более низким давлением, если весь газ в баллоне <sup>с</sup> более высоким давлением будет потерян.

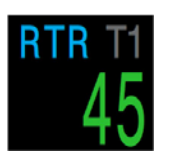

41

В заголовке окна темно-серым шрифтом указан трансмиттер, который используется для расчета RTR.

# **Комбинации AI дисплеев <sup>в</sup> информационной строке**

Содержимое информационной строки AI дисплеев автоматически адаптируется <sup>к</sup> текущим настройкам.

Окна мини-дисплеев позволяют отобразить больше информации <sup>в</sup> ограниченном пространстве за счет уменьшения размеров шрифта.

Некоторые примеры приведены ниже. Это не исчерпывающий список возможных комбинаций AI дисплеев <sup>в</sup> информационной строке.

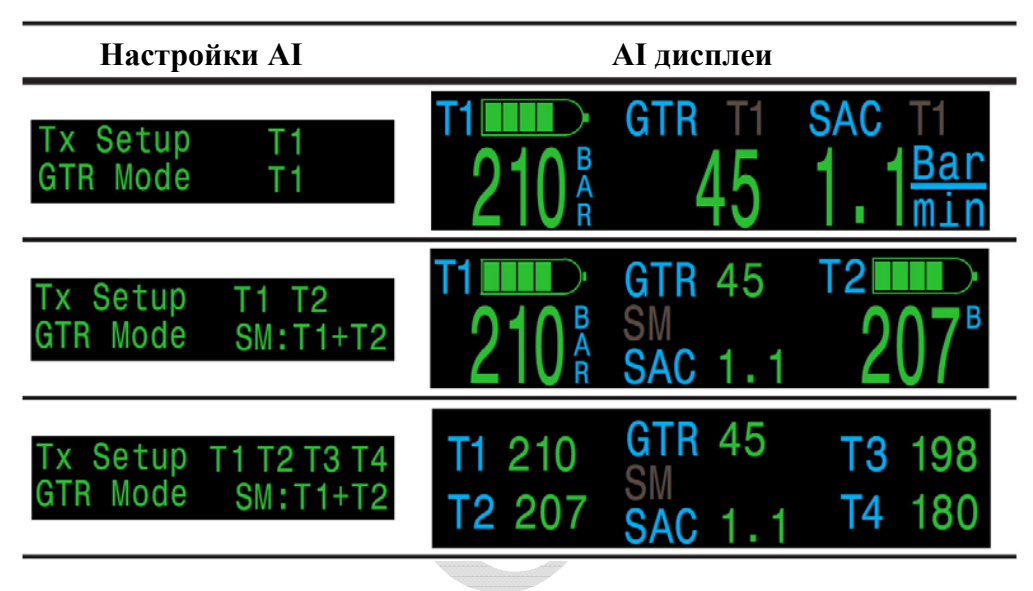

[Подробнее](#page-56-0) <sup>о</sup> настройке нижней строки экрана читайте на стр.57.

# **9.4. Функции AI <sup>в</sup> конфигурации сайдмаунт**

AI Mode

**Tx Setup** 

**GTR Mode** 

SM Switch

Units

ext

0n

Bar

T1 T2

21Bar

 $SM \cdot T1+T2$ 

Edi

Для погружений <sup>в</sup> конфигурации сайдмаунт, компьютер имеет ряд функций, которые делают отслеживание газа более удобным.

К этим функциям относятся:

- уведомление <sup>о</sup> переключении сайдмаунт баллонов;
- отображение SAC <sup>в</sup> конфигурации сайдмаунт;
- отображение GTR и RTR <sup>в</sup> конфигурации сайдмаунт.

Управление этими функциями осуществляется <sup>в</sup> меню: ["System Setup](#page-55-0)  $\Rightarrow$  AI Setup  $\Rightarrow$  GTR Mode" (страница 56).

# **Не используйте функции AI <sup>в</sup> конфигурации сайдмаунт <sup>с</sup> баллонами разных объемов!**

Функции AI <sup>в</sup> конфигурации сайдмаунт были разработаны исходя из предположения, что сайдмаунт баллоны будут иметь одинаковые объемы. Это устраняет необходимость ввода объемов баллонов <sup>в</sup> компьютер, упрощает пользовательский интерфейс <sup>и</sup> снижает вероятность ошибок при вводе.

#### **Уведомление <sup>о</sup> переключении сайдмаунт баллонов**

Метка баллона, на который рекомендуется переключиться, подсвечивается *зеленым фоном*. Т.о. компьютер напоминает <sup>о</sup> необходимости переключения, когда разница давлений <sup>в</sup> сайдмаунт баллонах превышает величину параметра "SM Switch".

Параметр "SM Switch" (превышение разницы давлений <sup>в</sup> сайдмаунт баллонах) можно установить <sup>в</sup> диапазоне от 7 до 69 бар.

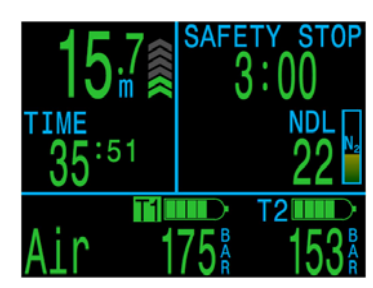

### **SAC и GTR в конфигурации сайдмаунт**

SAC и GTR в конфигурации сайдмаунт рассчитываются точно так же, как SAC и GTR для одного баллона, за исключением того, что давления в обоих баллонах суммируются. По сути, два баллона рассматриваются как один большой баллон.

Расчеты SAC и GTR в конфигурации сайдмаунт основаны на предположении, что оба баллона имеют одинаковый объем.

Обратите внимание, что при прочих равных условиях, SAC для баллонов разных объемов будут отличаться. Для сравнения расхода газа в конфигурации <sup>с</sup> баллонами различных объемов, вам потребуется преобразовать SAC в RMV.

Для преобразования сайдмаунт SAC в RMV используйте процедуру для одного баллона, которая описана на следующей странице. При этом рассматривайте два сайдмаунт баллона как один большой баллон.

*Общий объем <sup>=</sup>Объем баллона 1 + Объем баллона 2 Общее давление <sup>=</sup>Давление баллона 1 + Давление баллона 2* 

# **9.5. Одновременное использование нескольких трансмиттеров**

Если <sup>к</sup> компьютеру требуется подключить несколько трансмиттеров одновременно, наилучшая надежность приема сигнала достигается при использовании трансмиттеров с различными интервалами передачи данных или при использовании трансмиттеров с активным предотвращением конфликтов передачи данных серии Shearwater Swift.

При использовании двух трансмиттеров <sup>с</sup> одинаковыми интервалами передачи данных, существует вероятность того, что трансмиттеры начнут одновременно передавать свои данные компьютеру. В этом случае трансмиттеры будут мешать друг другу, что может привести <sup>к</sup> потере связи. Такой конфликт может разрешиться быстро, <sup>а</sup> может длиться 20 минут <sup>и</sup> более.

Более старые трансмиттеры Shearwater <sup>с</sup> корпусами разных цветов имеют различные интервалы передачи данных. Поэтому конфликты, связанные <sup>с</sup> одновременной передачей данных, будут быстро разрешены.

Если <sup>к</sup> компьютеру требуется подключить более двух трансмиттеров, Shearwater рекомендует использовать трансмиттеры серии Swift, которые активно "прослушивают" все трансмиттеры поблизости <sup>и</sup> динамически изменяют интервал передачи данных, чтобы избежать помех.

Не существует ограничений по количеству одновременно работающих трансмиттеров серии Swift. Более подробную информацию смотрите <sup>в</sup> руководстве по эксплуатации Shearwater Swift.

# **Использование нескольких трансмиттеров с одинаковыми интервалами передачи данных может привести <sup>к</sup> потере связи!**

Чтобы избежать помех при одновременном подключении нескольких трансмиттеров, используйте трансмиттеры <sup>с</sup> активным предотвращением конфликтов передачи данных серии Swift или более старые трансмиттеры Shearwater <sup>с</sup> корпусами разных цветов.

# **9.6. Расчет SAC**

<span id="page-42-0"></span>Поверхностный расхода воздуха (SAC) – **это скорость изменения давления <sup>в</sup> баллоне,** приведенная <sup>к</sup> давлению <sup>в</sup> 1 ата (поверхностное давление). SAC измеряется <sup>в</sup> PSI/мин или бар/мин.

Компьютер рассчитывает средний SAC за последние две минуты погружения. Данные первых 30 секунд погружения отбрасываются, чтобы не учитывать дополнительный расход газа на поддув BCD, крыла или сухого костюма.

## **SAC против RMV**

Поскольку SAC основывается на скорости изменения давления <sup>в</sup> баллоне, при его расчете размеры баллона не учитываются. Но это означает, что SAC для баллонов разных размеров будут отличаться.

RMV (Respiratory Minute Volume) – объем дыхания <sup>в</sup> минуту, т.е. это количество газа, потребляемое вашими легкими за одну минуту. Измеряется <sup>в</sup> куб.фут/мин или <sup>л</sup>/мин. RMV характеризует вашу частоту дыхания, <sup>и</sup> поэтому не зависит от размеров баллона.

# **Почему SAC, <sup>а</sup> не RMV?**

Так как RMV не зависит от размеров баллона, кажется, что он был бы лучшим выбором для расчета GTR. Тем не менее, основным недостатком RMV является требование указания точного размера каждого баллона. Эти данные легко забыть или неправильно задать.

Важным преимуществом SAC является то, что он не требует никаких настроек. Это делает его простым <sup>и</sup> самым надежным выбором. Недостаток SAC заключается <sup>в</sup> том, что его значения отличаются для баллонов разных размеров.

# **Формула SAC**

SAC рассчитывается следующим образом:

$$
SAC = \frac{\frac{P_{tank}(t_1) - P_{tank}(t_2)}{t_2 - t_1}}{\sum_{i=1}^{R_{tank}(t_1)} P_{amb,ATA}} = \frac{P_{tank}(t)}{P_{amb,ATA}} = \frac{P_{tank}(t_2)}{P_{amb,ATA}} = \frac{P_{tank}(t_3)}{P_{tank}(t_4)}
$$

где  $P_{\text{tank}}(t)$  – давление в баллоне в момент времени "t";

 $(t_2 - t_1)$  – временная выборка, равная 2 минутам;

 Pamb,ATA – среднее давление окружающей среды (<sup>т</sup>.е. глубина) за этот период времени.

Так как компьютер отображает <sup>и</sup> записывает <sup>в</sup> журнал погружений значения SAC, формула расчета RMV <sup>с</sup> помощью SAC может быть полезной. Знание своего RMV может помочь при планировании погружений <sup>с</sup> баллонами разных размеров.

# **Расчет RMV с помощью SAC – имперская система**

В имперской системе, размер баллона определяется двумя значениями – емкостью (куб.фут) <sup>и</sup> номинальным давлением (PSI).

Например, общий размер баллона составляет 80 куб.фут при давлении 3000 PSI.

Чтобы преобразовать SAC (PSI/мин) в RMV (куб.фут/мин), подсчитаем, сколько куб.фут газа содержится <sup>в</sup> баллоне под давлением 1 PSI, <sup>а</sup> затем умножим это на SAC.

Например, SAC = 23 PSI/мин для баллона 80 куб.фут при давлении 3000 PSI, дает RMV = 23 x (80/3000) = 0.61 куб.фут/мин.

### **Расчет RMV с помощью SAC – метрическая система**

В метрической системе, размер баллона определяется одним значением – физическим объемом баллона <sup>в</sup> литрах. Эта величина показывает, сколько газа содержится <sup>в</sup> баллоне под давлением 1 бар, поэтому эффективной единицей размера баллона является (л/бар).

Это упрощает преобразование SAC в RMV – просто умножьте SAC на размер баллона.

Например, SAC = 2.1 бар/мин для 10 литрового баллона дает RMV = 2.1 x 10 = 21 л/мин.

# **9.7. Расчет GTR**

<span id="page-43-0"></span>GTR (Gas Time Remaining) – это время <sup>в</sup> минутах, которое можно провести на текущей глубине при текущем расходе газа до прямого всплытия на поверхность со скоростью 10 м/мин, <sup>с</sup> учетом резервного газа. Для расчета GTR применяется усредненное значение SAC за последние две минуты погружения.

Остановки безопасности <sup>и</sup> декомпрессионные остановки не учитываются при расчетах GTR.

Для начала расчета GTR, определим давление в баллоне (P<sub>tank</sub>). Остаточное давление газа ( $\mathrm{P_{remaining}}$ ) определяется путем вычитания из давления в баллоне (P<sub>tank</sub>) резервного давления (P<sub>reserve</sub>) и давления для подъема на поверхность (Pascent):

# $P_{\text{remaining}} = P_{\text{rank}} - P_{\text{reserve}} - P_{\text{ascent}}$

Определив Premaining, разделим его на SAC <sup>и</sup> текущее давление окружающей среды, чтобы получить GTR <sup>в</sup> минутах.

**GTR = Premaining / (SAC x Pamb,ATA)** 

#### **Почему не включены остановки безопасности?**

Остановки безопасности не включены, чтобы упростить понятие GTR, <sup>и</sup> согласовать его <sup>с</sup> различными режимами, которые не включают в себя остановки безопасности.

Определить достаточное количество газа для остановки безопасности довольно просто, тем более что она требует относительно небольшого количества газа. Например, предположим, что ваш SAC составляет 1.4 бар/мин. На глубине 4.5 <sup>м</sup> давление равно 1.45 ата. На 3-<sup>х</sup> минутную остановку безопасности понадобится 1.4 х 1.45 х 3 = 6.1 бар газа. Это небольшое количество газа легко учесть при настройке резервного давления.

### **Почему GTR не учитывает декомпрессию?**

В настоящее время Shearwater считает, что GTR является неподходящим инструментом для декомпрессионных погружений, особенно с использованием нескольких газов. Это не означает, что "AI" вообще не подходит для технического дайвинга, но при использовании нескольких газов, функция GTR становится более сложной <sup>в</sup> управлении <sup>и</sup> понимании. Например, погружение <sup>с</sup> несколькими газами может создать сложности при настройке трансмиттеров, что <sup>в</sup> свою очередь может привести <sup>к</sup> ошибкам. В целом, дополнительные сложности при эксплуатации компьютера увеличивают нагрузку на дайвера, <sup>в</sup> результате чего возрастает вероятность ошибки или неправильного использования, что не соответствует философии Shearwater.

Газ менеджмент является чрезвычайно важным <sup>и</sup> сложным видом деятельности, особенно <sup>в</sup> техническом дайвинге. Образование, обучение и планирование имеют решающее значение для правильного управления газами во время технических погружений. Shearwater полагает, что сложности <sup>в</sup> применении GTR создают большой потенциал для возникновения ошибок, который перевешивает его полезность.

#### **Компенсация отклонения реальных газов от идеальных газов не используется**

Обратите внимание, что все расчеты SAC и GTR предполагают, что газ в баллоне подчиняется законам идеального газа. Это является хорошим приближением, пока давление не превышает 200 бар. В дальнейшем, по мере увеличения давления, изменение сжимаемости газа становится более заметным фактором. В основном это является проблемой европейских дайверов, которые используют баллоны на 300 бар. Таким образом, <sup>в</sup> начале погружения, когда давление <sup>в</sup> баллоне превышает 200 бар, показания SAC завышены, что приводит <sup>к</sup> заниженным показаниям GTR (это хороший способ подстраховаться <sup>и</sup> повысить консерватизм). По ходу погружения давление <sup>в</sup> баллоне падает, проблема решается сама по себе, <sup>и</sup> показания SAC и GTR становятся более точными.

# **9.8. Проблемы <sup>с</sup> подключением "AI"**

Если вы увидели ошибку "No Comms", выполните следующие действия:

#### **Если "No Comms" отображается постоянно:**

- Проверьте правильность ввода серийного номера <sup>в</sup> меню: "System Setup  $\Rightarrow$  AI Setup  $\Rightarrow$  Tx Setup  $\Rightarrow$  T1 Serial".
- Убедитесь, что батарея трансмиттера не разряжена.
- Убедитесь, что трансмиттер включен, присоединив его <sup>к</sup> первой ступени регулятора <sup>и</sup> открыв вентиль баллона. Подача давления выше 3.5 бар является единственным способом включения трансмиттера. Трансмиттер выключается через 2 минуты после сброса давления.
- Поместите компьютер <sup>в</sup> радиусе 1 метра от трансмиттера. Слишком близкая дистанция между компьютером <sup>и</sup> трансмиттером (менее 5 см) также может привести <sup>к</sup> потере связи.

#### **Если "No Comms" отображается <sup>с</sup> перерывами:**

- Проверьте, не находятся ли рядом источники радиочастотных помех, такие как HID фонари, скутеры или фото вспышки. Попробуйте устранить такие источники, чтобы увидеть, решит ли это проблему подключения.
- Проверьте дистанцию между трансмиттером <sup>и</sup> компьютером. Если проблема <sup>в</sup> дистанции, попробуйте расположить трансмиттер на коротком шланге высокого давления, чтобы уменьшить дистанцию между трансмиттером <sup>и</sup> компьютером.
- Если вы используете несколько трансмиттеров одновременно, убедитесь, что они не создают помехи друг другу. Чтобы минимизировать помехи, используйте трансмиттеры <sup>с</sup> разными интервалами передачи данных, например трансмиттеры новой серии Shearwater Swift или более старые трансмиттеры Shearwater с корпусами разных цветов.

# **10. Меню**

# **10.1. Структура меню <sup>в</sup> режиме "3 GasNx"**

Меню выполняют действия <sup>и</sup> позволяют изменять настройки.

Главное меню открывается нажатием на кнопку MENU (левая кнопка) <sup>в</sup> режиме главного экрана.

Если <sup>в</sup> течение 10 секунд ни одна кнопка не будет нажата, компьютер автоматически возвращается <sup>в</sup> режим главного экрана. При автоматическом выходе из меню, несохраненные значения могут быть потеряны.

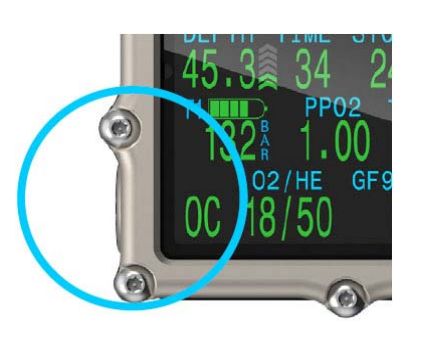

Пункты главного меню различаются <sup>в</sup> зависимости от режима погружения, <sup>а</sup> также на поверхности <sup>и</sup> во время погружения. Наиболее часто используемые пункты меню располагаются первыми <sup>в</sup> главном меню, чтобы уменьшить количество нажатий на кнопки.

### **Адаптивные меню**

Отображаются только те пункты меню, которые используются в текущем режиме. Это упрощает работу <sup>с</sup> компьютером, предотвращает ошибки <sup>и</sup> уменьшает количество нажатий на кнопки.

Контекстные подсказки возле кнопок упрощают навигацию по меню. Некоторые разделы меню доступны только на поверхности. На следующих станицах мы подробно рассмотрим каждый пункт меню. **Main Menus** 

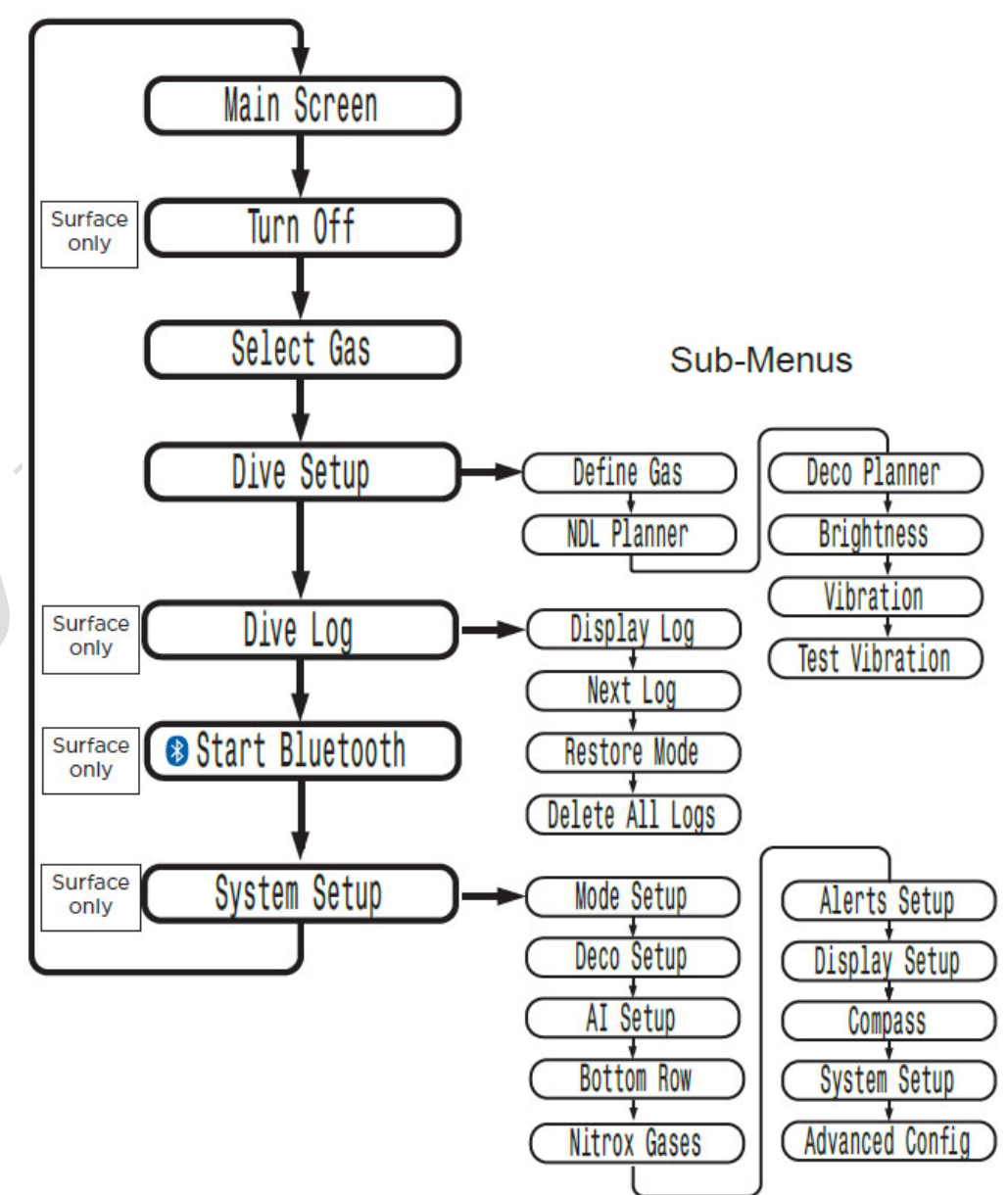

# **10.2. Turn Off**

# **10.3. Select Gas**

# **Turn Off (выключение)**

Это меню переводит компьютер <sup>в</sup> "спящий" режим. В этом режиме экран выключается, однако компьютер продолжает обрабатывать информацию по насыщению тканей, что необходимо для повторных погружений.

Меню "Turn Off" никогда не появляется во время погружения. Оно также не появляется на поверхности до тех пор, пока не истечет время, заданное параметром "End Dive Delay" (время задержки выхода из режима погружения).

### **End Dive (конец погружения)**

Это меню появляется вместо "Turn Off", когда компьютер находиться на поверхности, но еще не вышел из режима погружения.

После выхода на поверхность, компьютер автоматически выходит из режима погружения через 1 минуту (по умолчанию). Используйте это меню, если необходимо выйти из режима погружения раньше.

Настройка параметра "End Dive Delay" (время задержки выхода из режима погружения) выполняется <sup>в</sup> меню:

**SURFACE** 

"System Setup  $\Rightarrow$  Advanced Config  $\Rightarrow$  Edit  $\Rightarrow$  [End Dive Delay" \(](#page-59-0)стр.60).

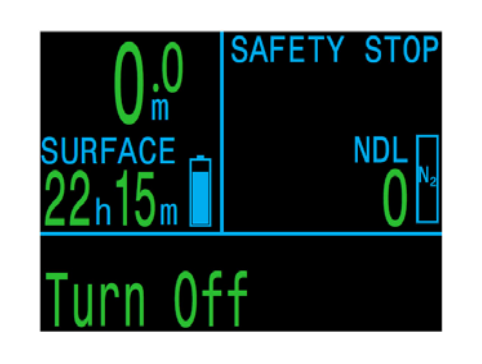

# **Select Gas (выбор газа)**

Это меню позволяет выбрать активный газ из списка заранее запрограммированных газов. Доступно только <sup>в</sup> режиме "3 GasNx".

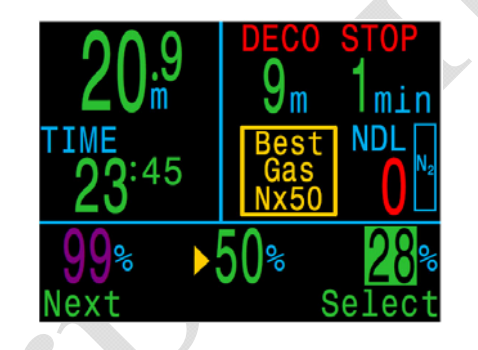

*Пример выбора газа:* 

- *● 99% газ выключен*
- *● 28% активный газ*
- *● 50% автоматическипредлагается <sup>к</sup> выбору*

Используйте кнопку MENU (левая кнопка) для перемещения по списку газов <sup>и</sup> кнопку SELECT (правая кнопка) для выбора газа.

Текущий активный газ отображается на белом фоне <sup>и</sup> при его прокрутке появляется метка "Active".

Введенные, но выключенные газы отображаются *пурпурным цветом.* Если выбрать такой газ, он автоматически включится. Выключенные газы не используются <sup>в</sup> расчете декомпрессии.

Когда компьютер предложит переключиться на лучший газ, при входе в меню "Select Gas" наиболее подходящий газ автоматически будет на первом месте, чтобы минимизировать количество нажатий на кнопки.

### **Газы не отключаются автоматически!**

Выбор нового газа автоматически включит этот газ, если он выключен, но газы никогда не отключатся автоматически.

Для получения точного прогноза декомпрессии важно не забыть отключить все газы, которые не планируется использовать во время погружения.

ndl

# **10.4. Dive Setup**

Меню "Dive Setup" доступно как на поверхности, так <sup>и</sup> во время погружения (<sup>в</sup> отличие от меню "System Setup", которое недоступно во время погружения).

### **Define Gas (установка газа)**

<span id="page-47-0"></span>Меню "Define Gas" выглядит так же, как <sup>и</sup> меню "Select Gas", но позволяет включать / выключать газ, <sup>а</sup> также редактировать процентное содержание кислорода (предполагается, что оставшаяся часть газа является азотом).

В режиме "3 GasNx" газ можно редактировать, включать или выключать во время погружения.

В режиме "Nitrox" меню "Define Gas" находится <sup>в</sup> главном меню <sup>и</sup> текущий газ можно редактировать во время погружения.

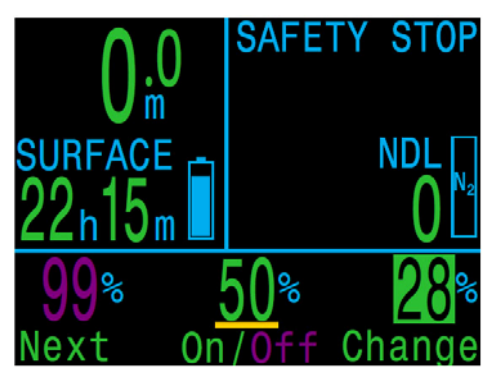

**Примечание:** Текущий активный газ отображается на белом фоне. Активный газ невозможно выключить, его можно только редактировать. Для отключения активного газа необходимо переключится на другой газ.

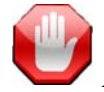

#### **Отключайте газы, которых нет <sup>в</sup> наличии!**

Алгоритм декомпрессии предполагает, что дайвер имеет <sup>в</sup> наличии <sup>и</sup> планирует использовать каждый газ, который <sup>в</sup> данный момент включен. Если оставить включенными газы, которые не планируется использовать или их нет <sup>в</sup> наличии, это приведет <sup>к</sup> недостоверному прогнозу TTS, глубины <sup>и</sup> времени декоостановки.

### **NDL Planner (Планировщик NDL)**

Планировщик NDL позволяет быстро определить, сколько времени вы можете провести на данной глубине без возникновения декомпрессионных обязательств.

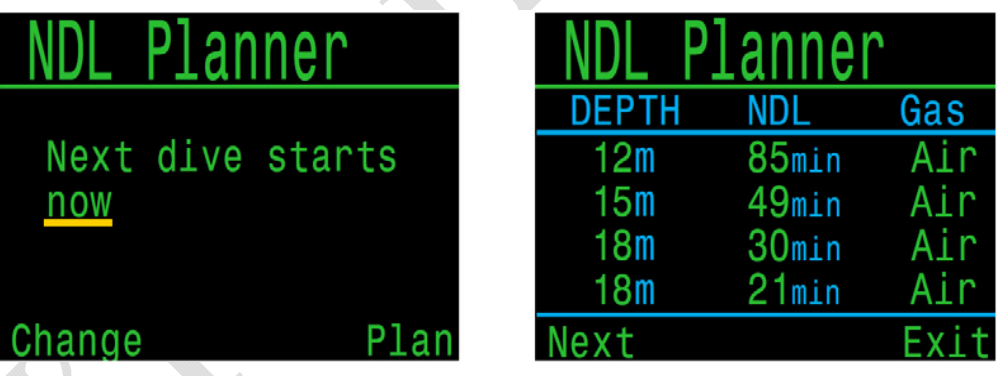

Для учета рассыщения планировщик позволяет ввести поверхностный интервал <sup>в</sup> диапазоне от нуля до 1 дня.

Итоговый результат представляет собой список глубин вместе <sup>с</sup> бездекомпрессионным временем для каждой глубины <sup>и</sup> лучший для этой глубины газ (из списка заранее запрограммированных газов). Используются только запрограммированные газы.

Планировщик NDL доступен только <sup>в</sup> рекреационных режимах.

### **Deco Planner (декопланер)**

Декопланер предназначен для расчета декомпрессионных погружений <sup>и</sup> доступен только <sup>в</sup> режиме "3 GasNx".

Для расчета бездекомпрессионных погружений используйте планировщик NDL, описанный на предыдущей странице.

#### **Декопланер позволяет:**

- Рассчитать план декомпрессии для простого погружения.
- Рассчитать потребление газа на основе RMV.

#### **Настройки декопланера**

Декопланер использует настройки текущего режима погружения, такие как список газов, градиент фактор <sup>и</sup> <sup>т</sup>.д.

#### **На поверхности**

Введите поверхностный интервал, глубину погружения, донное время <sup>и</sup> RMV.

**Примечание:** Остаточное насыщение тканей <sup>и</sup> часы ЦНС%, накопившиеся в результате предыдущих погружений, также будут учтены при расчете декомпрессии.

После ввода всех значений, выберите пункт меню "RUN PLAN", подтвердите настройки градиент фактора, глубины последней остановки, начального значения ЦНС% <sup>и</sup> запустите расчет декомпрессии.

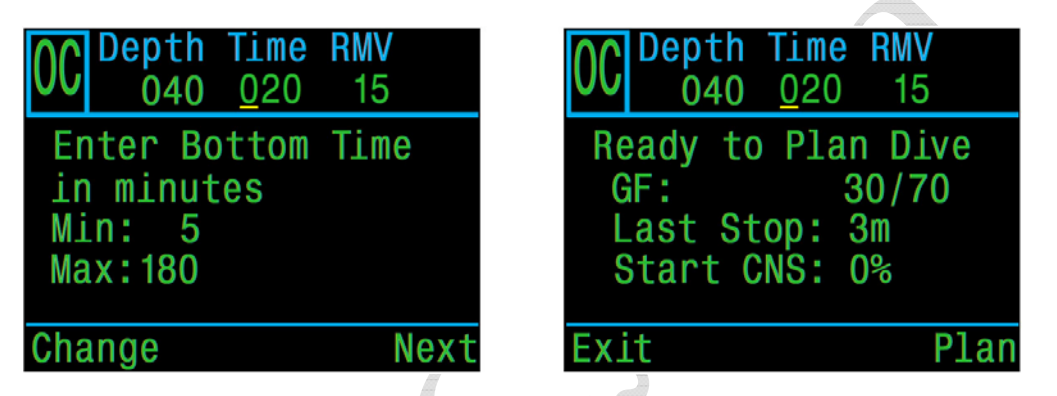

При включении декопланера во время погружения, декомпрессия будет рассчитываться исходя из предположения, что подъем начинается немедленно. Ввод настроек невозможен. Значение RMV принимается равным последнему использованному значению.

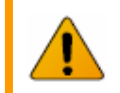

#### **Ограничения декопланера**

Декопланер предназначен для расчета простых погружений. Расчет многоуровневых погружений не поддерживается.

Декопланер не обеспечивает полную проверку допустимости плана декомпрессии. Например, он не проверяет ограничения по азотному наркозу, газам или часам ЦНС%.

Дайвер несет полную ответственность за обеспечение безопасности своего плана декомпрессии.

### **Важно!**

Планировщик исходит из следующих предположений:

- Скорость погружения 18 м/мин, всплытия 10 м/мин.
- Используется газ <sup>с</sup> наибольшим PPО2, но не превышающим установленный лимит РРО2.
- Планировщик учитывает значение параметра "Last Stop" (глубина последней декомпрессионной остановки).
- Донный RMV совпадает <sup>с</sup> декомпрессионным RMV.

[Подробнее](#page-60-0) <sup>о</sup> лимитах PPO2 читайте на странице 61.

#### **Вывод результатов**

План декомпрессии выводится <sup>в</sup> виде таблицы:

<span id="page-49-0"></span>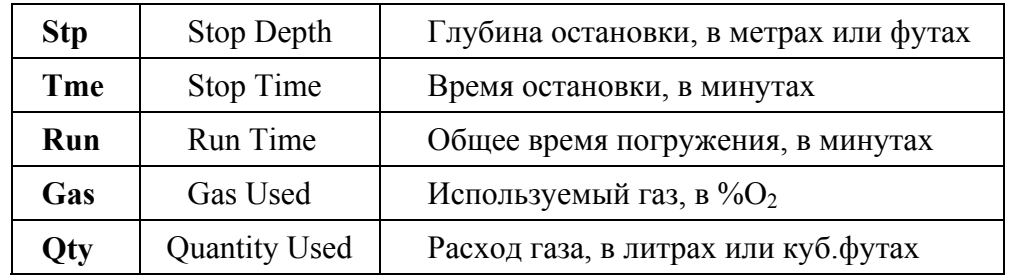

Первые две строчки таблицы показывают донное время <sup>и</sup> подъем <sup>к</sup> первой остановке. Может отображаться несколько этапов начального подъема, если требуется переключение газов.

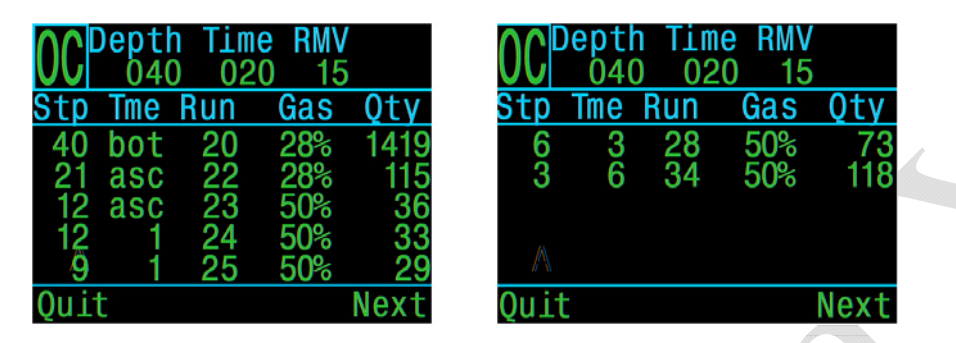

Если <sup>в</sup> таблице содержится более пяти строк, результаты будут разделены на несколько экранов. Используйте нажатие на кнопку "Next" (правая кнопка) для перехода между экранами.

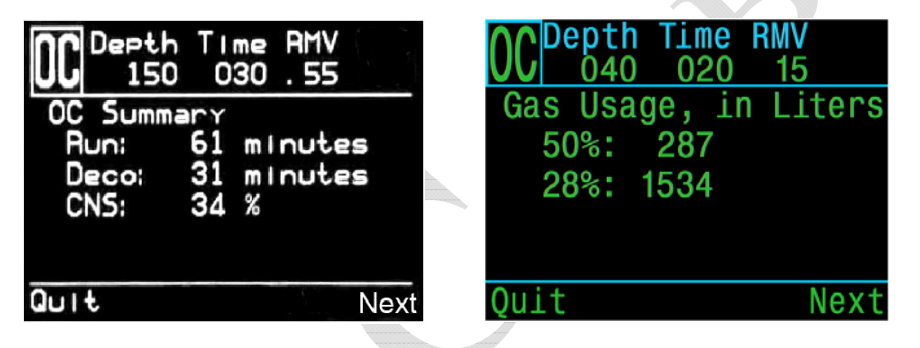

На двух итоговых экранах отображаются общее время погружения, время декомпрессии, часы ЦНС% <sup>и</sup> общий отчет <sup>о</sup> потреблении газа.

# **Brightness (Яркость экрана)**

Этот раздел позволяет настроить яркость экрана. Доступны пять опций для настройки яркости:

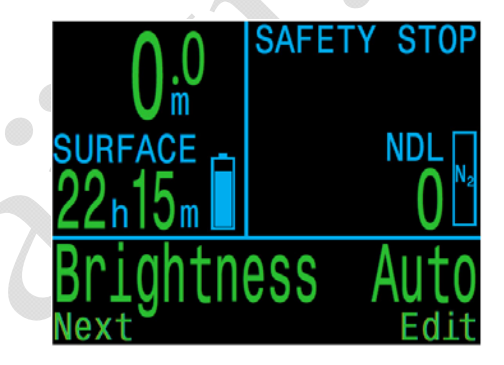

- **Cave:** Самая низкая яркость. Используется для погружений <sup>в</sup> пещерах <sup>и</sup> во время ночных погружений. Наибольшая экономия заряда аккумулятора.
- **Low:** Низкая яркость. Экономное использование аккумулятора.
- **Med:** Средняя яркость. Оптимальное сочетание экономии заряда аккумулятора <sup>и</sup> читаемости экрана.
- **High**: Высокая яркость. Наилучшая читаемость экрана, особенно при ярком солнечном свете.
- **Auto:** Автоматическая настройка яркости. Яркость экрана зависит от яркости окружающего света. Т.о. устанавливается максимальная яркость экрана при ярком солнечном свете <sup>и</sup> пониженная яркость в темной среде.

Автоматическая настройка экрана хорошо работает <sup>в</sup> большинстве ситуаций.

Яркость экрана является основным фактором, определяющим время работы аккумулятора. До 80% энергии расходуется на питание дисплея. Поэтому низкая яркость экрана увеличивает время работы аккумулятора.

Когда аккумулятор разряжен, максимальная яркость экрана автоматически уменьшается, чтобы продлить оставшееся время работы.

# **Vibration (вибросигнал)**

Включение / выключение вибрационного сигнала.

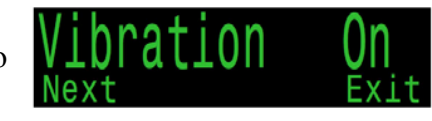

### **Test Vibration (проверка вибросигнала)**

Быстрая проверка вибрационного сигнала.

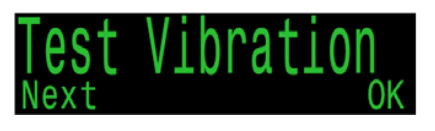

# **10.5. Dive Log (Журнал погружений)**

Это меню используется для просмотра журнала погружений.

В журнале может храниться до 1000 часов погружений <sup>с</sup> частотой выборки 10 секунд (по умолчанию).

Журнал погружений доступен только на поверхности.

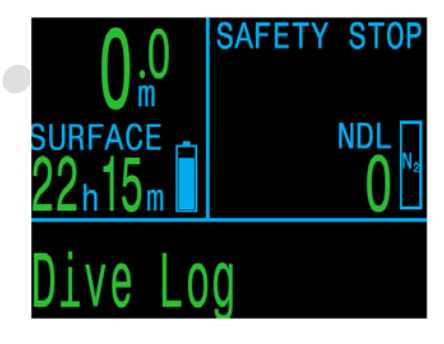

# **Display log (просмотр погружений)**

Это подменю используется для отображения списка погружений <sup>и</sup> их детального просмотра.

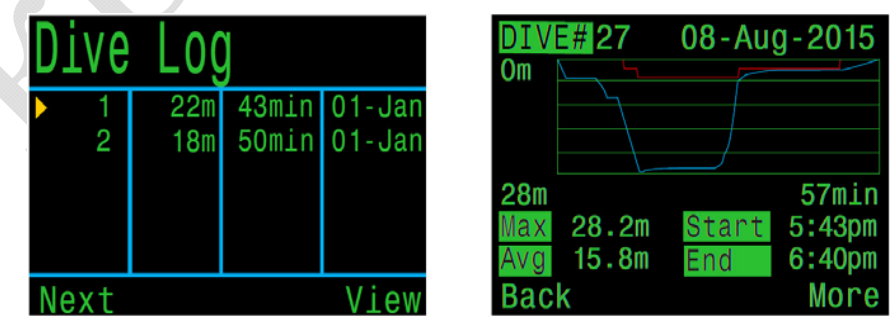

Профиль погружения изображен синим цветом, <sup>а</sup> декомпрессионные остановки красным.

Отображается следующая информация <sup>о</sup> погружении:

- номер <sup>и</sup> дата погружения;
- максимальная и средняя глубина;
- время начала <sup>и</sup> окончания погружения;
- длительность погружения <sup>в</sup> минутах;
- минимальная, максимальная <sup>и</sup> средняя температура;
- режим работы компьютера (Air, Nitrox и т.д.);
- поверхностный интервал;
- поверхностное давление <sup>в</sup> начале погружения;
- настройки Градиент фактора;
- начальное и конечное значение часов ЦНС%.

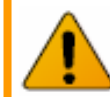

# **Внимание!**

Обязательно проверяйте работу вибрационного сигнала перед каждым погружением. Вы должны убедиться, что вибрационный сигнал работает должным образом, <sup>и</sup> вы можете чувствовать его через свой гидрокостюм.

# **Next Log (редактирование номера погружения)**

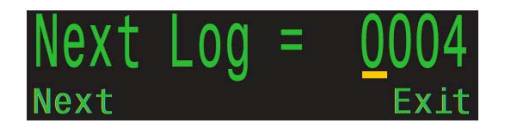

Порядковый номер следующего погружения можно редактировать. Это полезно, если вы хотите, чтобы номера погружений <sup>в</sup> компьютере соответствовали вашему реальному количеству погружений.

Этот номер будет применен <sup>к</sup> следующему погружению.

# **Restore Mode (восстановление удаленных погружений)**

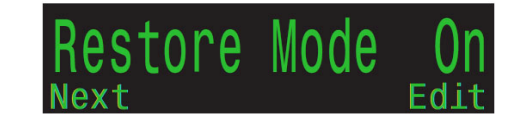

Это подменю включает режим восстановления.

Все удаленные погружения можно восстановить сразу <sup>в</sup> подменю "Restore All Logs" или их можно восстанавливать по одному <sup>в</sup> подменю "Display Log".

В списке погружений ("Display Log") удаленные погружения будут выделены серым цветом (задымлены). При входе <sup>в</sup> такое погружение появится пункт "Undelete" (восстановить).

### **Delete All Logs (удалить все записи)**

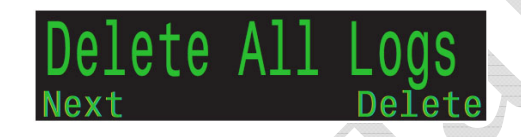

Это подменю позволяет удалить весь журнал погружений.

Удаленные погружения можно восстановить, включив режим восстановления ("Restore Mode On").

При включении режима восстановления, подменю "Delete All Logs" (удалить все записи) заменяется на подменю "Restore All Logs" (восстановить все записи).

# **10.6. Start Bluetooth**

**(Запуск Bluetooth)**

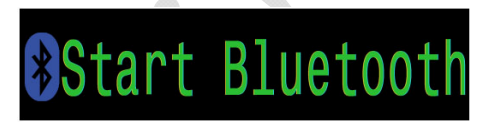

Bluetooth используется как для обновления прошивки, так <sup>и</sup> для выгрузки журнала погружений.

Используйте это меню для инициализации Bluetooth на вашем компьютере.

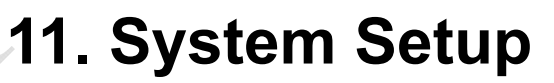

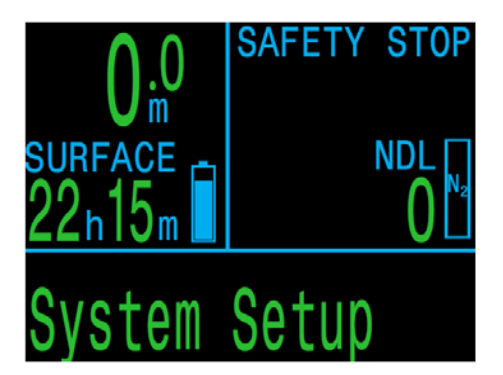

В "System Setup" содержатся основные настройки компьютера.

Разделы меню существенно изменяются <sup>в</sup> каждом режиме погружения. Отображаются только те пункты, которые используются <sup>в</sup> текущем режиме. Это упрощает работу <sup>с</sup> компьютером, предотвращает ошибки <sup>и</sup> уменьшает количество нажатий на кнопки.

"System Setup" доступен только на поверхности.

Напоминаем, что данное руководство описывает работу компьютера только <sup>в</sup> рекреационном режиме.

# **11.1. Mode Setup**

"Mode Setup" является первым разделом <sup>в</sup> "System Setup".

Внешний вид этого подменю немного меняется в зависимости от выбранного режима погружения.

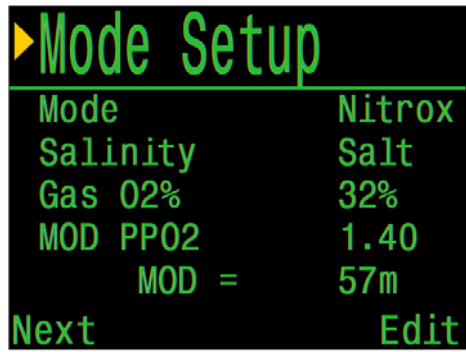

### **Mode (Выбор режима погружения)**

Доступны 6 режимов погружения:

- $\bullet$  Air Возлух
- Nitrox Найтрокс до 40%, один газ
- 3 GasNx Найтрокс до 100%, три газа (по умолчанию)
- $\bullet$  Gauge Боттом-таймер
- ОС Тес Технический открытый цикл
- СС/ВО Закрытый цикл / байлаут

Т.к. <sup>в</sup> режиме боттом-таймера не производится расчет декомпрессии, вся информация <sup>о</sup> насыщении тканей сбрасывается при входе или выходе из этого режима.

Данное руководство описывает работу компьютера только <sup>в</sup> рекреационных режимах погружения (Air, Nitrox, 3 GasNx и Gauge).

[Подробнее](#page-8-0) <sup>о</sup> режимах погружений читайте на странице 9.

# **Salinity (Настройка солености воды)**

Глубина погружения измеряется косвенно, путем пересчета измеренного давления <sup>в</sup> метры водяного столба, <sup>с</sup> учетом плотности воды <sup>в</sup> результате засоления.

Доступные настройки солености:

- $\bullet$  Fresh пресная вода, соленость 1.00 гр/см3.
- EN13319 (по умолчанию) соленость 1.02 гр/см3 (<sup>в</sup> соответствии <sup>с</sup> Европейским стандартом EN13319).
- Salt соленая вода, соленость 1.03 гр/см3.

Плотности пресной <sup>и</sup> соленой воде отличаются примерно на 3%. Соленая вода, будучи плотнее, покажет меньшую глубину для одного <sup>и</sup> того же давления, по сравнению <sup>с</sup> пресной водой.

# **Gas O2%**

### **(Настройка содержания кислорода <sup>в</sup> дыхательном газе)**

В режиме "Nitrox" это подменю позволяет задать содержание кислорода <sup>в</sup> дыхательном газе.

В режиме "Air" этот параметр имеет фиксированное значение равное 21%.

В режиме "3 GasNx" газы настраиваются <sup>в</sup> меню: "System Setup  $\Rightarrow$  [Nitrox Gases" \(](#page-56-0)страница 57).

# **MOD PPO2**

### **(Настройка максимальной рабочей глубины)**

В режимах "Air" <sup>и</sup> "Nitrox" это подменю позволяет установить MOD PPO2 для вашего дыхательного газа.

По умолчанию MOD PPO2 = 1.40. Не изменяйте это значение, если не понимаете, как это работает.

# **11.2. Deco Setup**

Этот меню позволяет настроить алгоритм декомпрессии.

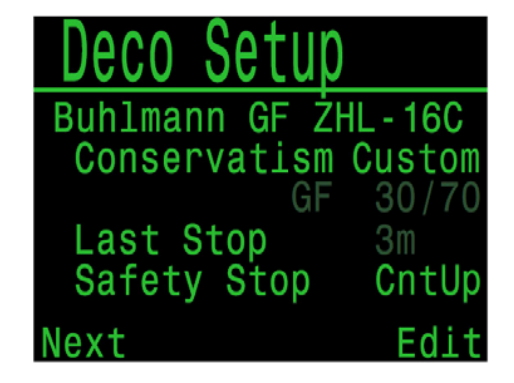

### **Deco Model (Выбор декомпрессионной модели)**

Этот раздел позволяет выбрать модель для расчета декомпрессии. По умолчанию установлен алгоритм Бульмана ZHL-16C & GF. Опционально доступны алгоритмы VPM-B и DCIEM.

### **Conservatism (Настройка консерватизма)**

Компьютер имеет три фиксированных уровня консерватизма, <sup>а</sup> также позволяет пользователю самому настроить уровень консерватизма:

- Низкий (45/95).
- Средний  $(40/85)$  по умолчанию.
- Высокий (35/75).
- Пользовательский.

В пользовательском режиме Градиент факторы "GF Low" <sup>и</sup> "GF High" настраиваются отдельно.

[Подробнее](#page-27-0) <sup>о</sup> декомпрессии <sup>и</sup> Градиент факторах читайте на стр.28.

Для более ясного понимания концепции Градиент факторов прочтите превосходные статьи Эрика Бейкера:

- "Объяснение путаницы по поводу [Глубоких](#page-68-0) остановок".
- "Понятие М-[значений](#page-77-0)".

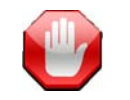

# **Не изменяйте Градиент факторы, если не понимаете, как они работают!**

Изменение Градиент факторов без полного понимания последствий вносимых изменений может вызвать неожиданное <sup>и</sup> потенциально опасное увеличение или уменьшение декомпрессионных обязательств.

# **Last Stop**

# **(Настройка глубины последней декомпрессионной остановки)**

Этот раздел позволяет задать глубину последней декомпрессионной остановки. Доступен только <sup>в</sup> режиме "3 GasNx".

Можно выбрать одно из двух значений: 3 м (10 фут) или 6 м (20 фут).

# **Safety Stop**

### **(Настройка остановки безопасности)**

Это раздел позволяет задать следующие параметры остановки безопасности:

- Выключена.
- 3 минуты.
- $\bullet$  4 минуты.
- $\bullet$  5 минут.
- Адаптируемая.
- CntUp (Count Up).

Адаптируемая остановка безопасности длится:

- 3 минуты, если глубина погружения не превышала 30 метров <sup>и</sup> NDL-время не опускалось ниже 5 минут.
- 5 минут, если глубина погружения превышала 30 метров или NDL-время опускалось ниже 5 минут.

При выборе параметра "Count Up" отсчет начнется <sup>с</sup> нуля при входе в зону остановки безопасности или после выполнения декомпрессионных обязательств.

[Подробнее](#page-25-0) об остановке безопасности читайте на странице 26.

# **11.3. AI Setup**

<span id="page-54-0"></span>Все настройки "AI" должны быть выполнены на поверхности перед входом в воду, так как меню "System Setup" не доступно во время погружения.

В правой части строки "Tx Setup" отображены активные трансмиттеры.

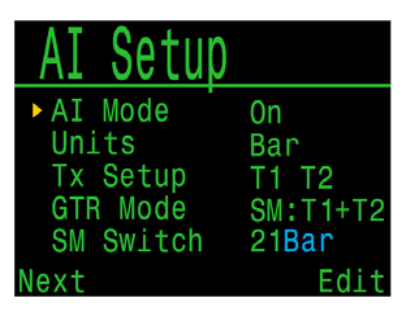

# **AI Mode**

Этот раздел используется для включения / выключения функции "AI".

<span id="page-54-2"></span>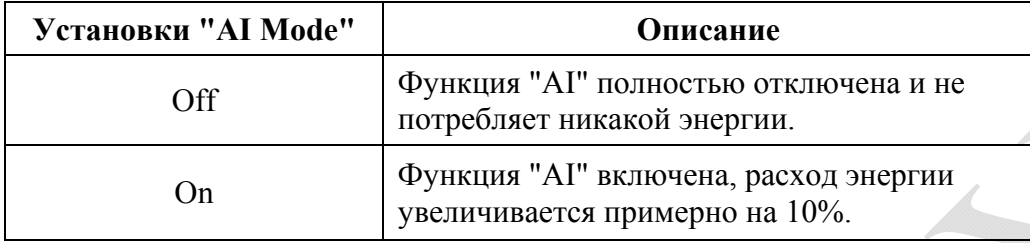

**Units** Единицы измерения могут быть установлены <sup>в</sup> PSI или Bar.

# **Tx Setup**

<span id="page-54-1"></span>Этот раздел предназначен для настройки четырех независимых трансмиттеров.

### **"On"**

Этот атрибут позволяет выключить неиспользуемый <sup>в</sup> данный момент трансмиттер, что позволяет сэкономить заряд аккумулятора.

#### **"Serial"**

Этотпредназначен для перехода <sup>в</sup> подраздел "Tank Setup", где можно задать индивидуальные параметры трансмиттера.

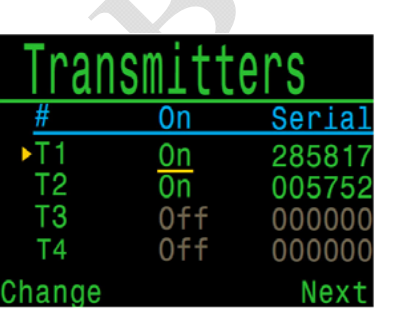

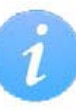

# **Выключайте функцию "AI", если трансмиттер отсутствует!**

Включенная функция "AI" при отсутствующем трансмиттере может оказать негативное воздействие на заряд аккумулятора. Когда связанный <sup>с</sup> компьютером трансмиттер не отзывается, компьютер переходит <sup>в</sup> режим сканирования на высокой мощности. Это увеличивает расход энергии приблизительно на 25% и более, по сравнению <sup>с</sup> выключенным "AI". После того, как связь установлена, мощность падает, <sup>и</sup> расход энергии остается примерно на 10% выше, чем при выключенном "AI".

Обратите внимание: когда компьютер выключен, модуль контроля давления также обесточен. Нет необходимости отключать функцию "AI" при выключении компьютера.

# **Tank Setup**

Этот подраздел предназначен для индивидуальных настроек трансмиттера.

# **T1 Serial #**

#### **(Установка серийного номера)**

Каждый трансмиттер имеет уникальный 6-значный серийный номер. Этотвыгравирован на боку трансмиттера.

Введите серийный номер для сопряжения трансмиттера с компьютером. Этот номер вводится только один раз. Как и все настройки, он хранится <sup>в</sup> постоянной памяти компьютера.

Настройки трансмиттера сохраняются во всех режимах погружения.

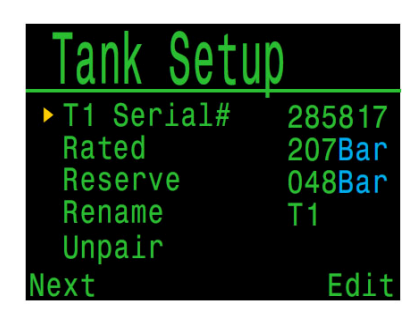

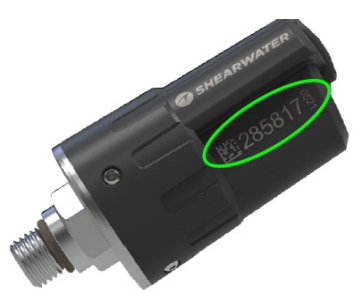

#### **Rated Pressure (номинальное давление)**

<span id="page-55-0"></span>Установка номинального давления баллона, к которому подключен трансмиттер.

Допустимый диапазон от 69 до 300 бар.

Используется только для задания масштаба диаграммы давления газа в баллоне.

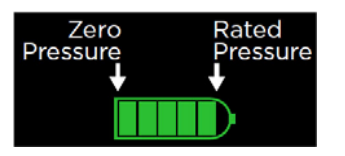

#### **Reserve Pressure (резервное давление)**

Установка резервного давления.

Возможный диапазон от 28 до 137 бар.

По умолчанию установлено 50 бар.

Резервное давление используется:

- для предупреждения о низком давлении;
- для расчета GTR.

Предупреждение *"Reserve Pressure"* (резервное давление) отобразится на экране компьютера желтым цветом, когда давление в баллоне упадет ниже давления, установленного в этом разделе.

Предупреждение *"Critical Pressure"* (критическое давление) отобразится на экране компьютера красным цветом, когда давление в баллоне упадет ниже 1/2 резервного давления или ниже 21 бар.

Например, если резервное давление установлено равным 48 бар, предупреждение о критическом давлении произойдет при 24 бар (48/2 бар). Если резервное давления установлено равным 27 бар, предупреждение о критическом давлении произойдет при 21 бар.

#### **Rename**

Этот раздел позволяет пользователю задать собственные имена трансмиттеров. Это облегчает отслеживание давления в баллонах.

Имя трансмиттера состоит из двух символов:

- первый символ: T, S, B, O или D
- второй символ: 1, 2, 3 или 4

#### **Unpair (отменить сопряжение)**

Выполнение этого пункта сбрасывает серийный номер в 000000.

Если вы вообще не используете ни один трансмиттер, для снижения энергопотребления отключите функцию "AI", установив "AI Mode = Off".

# **GTR Mode**

GTR (Gas Time Remaining) – это время в минутах, которое можно провести на текущей глубине при текущем расходе газа до прямого всплытия на поверхность со скоростью 10 <sup>м</sup>/мин, <sup>с</sup> учетом резервного газа. Для расчета GTR применяется усредненное значение SAC за последние две минуты погружения.

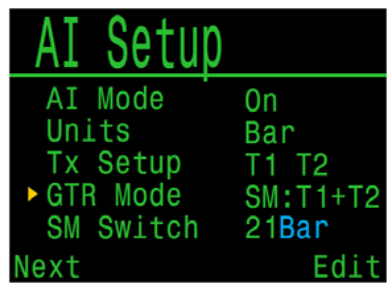

SAC (Surface Air Consumption) – поверхностный расход воздуха.

Расчет GTR / SAC производится только для одного баллона (или для двух баллонов одинакового объема в конфигурации сайдмаунт).

Обратите внимание, что для конфигурации сайдмаунт необходимо использовать баллоны одинакового объема, чтобы расчет SAC был точным.

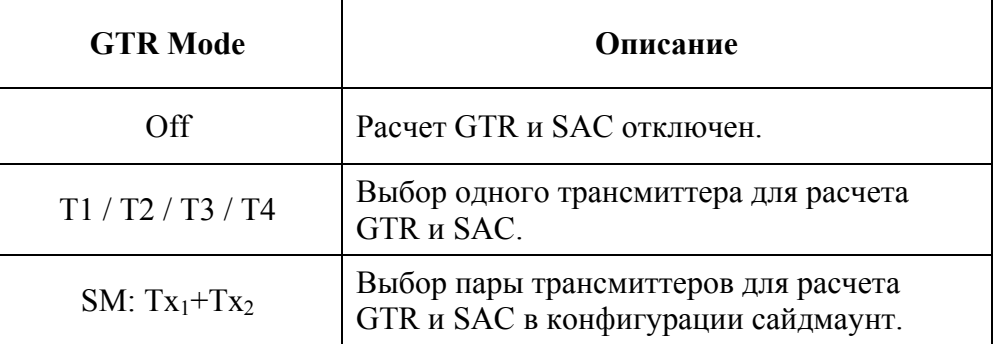

Опция "SM:  $Tx_1+Tx_2$ " активирует режим сайдмаунт. В этом режиме компьютер будет напоминать о необходимости переключения между сайдмаунт баллонами, когда разница давлений в баллонах превысит величину заданную параметром "SM Switch" (диапазон от 7 до 69 бар).

# **11.4. Bottom Row**

<span id="page-56-0"></span>Это меню позволяет настроить вывод информации <sup>в</sup> нижней строке экрана. При настройке строки доступен предварительный просмотр.

В левой части строки всегда отображается текущий газ.

Области <sup>в</sup> центре <sup>и</sup> справа настраиваются пользователем.

Полный список [отображаемых](#page-13-0) параметров приведен на стр.14.

# **Мини-дисплей**

Мини-дисплей позволяет отображать <sup>в</sup> одном окне от одного до трех мини-параметров, хотя <sup>и</sup> <sup>с</sup> меньшим размером шрифта.

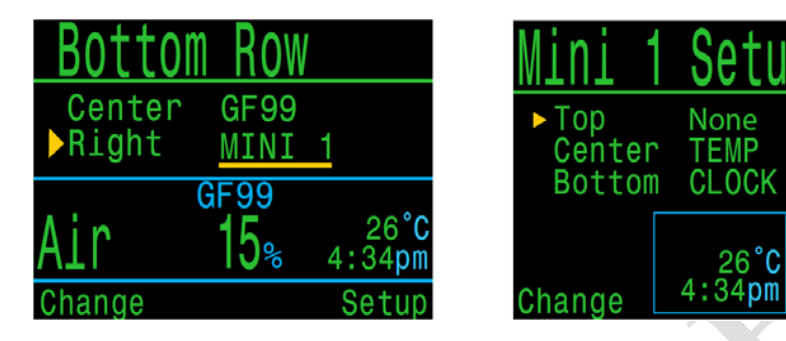

В нижней строке экрана можно установить два независимых набора мини-дисплеев: по центру <sup>и</sup> справа.

Обратите внимание, что из-за нехватки места не все мини-дисплеи отображают единицы измерения.

#### ▶Center GF99 Right SurGF  $GF99$ SurGF  $5<sub>°</sub>$ Change Save

Save

# **11.5. Nitrox Gases**

Это меню позволяет задавать газы. Доступно только <sup>в</sup> режиме "3 GasNx".

Обратите внимание, что газы можно редактировать <sup>и</sup> <sup>в</sup> меню:

"Dive Setup  $\Rightarrow$  [Define Gas" \(](#page-47-0)стр.48) (даже во время погружения). Но установка "MOD РРO2" возможна только в этом меню.

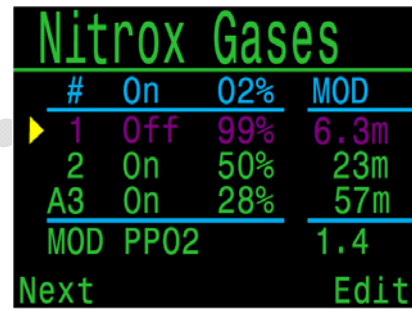

Процентное содержание кислорода <sup>в</sup> каждом газе можно установить <sup>в</sup> диапазоне от 21% до 99%. Предполагается, что оставшаяся часть газа является азотом.

Активный газ отображается буквой "А" <sup>в</sup> начале строки. Выключенный газ отображается *пурпурным цветом.* 

Значения максимальной рабочей глубины (MOD) не задается напрямую, <sup>а</sup> управляется значением "MOD PPO2".

"MOD РРO2" устанавливается <sup>в</sup> диапазоне от 1.0 до 1.69 <sup>с</sup> шагом 0.01

# **11.6. Alerts Setup**

Это меню позволяет настроить срабатывание предупреждений при достижении максимальной глубины, максимального времени или низкого уровня NDL.

В этом меню можно также включить или выключить вибрационный сигнал.

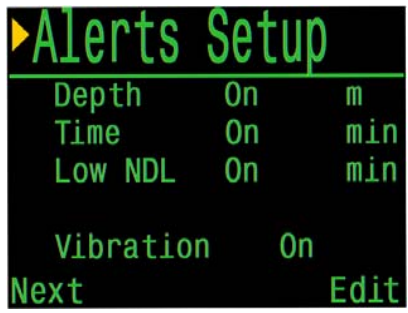

Подробнее <sup>о</sup> настраиваемых [предупреждениях](#page-22-0) читайте на стр.23.

# **11.7. Display Setup**

**Depth Units**  Глубина <sup>в</sup> метрах или футах.

**Temp Units**  Температура <sup>в</sup> °C или °F.

**Brightness**  Настройка яркость экрана.

[Подробнее](#page-49-0) <sup>о</sup> настройках яркости экрана читайте на странице 50.

# **Altitude**

Компенсация высоты над уровнем моря.

В рекреационном режиме компьютер позволяет установить только одно значение для этого параметра – "Auto".

Это означает, что компьютер автоматически компенсирует поверхностное давление независимо от того, где происходит погружение: на уровне моря или на высокогорье.

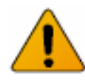

### **Определение поверхностного давления**

Точное измерение глубины <sup>и</sup> декомпрессионные расчеты требуют знания окружающего атмосферного давления на поверхности. Независимо от метода включения компьютера, поверхностное давление определяется одинаково.

Пока компьютер находится <sup>в</sup> выключенном состоянии, поверхностное давление измеряется <sup>и</sup> фиксируется каждые 15 секунд. Компьютер сохраняет <sup>в</sup> своей памяти данные по замеру давления <sup>в</sup> течение последних 10 минут. Сразу после включения эти данные анализируются, <sup>и</sup> минимальное давление принимается в качестве поверхностного давления. Это давление запоминается <sup>и</sup> используется до следующего включения компьютера.

#### Depth Units **Meters Temp Units**  $^{\circ}$ C **Brightness** Auto Altitude Auto Flip Screen Edit ext

# **11.8. Compass**

**Compass View**  Настройка экрана компаса. **Off**: Компас выключен.

**60°, 90° или 120°**: Задает видимый диапазон шкалы компаса на главном экране. Наиболее естественно выглядит шкала <sup>с</sup> углом дуги 60°, <sup>т</sup>.к. это реальный размер шкалы на экране компаса. Установки 90° или 120° используются для просмотра более широко диапазона.

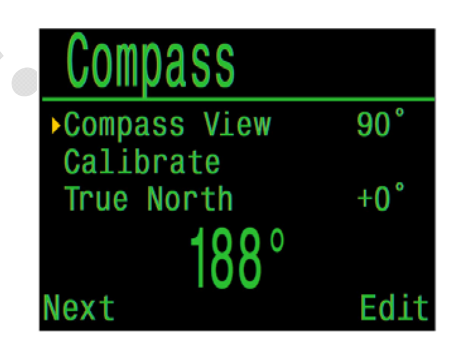

По умолчанию: 90°.

# **True North**

Коррекция магнитного склонения.

В большинстве местонахождений, компас указывает не на "истинный север", <sup>а</sup> скорее на "магнитный север". Угловая разница между этими двумя направлениями называется "магнитное склонение", и оно варьируется по всему миру. Склонение <sup>в</sup> вашем регионе может быть найдено на картах или <sup>с</sup> помощью поиска <sup>в</sup> Интернете.

Этот параметр может быть установлен <sup>в</sup> диапазоне от -99° до +99°.

Если вам нужен только некомпенсированный компас, или ваша навигация использует только относительные направления, то поправка на склонение не нужна, и может быть оставлена раной  $0^{\circ}$ .

**Flip Screen**  Эта функция позволяет повернуть экран на 180°.

#### **Calibrate (калибровка)**

Калибровка компаса может потребоваться, если со временем уйдет точность, или если объекты с постоянными магнитными или ферромагнитными металлами (такие как, железо и никель) смонтированы очень близко к компьютеру. При калибровке, такие объекты должны быть установлены возле компьютера, чтобы перемещаться вместе с ним.

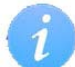

#### **Влияние батареи на калибровку**

Каждая батарея имеет свое собственное магнитное поле, главным образом из-за ее стального корпуса. Поэтому после замены батареи рекомендуется перекалибровка.

Сравните показания компаса с другим заведомо исправным компасом или заранее известным направлением, чтобы определить, требуется ли калибровка. При сравнении по заранее известному направлению, не забудьте учесть магнитное склонение.

Калибровка обычно не требуется при путешествии по различным местам. Необходимо лишь учесть магнитное склонение.

При калибровке плавно покачайте компьютер во всех плоскостях, меняя плоскость каждые 15 секунд.

#### **Советы по калибровке компаса**

Следующие советы помогут обеспечить хорошую калибровку:

- $\bullet$  Держитесь подальше от металлических объектов, особенно стальных или железных. Например, наручные часы, металлический стол, палуба корабля, настольный компьютер и <sup>т</sup>.п. могут исказить магнитное поле Земли.
- Покачайте компас во всех плоскостях, <sup>а</sup> также вверх ногами, по бокам, по углам и т.д.
- Сравните с другим компасом (но не смартфоном!!!), чтобы проверить вашу калибровку.

# **11.9. System Setup**

**Date (дата)**  Установка текущей даты.

#### **Clock (время)**

Установка текущего времени в 12 или 24 часовом формате.

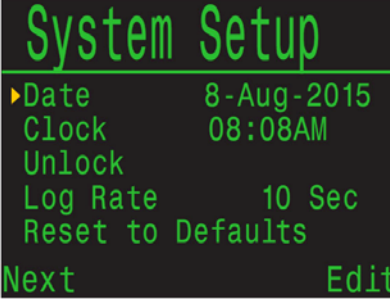

#### **Unlock ( разблокировка)**

Используется для разблокировки дополнительного алгоритма декомпрессии.

За отдельную плату можно приобрести алгоритмы декомпрессии DCIEM или VPM-B.

### **Log Rate**

#### **(Настройка частоты выборки журнала погружений)**

В этом разделе устанавливается частота выборки журнала погружений. Чем выше частота выборки, тем с более высоким разрешением можно записывать погружение и тем больше памяти понадобится для этого.

Частота выборки по умолчанию составляет 10 секунд, <sup>а</sup> максимальная частота выборки составляет 2 секунды.

# **Reset to Defaults**

#### **(Возврат к заводским установкам)**

Возможны три варианта сброса:

- Сброс к настройкам по умолчанию.
- Обнуление данных о насыщении тканей.
- Сброс к настройкам по умолчанию и обнуление данных о насыщении тканей.

Сброс к настройкам по умолчанию нельзя отменить.

Сброс настроек не влияет на журнал погружений и на системную дату/время.

# **11.10. Advanced Config**

**(Расширенная конфигурация)** 

<span id="page-59-0"></span>Это меню предназначено для тонкойй настройки компьютера и содержит параметры, которые дайвер изменяет достаточно редко.

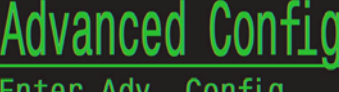

Enter Adv. Config Reset Adv. Config System Info Battery Info Regulatory Info Edit )one

# **Enter Advanced Config (Вход в подменю расширенной конфигурации)**

Этот пункт меню предназначен для входа в подменю расширенной конфигурации.

### **Reset Advanced Config (Сброс расширенной конфигурации)**

Этот пункт меню предназначен для сброса расширенной конфигурации к настройкам по умолчанию.

Примечание: Сброс расширенной конфигурации не влияет на другие настройки компьютера и не затрагивает журнал погружений.

# **System Info**

#### **(Отображение системной информации)**

В этом разделе отображается серийный номер компьютера, <sup>а</sup> также другая техническая информация, которая может понадобиться службе технической поддержки при устранении неполадок.

# **Battery Info**

**(Отображение информации об аккумуляторе)**  В этом разделе отображается информация об аккумуляторе.

# **Advanced Config 1**

#### **Main Color (основной цвет)**

Основной цве т можно изменить для повышения контраста или улучшения зрительного восприятия.

Доступные цвета: белый (по умолчанию), зеленый и красный.

#### **Title Color (цвет заголовка)**

Цвет заголовка можно изменить для повышения контраста или улучшения зрительного восприятия.

Доступные цвета: циан (по умолчанию), серый, белый, зеленый, красный, розовый и синий.

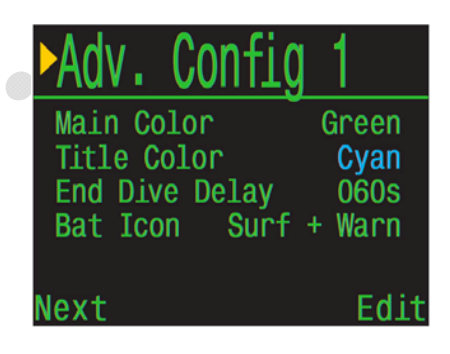

# **End Dive Delay (время задержки выхода из режима погружения)**

После выхода на поверхность, компьютер автоматически выходит из режима погружения через время, задаваемое в этом меню.

Диапазон установки от 20с до 600с (по умолчанию = 60с).

Задержка устанавливается на более длительное время, если вы хотите краткие поверхностные интервалы соединить вместе в одно погружение. Некоторые инструктора используют более длительное время задержки на обучающих курсах.

Альтернативно, более короткая задержка устанавливается для более быстрого выхода из режима погружения на поверхности.

#### **Battery Icon (отображение аккумулятора)**

Это подменю позволяет настроить отображение аккумулятора на экране компьютера. Доступные варианты:

**Surf+Warn:** На поверхности аккумулятор отображается всегда.

Под водой аккумулятор появляется на экране только, если он разряжен.

**Always:** Аккумулятор всегда отображается на экране.

**Warn Only:** Аккумулятор появляется на экране только, если он разряжен.

# **Advanced Config 2**

### <span id="page-60-0"></span>**PPO2 Limits (лимиты РРО2)**

Этот раздел используется для настройки лимитов РРО2.

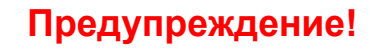

Не изменяйте настройки лимитов РРО2, если полностью не понимаете, как это работает.

Все значения РРО2 приведены <sup>в</sup> абсолютных атмосферах (ата). 1 ата = 1.013 бар.

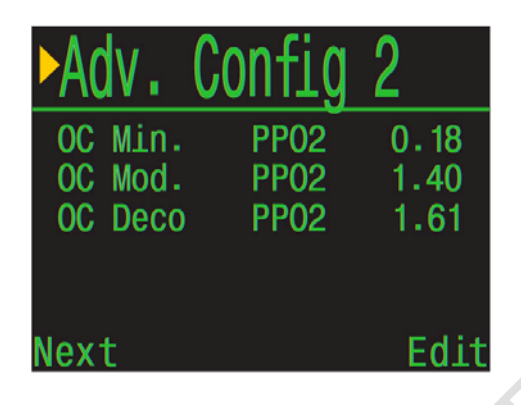

#### **OC Min PPO2 / OC Low PPO2**

Минимально допустимое значение РРО2 (0.18 ата по умолчанию).

Отображается *мигающим красным цветом*, если достигнет меньшего значения.

### **OC MOD PPO2**

Максимально допустимое значение РРО2 <sup>в</sup> донной фазе погружения (1.40 ата по умолчанию).

Отображается *мигающим красным цветом*, если достигнет большего значения <sup>в</sup> донной фазе погружения.

### **OC Deco PPO2**

OC Deco РРO2 = 1.61 ата по умолчанию.

Прогноз декомпрессии предполагает, что газ, используемый на данной глубине, имеет самый высокий уровень РРO2, но не выше значения "OC Deco PPO2".

Когда текущий газ отобразится на дисплее *желтым цветом*, газ, предложенный для переключения, также будет определяться этим параметром.

Если вы изменяете значение "OC Deco PPO2", пожалуйста, понимайте полученный эффект. Например, при понижении "OC Deco PPO2" до 1.50 ата, кислород (99/00) станет недопустимым на 6 метровой глубине.

#### **Донные газы против декомпрессионных газов**

В рекреационных режимах "Air" <sup>и</sup> "Nitrox" все газы считаются донными <sup>и</sup> подчиняются лимиту "OC MOD PPO2" даже во время декомпрессии.

В режиме "3 GasNx" газ <sup>с</sup> наименьшим содержанием кислорода считается донным <sup>и</sup> подчиняется лимиту "OC MOD PPO2". Остальные газы считаются декомпрессионными <sup>и</sup> подчиняются лимиту "ОС Deco PPO2".

# **Advanced Config 3**

#### **Button Sensitivity (Чувствительность кнопок)**

Это меню позволяет выполнить настройку чувствительности кнопок.

Может быть полезно, если вы часто сталкиваетесь со случайным нажатием кнопки.

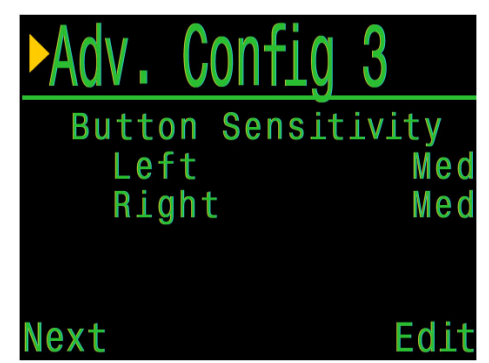

# **12. Обновление прошивки и загрузка журнала погружений**

Важно своевременно обновлять прошивку вашего дайвкомпьютера. Помимо новых функций <sup>и</sup> улучшений, <sup>в</sup> обновленной версии прошивки, как правило, исправлены обнаруженные на текущий момент ошибки.

Существует два способа обновления прошивки:

- <sup>с</sup> помощью "Shearwater Cloud Desktop" (для настольного компьютера или ноутбука);
- с помощью "Shearwater Cloud Mobile" (для планшета или смартфона).

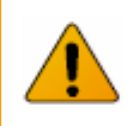

При обновлении прошивки сбрасываются все данные <sup>о</sup> насыщении тканей. Планируйте повторные погружения с учетом этого.

Во время процесса обновления экран может мигать или погаснуть на несколько секунд.

# **12.1. Shearwater Cloud Desktop**

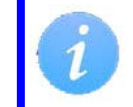

Убедитесь, что у вас установлена последняя версия "Shearwater Cloud Desktop".

# **Соединение <sup>с</sup> "Shearwater Cloud Desktop"**

Запустите Bluetooth на вашем дайвкомпьютере.

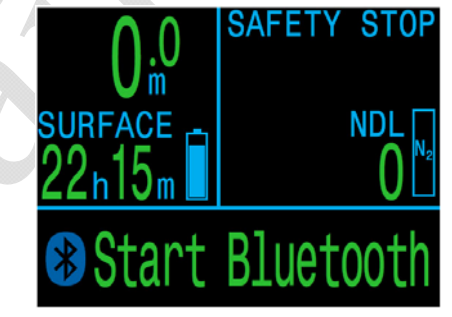

**Запустите "Shearwater Cloud Desktop" на вашем настольном компьютере или ноутбуке.** 

1. Щелкните по иконке "Connect", чтобы открыть вкладку, которая позволяет подключиться <sup>к</sup> дайвкомпьютеру.

2. Поиск дайвкомпьютера.

3. Если вы раньше подключались <sup>к</sup> настольному компьютеру, используйте вкладку "Petrel 3" для более быстрого соединения.

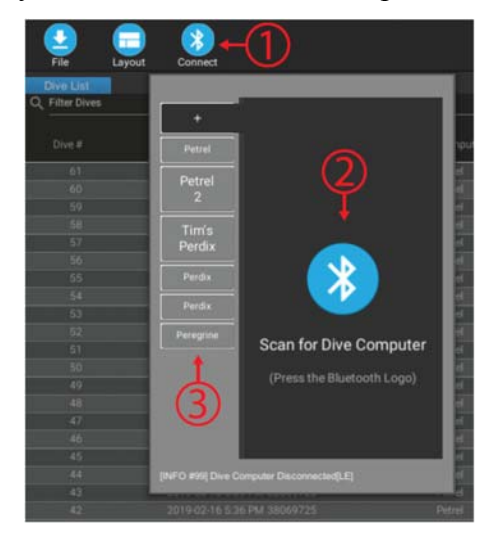

После подключения дайвкомпьютера откроется вкладка, которая позволяет загрузить журнал погружений или обновить прошивку.

### **Download Dives (Загрузка журнала погружений)**

Для загрузки журнала погружений нажмите "Download Dives".

Программа сформирует список погружений. Пометьте галочками те погружения, которые вы хотите загрузить в настольный компьютер и нажмите "OK". Начнется процесс передачи данных.

На вкладке подключений можно присвоить имя вашему дайвкомпьютеру. Если у вас несколько дайвкомпьютеров, это позволит легко определить, с какого из них было загружено данное погружение.

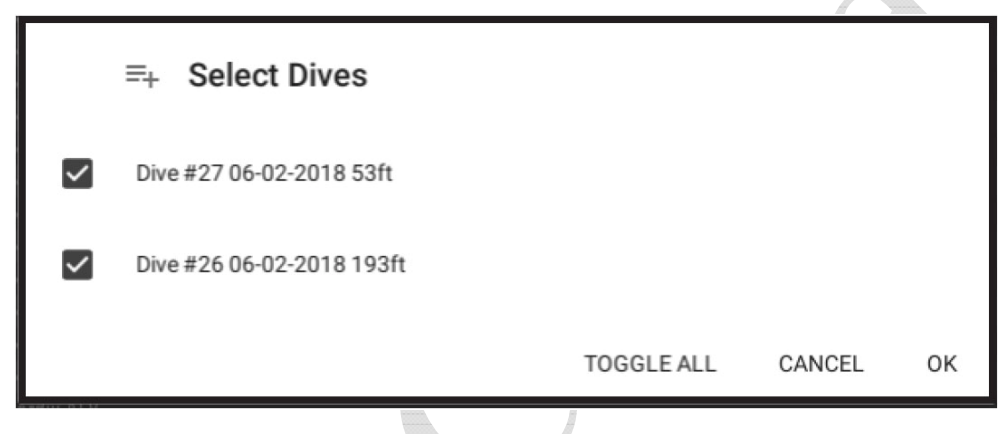

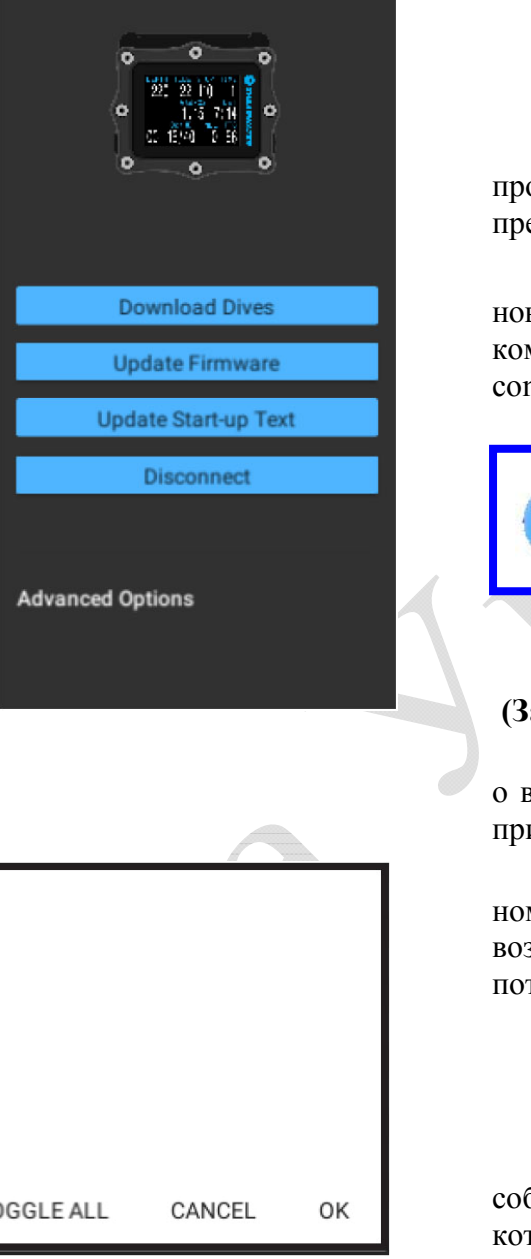

### **Update Firmware (Обновление прошивки)**

Для обновления прошивки нажмите "Update Firmware".

Программа автоматически выберет самую последнюю версию прошивки, подходящую к вашему дайвкомпьютеру. Выберите предпочитаемый язык и запустите обновление.

На экране дайвкомпьютера будет отображаться процесс получения новой прошивки (в процентах). В конце процесса на экране настольного компьютера появится надпись "Firmware successfully sent to the computer" (прошивка успешно отправлена).

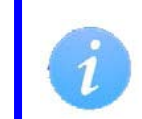

Обновление прошивки может занять до 15 минут. Перед запуском процесса обновления убедитесь, что ваш дайвкомпьютер имеет достаточный заряд аккумулятора.

# **Update Start-up Text (Загрузка информации о владельце)**

Вы можете загрузить информацию о владельце, которая будет появляться при включении дайвкомпьютера.

Здесь можно указать свое имя и номер телефона, чтобы упростить возврат компьютера в случае его потери.

# **Update Start-up Image (Загрузка заставки)**

Вы можете загрузить свою собственную экранную заставку, которая будет появляться при включении дайвкомпьютера.

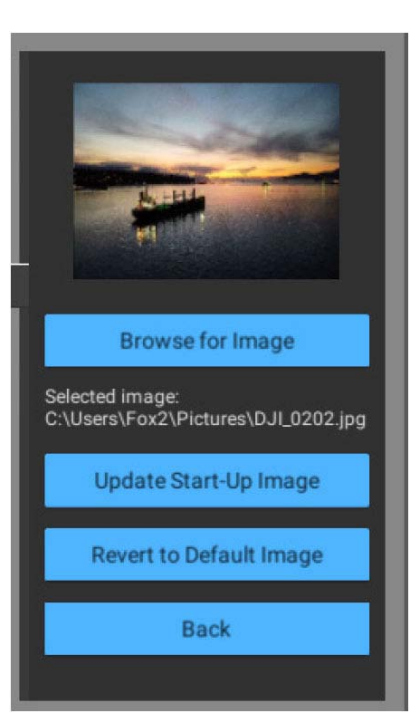

# **12.2. Shearwater Cloud Mobile**

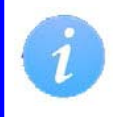

Убедитесь, что у вас установлена последняя версия "Shearwater Cloud Mobile".

# **Соединение <sup>с</sup> "Shearwater Cloud Mobile"**

Запустите Bluetooth на вашем дайвкомпьютере.

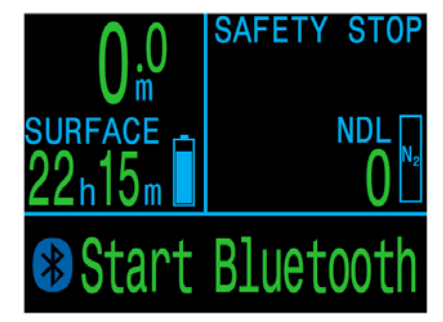

**Запустите "Shearwater Cloud Mobile" на вашем смартфоне или планшете.** 

- 1. Нажмите иконку "Connect" <sup>в</sup> нижней строке экрана.
- 2. В открывшемся списке устройств выберите ваш дайвкомпьютер.

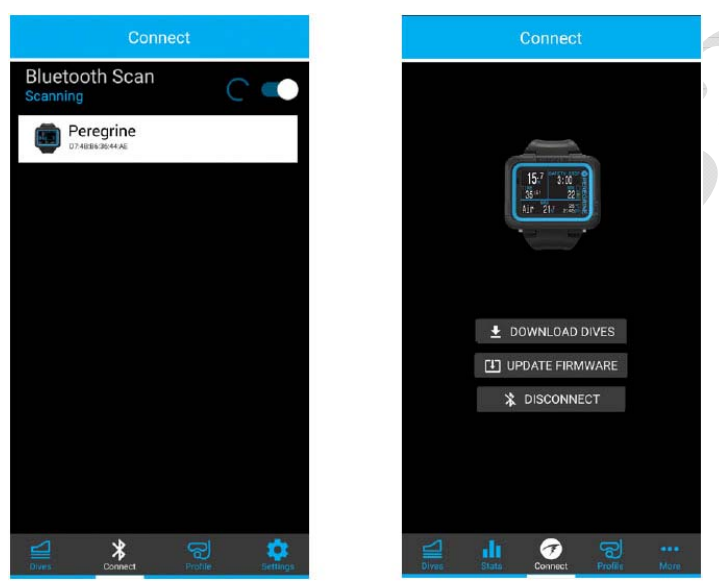

### **Download Dives (Загрузка журнала погружений)**

Для загрузки журнала погружений нажмите "Download Dives".

Программа сформирует список погружений. Пометьте галочками те погружения, которые вы хотите загрузить <sup>в</sup> смартфон <sup>и</sup> нажмите "OK". Начнется процесс передачи данных.

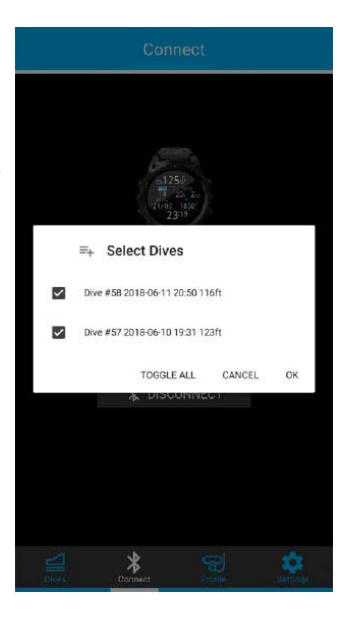

# **Update Firmware (Обновление прошивки)**

Для обновления прошивки нажмите "Update Firmware".

Программа автоматически выберет самую последнюю версию прошивки, подходящую <sup>к</sup> вашему дайвкомпьютеру. Выберите предпочитаемый язык <sup>и</sup> запустите обновление.

На экране дайвкомпьютера будет отображаться процесс получения новой прошивки (<sup>в</sup> процентах). В конце процесса на экране смартфона появится надпись "Firmware successfully sent to the computer" (прошивка успешно отправлена).

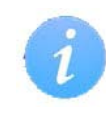

Обновление прошивки может занять до 15 минут. Перед запуском процесса обновления убедитесь, что ваш дайвкомпьютер имеет достаточный заряд аккумулятора.

# **13. Замена батареи**

ПРИМЕЧАНИЕ: потребуются большая монета или шайба.

#### **Снимите крышку батарейного отсека**

Вставьте монету или шайбу <sup>в</sup> паз крышки. Отвинтите, поворачивая против часовой стрелки до тех пор, крышка не освободится. Положите крышку <sup>в</sup> сухое <sup>и</sup> чистое место.

#### **Замените батарею**

Удалите старую батарею, наклоняя компьютер. Вставьте новую батарею "плюсом" вперед. Небольшой рисунок на нижней части компьютера показывает правильную ориентацию батареи.

#### **Закройте крышку батарейного отсека**

Очень важно, чтобы уплотнительное кольцо крышки батарейного отсека было свободно от пыли <sup>и</sup> мусора. Внимательно осмотрите уплотнительное кольцо на предмет грязи <sup>и</sup> повреждений, <sup>и</sup> тщательно очистите его. Рекомендуется смазать уплотнительное кольцо силиконовой смазкой. Смазка помогает надежно зафиксировать уплотнительное кольцо.

Вставьте крышку <sup>в</sup> компьютер, сжав при этом контактные пружины. Пока пружины сжаты, вращайте крышку по часовой стрелке. Убедитесь, что резьба не перекошена. Затяните крышку батарейного отсека до упора, но не пережмите ее при этом.

ПРИМЕЧАНИЕ: Уплотнительное кольцо – Type 112 Buna-N 70.

# **Выбор типа батареи**

Компьютер попытается определить тип батареи самостоятельно. Если тип батареи определен неправильно, отредактируйте его вручную.

Очень важно, чтобы тип батареи был указан правильно. В противном случае компьютер не сможет точно определить, когда батарея разрядиться, <sup>и</sup> соответственно не предупредит вас об этом.

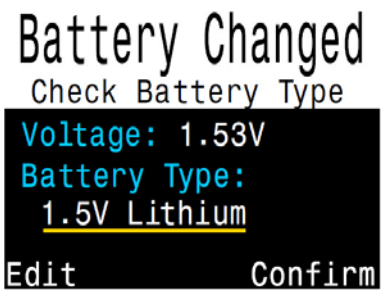

Компьютер может использовать широкий диапазон батарей типа АА или 14500 <sup>с</sup> выходным напряжение <sup>в</sup> диапазоне от 0.9V до 4.3V.

Обратите внимание, что 1.2V NiMh аккумулятор <sup>и</sup> 3.6V Saft LS14500 батарея могут полностью разрядиться скачком, поэтому всегда проверяйте их уровень заряда перед погружением.

Также обратите внимание, что только 1.5V Lithium батарея <sup>и</sup> 3.7V Li-Ion аккумулятор поддерживают функцию вибрации; остальные типы батарей не обладают достаточным запасом мощности для этого.

Для надежной работы Petrel 3 производитель рекомендует использовать 1.5 В литиевые батареи типа "Energizer Ultimate Lithium AA".

#### **Поддерживаемые типы батарей:**

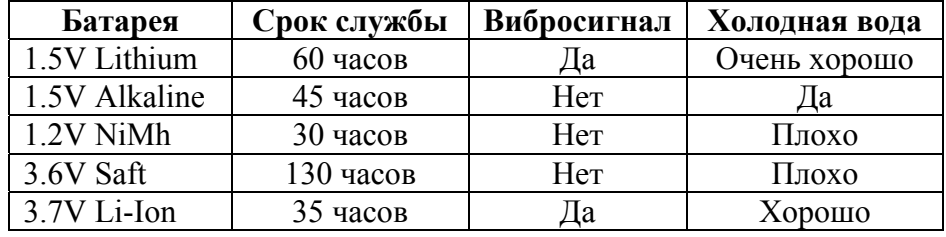

# **Удаляйте батарею при хранении**

Батарея может потечь, особенно если она разряжена. Вы можете повредить ваш компьютер, надолго (более 2 месяцев) оставив в нем батарею.

Обратите внимание, что щелочные батареи наиболее склонны <sup>к</sup> утечке, особенно когда они полностью разряжены.

#### **Поведение компьютера при замене батареи**

#### **Настройки**

Замена батарейки не влияет на настройки компьютера – все настройки сохраняются.

#### **Часы**

Часы (время и дата) сохраняются в постоянной памяти каждые 16 секунд, когда компьютер включен, <sup>и</sup> каждые 5 минут, когда он выключен. При извлечении батареи часы останавливаются. После замены батареи, часы восстанавливаются соответственно последнему сохраненному значению (так что лучше удалять батарею пр и включенном компьютере, для уменьшения ошибки).

Быстрая замена батареи не требует никакой настройки, но время должно быть откорректировано, если батарея извлекается более чем на несколько минут.

Точность хода часов составляет около 4 минут в месяц. Более низкая точность может быть вызвана остановкой часов во время замены батареи. Легко настроить время и дату после замены батареи, как показано на рисунке ниже.

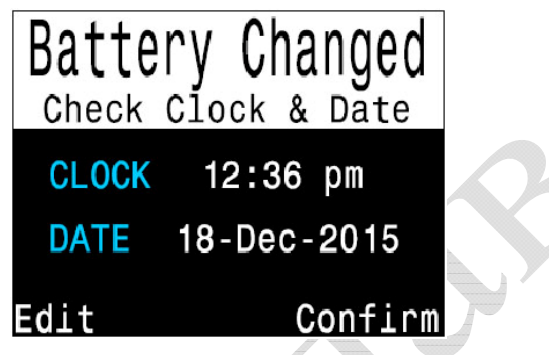

После замены батареи появляется экран для быстрой настройки даты и времени.

Часы также обновляются каждый раз, когда компьютер подключается <sup>к</sup> Shearwater Desktop или Shearwater Mobile.

#### **Данные о насыщении тканей инертными газами**

Компьютер позволяет производить замену батареи между повторными погружениями без потери данных о насыщении тканей инертными газами.

Подобно времени и дате, данные о насыщении тканей инертными газами сохраняются в постоянной памяти каждые 16 секунд, когда компьютер включен, <sup>и</sup> каждые 5 минут, когда он выключен.

При извлечении батареи данные о насыщении тканей инертными газами остаются в постоянной памяти и восстанавливаются после замены батареи, что позволяет заменять батарею между повторными погружениями. Однако компьютер не знает, как долго была извлечена батарея, поэтому коррекция времени поверхностного интервала на время извлечения батареи не производится.

При быстрой замене батареи интервал времени без питания не является существенным. Но если удалить батарею сразу после погружения на длительный период времени, то данные об остаточной нагрузке тканей сохранятся. И когда вы вставите батарею назад – они восстановятся. Если вы не ныряли больше 4 дней, безопасней будет сбросить ткани к их значениям по умолчанию: <u>System Setup  $\Rightarrow$  Reset to Defaults  $\Rightarrow$  Tissues Only</u>. В противном случае, просто оставьте ткани, как есть, <sup>и</sup> примите немного более высокий консерватизм для следующего погружения.

Если во время замены батареи насыщение какой-либо ткани окажется ниже, чем при насыщении воздухом при текущем давлении, то такая ткань считается насыщенная воздухом. Это может произойти после декомпрессии на чистом кислороде, когда более быстрые ткани часто полностью освобождаются от насыщения инертным газом. Приведение таких тканей обратно к насыщению воздухом (после замены батареи) является наиболее консервативным подходом.

При сбросе данных о насыщении тканей инертным газом будут установлены следующие значения:

- Насыщение тканей инертным газом соответствует насыщению при дыхании воздухом на поверхности.
- Часы кислородной токсичности ЦНС =  $0\%$ .
- Время поверхностного интервала  $= 0$ .
- Все VPM-B значения установлены по умолчанию.

# **14. Хранение <sup>и</sup> уход**

Храните компьютер <sup>в</sup> сухом <sup>и</sup> чистом состоянии.

Не допускайте отложения солей. Тщательно промывайте компьютер пресной водой, чтобы удалить соль <sup>и</sup> другие загрязнения.

Не промывайте компьютер под струями воды высоко давления, т.к. это может повредить датчик глубины.

Не используйте моющие средства или другие чистящие вещества, т.к. они могут повредить устройство. Естественным образом просушите компьютер перед хранением.

Храните компьютер <sup>в</sup> прохладном, сухом <sup>и</sup> чистом месте, защищенном от попадания прямого солнечного света. Избегайте воздействия прямых ультрафиолетовых лучей <sup>и</sup> теплового излучения.

# **15. Обслуживание**

Этот компьютер не рассчитан на самостоятельное обслуживание пользователями. Не трогайте винты на лицевой панели.

Промывайте компьютер ТОЛЬКО водой, т.к. любые растворители могут повредить его.

Обслуживание компьютера может производить только "Shearwater Research" или авторизированный сервисный центр.

По вопросам обслуживания обращайтесь  $\text{Info}(a)$ shearwater.com.

Рекомендуется обслуживать ваш компьютер каждые 2 года <sup>в</sup> авторизованном сервисном центре.

#### **Несанкционированное вскрытие аннулирует вашу гарантию!**

# **Приложения**

# **Словарь**

**CC** – **Closed circuit**

Ребризер закрытого цикла. Выдыхаемый газ рециркулирует, очищаясь от углекислого газа.

# **GTR** – **Gas Time Remaining**

Это время <sup>в</sup> минутах, которое можно провести на текущей глубине при текущем расходе газа до прямого всплытия на поверхность со скоростью 10 м/мин, <sup>с</sup> учетом резервного газа.

### **NDL** – **No Decompression Limit**

Бездекомпрессионный лимит.

Время <sup>в</sup> минутах, которое можно провести на текущей глубине до тех пор, пока не возникнут декомпрессионные обязательства.

- **O2** Кислород
- **OC Open circuit**  Открытый цикл. Газ выдыхается <sup>в</sup> воду.
- **PPO2 Partial Pressure of Oxygen**  Парциальное давление кислорода.

#### **RMV** – **Respiratory Minute Volume**

Объем дыхания <sup>в</sup> минуту – это количество газа, потребляемое вашими легкими за 1 мин при давлении <sup>в</sup> 1 ата. Измеряется <sup>в</sup> <sup>л</sup>/мин.

### **SAC** – **Surface Air Consumption**

Поверхностный расход воздуха – это скорость изменения давления <sup>в</sup> баллоне, приведенная <sup>к</sup> давлению <sup>в</sup> 1 ата (поверхностное давление). SAC измеряется <sup>в</sup> PSI/мин или бар/мин.

# **Технические характеристики компьютера**

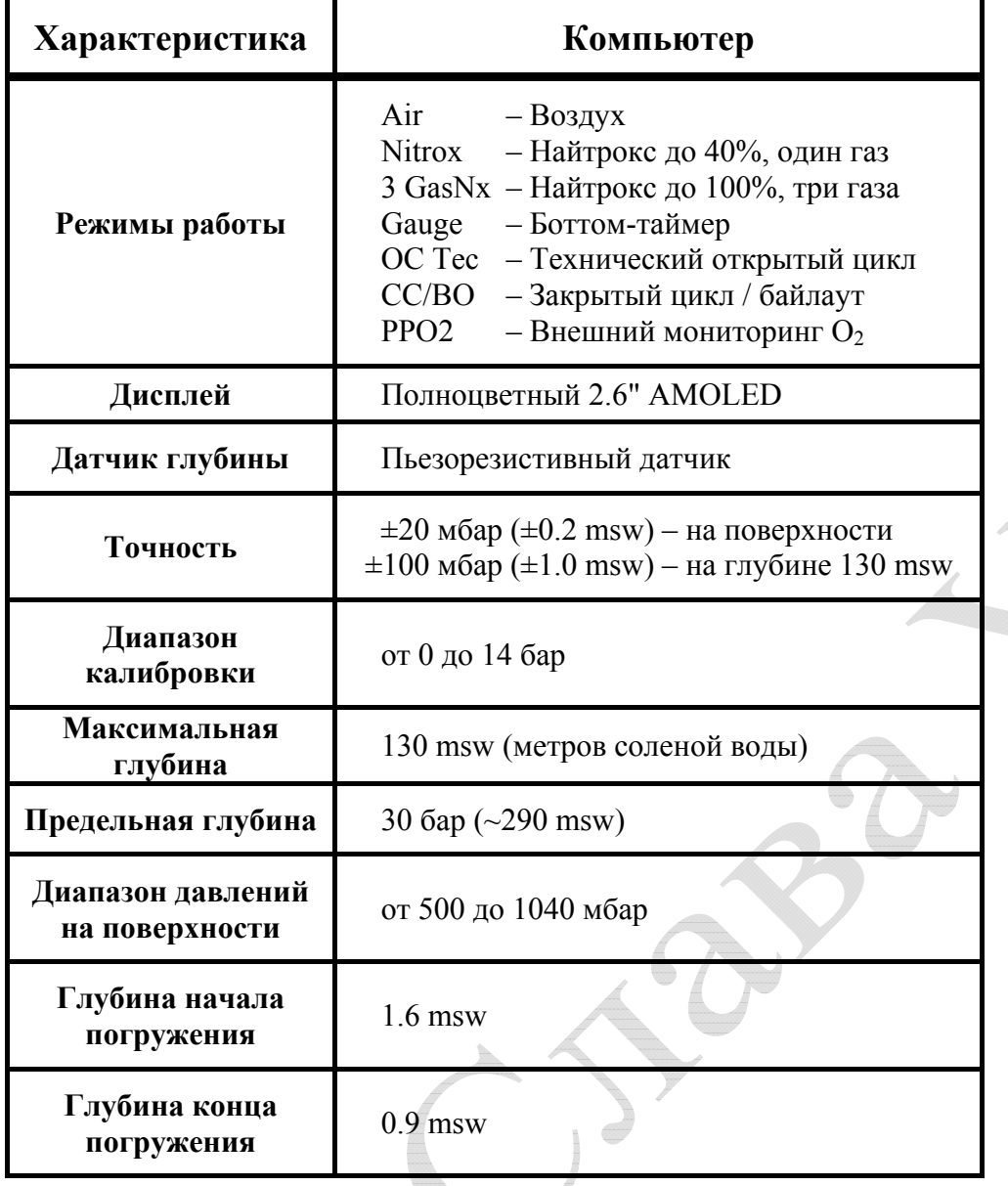

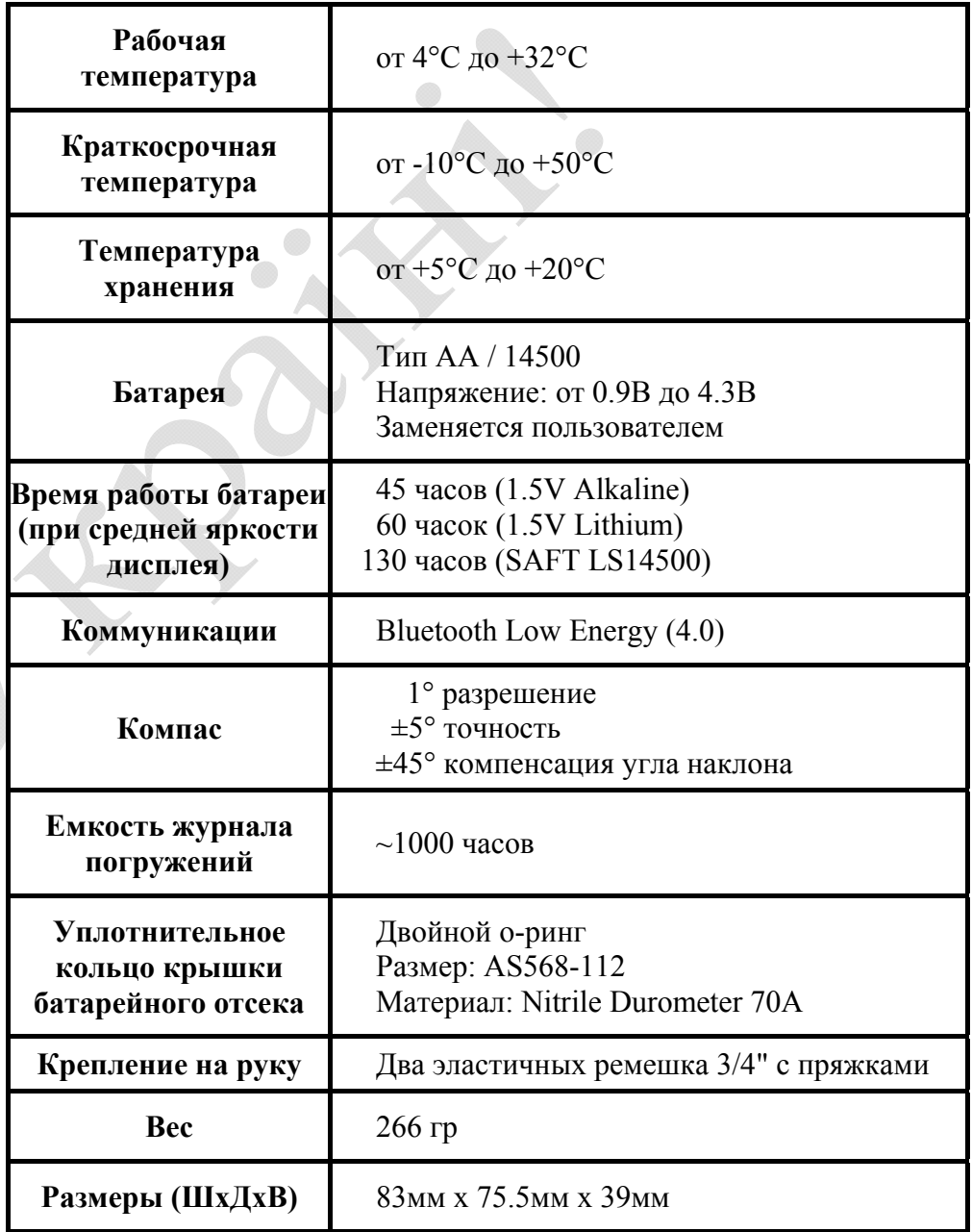

# <span id="page-68-0"></span>**Э.Бейкер**

# **"Объяснение путаницы по поводу Глубоких остановок"**

Старая английская пословица "Унция профилактики стоит фунта лечения" вполне применима и к различным проявлениям декомпрессионной болезни (ДКБ). Лучшая профилактика ДКБ, в первую очередь, **строго соблюдать декомпрессионный профиль**. Технические дайверы обнаружили, что включение "глубоких остановок" **<sup>1</sup>** в профиль погружения может значительно уменьшить риск возникновения ДКБ. Более тщательный анализ декомпрессионной модели показывает, что такая практика помогает уменьшить или устранить чрезмерный перепад градиентов давления. Зная это, можно модифицировать модель таким образом, чтобы обеспечить точный контроль градиентов. Кроме этого, остановки в зоне декомпрессии могут быть рассчитаны, как "самые глубокие из возможных декомпрессионных остановок".

**Примечание:** *Для понимания концепции декомпрессии и терминологии, обсуждаемой в этой статье, рекомендуем также прочесть статью Эрика Бейкера "Понятие М-значений".*

Многие технические дайверы обнаружили, что они чувствуют усталость, недомогание или сонливость после завершения определенных типов декомпрессионных погружений. "Погружение морковкой" **<sup>2</sup>** , на относительно большую глубину, часто приводит к таким симптомам. Обычные модели декомпрессии, для такого вида погружений, будут генерировать первую декомпрессионную остановку на весьма мелкой глубине, по сравнению с глубиной дна. Некоторые дайверы сообщили, что если они добавляли несколько "глубоких остановок" в свои профили, то такие симптомы после погружения резко уменьшались или вообще устранялись. Проблемой путаницы и противоречий среди технических дайверов является вопрос, о том, как глубоко эти "глубокие остановки" должны быть и сколько таких остановок должно быть выполнено.

Эмпирические наблюдения дайверов привели к развитию произвольных методов расчета глубоких остановок. Многие из этих методов основаны скорее на индивидуальных предпочтениях, чем на базовых расчетах декомпрессии. Анализ декомпрессионных профилей, которые используют произвольные глубокие остановки, показывает, что существуют потенциальные проблемы. Они включают в себя остановки, которые сделаны слишком глубоко, что приводит к неадекватному увеличению времени декомпрессии на мелких остановках, чтобы компенсировать повышенное насыщение тканей инертным газом, вызванное глубокими остановками.

**<sup>1</sup>** "Глубокие остановки" – это остановки, которые находятся глубже, чем остановки, которые генерируют обычные методы расчета. **<sup>2</sup>**"Погружение морковкой" – это спуск на максимальную глубину, минимальное

время на дне, а затем подъем на поверхность. Профиль погружения похож на шип.

В теории и практике декомпрессии существует компромисс между достаточной декомпрессией (без симптомов ДКБ) и экономной декомпрессией (минимальное количество времени, газов, экспозиции и т.д.). Традиционные алгоритмы для расчета растворенного газа, такие как, разработанные Робертом Воркманом и Альбертом Бульманом, стремятся оптимизировать декомпрессию, позволяя дайверу подняться на самую мелкую глубину (или "потолок"), на основе предельного М-значения гипотетического "тканевого компартамента". Получается двойная экономия во время декомпрессии: ускоренное рассыщение быстрых тканевых компартаментов, в то время как насыщение медленных компартаментов сведено к минимуму. На практике дайверам традиционно рекомендуют после покидания дна подниматься до первой остановки своевременно.

Для типичного "погружения скачком", традиционный расчет предполагает относительно длинный подъем со дна до первой остановки. В этом случае, в донной части погружения насыщение инертным газом быстрых компартаментов близко к максимальному, в то время как насыщение медленных компартаментов только частично. Это означает, что быстрые компартаменты будут контролировать начальный подъем, так как их напряжение приблизится к М-значению, задолго до медленных компартаментов. Первая остановка определяется, когда напряжение лидирующего компартамента приблизится к М-значению.

# **ПУЗЫРЬКИ И ГРАДИЕНТЫ**

Когда концепция М-значений была впервые представлена в 1965 году исследователем декомпрессии Роберт Воркманом, было сделано предположение, что инертный газ не будет выходить из раствора в виде пузырьков в тканях дайвера, пока не будет превышено M-значение. Эта теория была несколько спорной для того времени, однако было признано, что технологии будущего позволят дать более точную информацию о наличии и поведение пузырьков в теле дайвера. Воркман допускал, что "ультразвуковые методы обнаружения пузырьков в естественных и лабораторных условиях, которые пока только изучаются, позволят лучше определить адекватность модели декомпрессии, но все это находится еще на ранней стадии".

С тех пор была разработана Доплеровская ультразвуковая технология, и она широко используются в декомпрессионных исследованиях во всем мире. Эти исследования показали присутствие пузырьков в кровообращении дайвера в течение и после многих видов погружений, в том числе и без симптомов ДКБ. Другими словами, образование пузырьков может произойти и без превышения М-значения. Этот факт был признан в декомпрессионной науке, но механизмы образования и роста пузырьков в организме человека пока еще точно не изучены.

Законы физики и многие пузырьковые модели прогнозируют, что большее число и размеры пузырьков можно ожидать при увеличении избыточного давления градиента. В модели растворенного газа, это означает, что больше пузырьков можно ожидать, если график функции нагрузки компартамента инертным газом будет гораздо выше линии окружающего давления на графике давления.

График давления на Рис.1 отображает полный профиль декомпрессии, рассчитанный традиционным способом. В этом профиле, быстрые компартаменты имеют наибольшую газовую нагрузку на начальной стадии подъема и являются лидирующими. М-значения для этих быстрых компартаментов позволяют большие градиенты избыточного давления относительно медленных компартаментов. Следовательно, большой и быстрый градиент избыточного давления создается во время подъема к первой остановке. Этот градиент несоизмерим с меньшими градиентами избыточного давления, допустимыми при выполнении оставшейся части профиля декомпрессии, когда медленные компартаменты являются лидирующими. Предположительно, много пузырьков может быть образовано во время начального подъема к первой остановке. В этом случае расчетный градиент составляет 22.4 метра морской водой (msw) ~ 2.2 атм (не путать с абсолютной атмосферой [ата]! – *прим. переводчика*). Для сравнения, когда открыта банка содовой, градиент давления между растворенным углекислым газом и воздухом находится в диапазоне от 3.1 атм до 3.4 атм.

Хотя М-значение и не превышается в декомпрессионном профиле на Рис.1, дайвер может испытывать симптомы усталости, недомогания или сонливости после такого погружения. Объяснение этого относится к теории миграции пузырьков в организме и к отсроченному рассыщению, которое вызвано накоплением пузырьков в легочных капиллярах. В любом случае, существует причинно-следственная связь между большими градиентами избыточного давления во время погружения и симптомами после погружения. Легкие или неявные симптомы, такие как усталость и недомогание, которые обычно не требуют лечения, могут подпадать под категорию декомпрессионного напряжения, легкого варианта ДКБ.

# **РЕШЕНИЕ ПРОБЛЕМЫ**

Большие и/или быстрые градиенты избыточного давления в декомпрессионном профиле, вероятно, создают больше пузырьков, что приводит к декомпрессионному напряжению или ДКБ. Очевидное решение этой проблемы состоит в ограничении величин градиентов избыточного давления. Декомпрессионная модель растворенного газа может быть использована для решения этой проблемы.

Во-первых, существует предел того, как глубоко "глубокая остановка" может быть. Лидирующий компартамент, связанный с "декомпрессионной остановкой", не должен быть ниже зоны декомпрессии. В целом, для эффективного рассыщения необходим избыточный градиент давления. Также важно минимизировать степень насыщения медленных компартаментов в течение декомпрессии.

В контексте модели растворенного газа, "самая глубокая возможная декомпрессионная остановка" для данного профиля может быть определена, как ближайшая стандартная остановка выше точки, где газовая нагрузка для лидирующего компартамента пересекает линию давлении окружающей среды (Рис.1–3). Самая глубокая возможная остановка легко рассчитывается декомпрессионными программами, и она будет варьироваться в зависимости от скорости подъема со дна и используемой газовой смесью.

Декомпрессионный профиль не обязательно должен иметь первую остановку на глубине, соответствующей самой глубокой возможной остановке. Эта глубина просто представляет точку, в которой, по крайней мере, один компартамент будет находиться в зоне декомпрессии. Многие декомпрессионные профили предлагают остановки, которые начинаются с нескольких стандартных глубин, которые выше самой глубокой возможной остановки. Этих остановок достаточно для контроля чрезмерных градиентов избыточного давления. Тем не менее, величина самой глубокой возможной остановки является ценной информацией для дайвера, поскольку она указывает на начало зоны декомпрессии. При достижении этой точки во время подъема со дна, дайвер должен уменьшить скорость подъема в декомпрессионной зоне до 10 м/мин или меньше. Такая практика помогает уменьшить быстрое изменение градиента избыточного давления, который, предположительно, способствует образованию и росту пузырьков.

Далее, существует проблема расчета глубоких остановок. Один из эмпирических методов для расчета глубоких остановок был предложен дайвером и морским биологом Ричардом Пайлом. Он используется в сочетании с программами расчета декомпрессии для персональных компьютеров. Полный профиль декомпрессии с использованием метода Ричарда Пайла для расчета глубоких остановок показан на Рис.2. График показывает, что этот метод эффективен для уменьшения или устранения чрезмерных градиентов избыточного давления по сравнению с традиционными методами расчета декомпрессии. Однако существуют потенциальные трудности, связанные с этим подходом. В зависимости от используемой программы декомпрессии и настроек консерватизма, напряжение в медленных компартаментах может быть ближе к М-значениям на мелких остановках, в связи с увеличением насыщения, вызванного глубокими остановками. Программа будет компенсировать глубокие остановки, но если коэффициент консерватизм не будет увеличиваться, она не сможет обеспечить такой же запас прочности на мелких остановках, как при использовании традиционного профиля. Хорошим способом сравнения является вычисление максимального процента М-значения и процента от градиента М-значения для каждого компартамента на каждой остановке.

График давление на Рис.3 показывает полный профиль декомпрессии, рассчитанный с использованием Градиент фактора, который позволяют контролировать градиенты избыточного давления по всему профилю. Градиент фактор обеспечивают последовательный подход к консерватизму декомпрессионных вычислениях. Он может быть использован для создания глубоких остановок в зоне декомпрессии, контроля градиентов избыточного давления и обеспечения фиксированного запаса прочности М-значений по всему профилю декомпрессии. Градиент фактор – это просто десятичная дробь или процент от градиента M-значения (Рис.4).

Добавление глубоких остановок в профиль обычно увеличивает время, требуемое на мелкие остановки, а также общее время декомпрессии. Однако, если действительно "достаточная декомпрессия" является результатом, то понятие "экономичной декомпрессии" на самом деле не нарушено.

График давление – это отличный инструмент для дайверов, который позволяет оценить профиль декомпрессии. Даже быстрый взгляд позволяет выявить потенциальные проблемы, такие как большие градиенты избыточного давления.
Разработчикам декомпрессионных алгоритмов и программистам рекомендуется включать эту функцию в своих программы.

В заключение, примеры декомпрессионных профилей, используемые для графиков давления в этой статье, были рассчитаны с минимальным консерватизмом и предназначены только для целей сравнения.

 $\bullet$ 

### Ссылки:

Baker EC. 1998. Understanding M-values. Immersed. Vol. 3, No. 3.

Bennett PB, Elliott DH, eds. 1993. The Physiology and Medicine of Diving. London: WB Saunders.

Bühlmann, AA. 1984. Decompression-Decompression Sickness. Berlin: Springer-Verlag.

Bühlmann, AA. 1995. Tauchmedizin. Berlin: Springer-Verlag.

Hamilton RW, Rogers RE, Powell MR, Vann RD.

1994. Development and validation of no-stop decompression procedures for recreational diving: The DSAT Recreational Dive Planner. Santa Ana, CA: Diving Science and Technology Corp.

Pyle RL.

1996. The importance of deep safety stops: Rethinking ascent patterns from decompression dives. DeepTech. 5:64; Cave Diving Group Newsletter. 121:2-5.

Schreiner HR.

1968. Safe ascent after deep dives. Rev. Subaquat. Physiol. Hyperbar. Med. 1:28-37.

Schreiner HR, Kelley PL.

1971. A pragmatic view of decompression. In: Lambertsen CJ, ed. Underwater Physiology IV. New York: Academic Press.

Wienke BR.

1991. Basic decompression theory and application. Flagstaff, AZ: Best.

Wienke BR.

1994. Basic diving physics and applications. Flagstaff, AZ: Best.

Workman RD.

1965. Calculation of decompression schedules for nitrogenoxygen and helium-oxygen dives. Research Report 6-65. Washington: Navy Experimental Diving Unit.

#### **Рисунок 1**

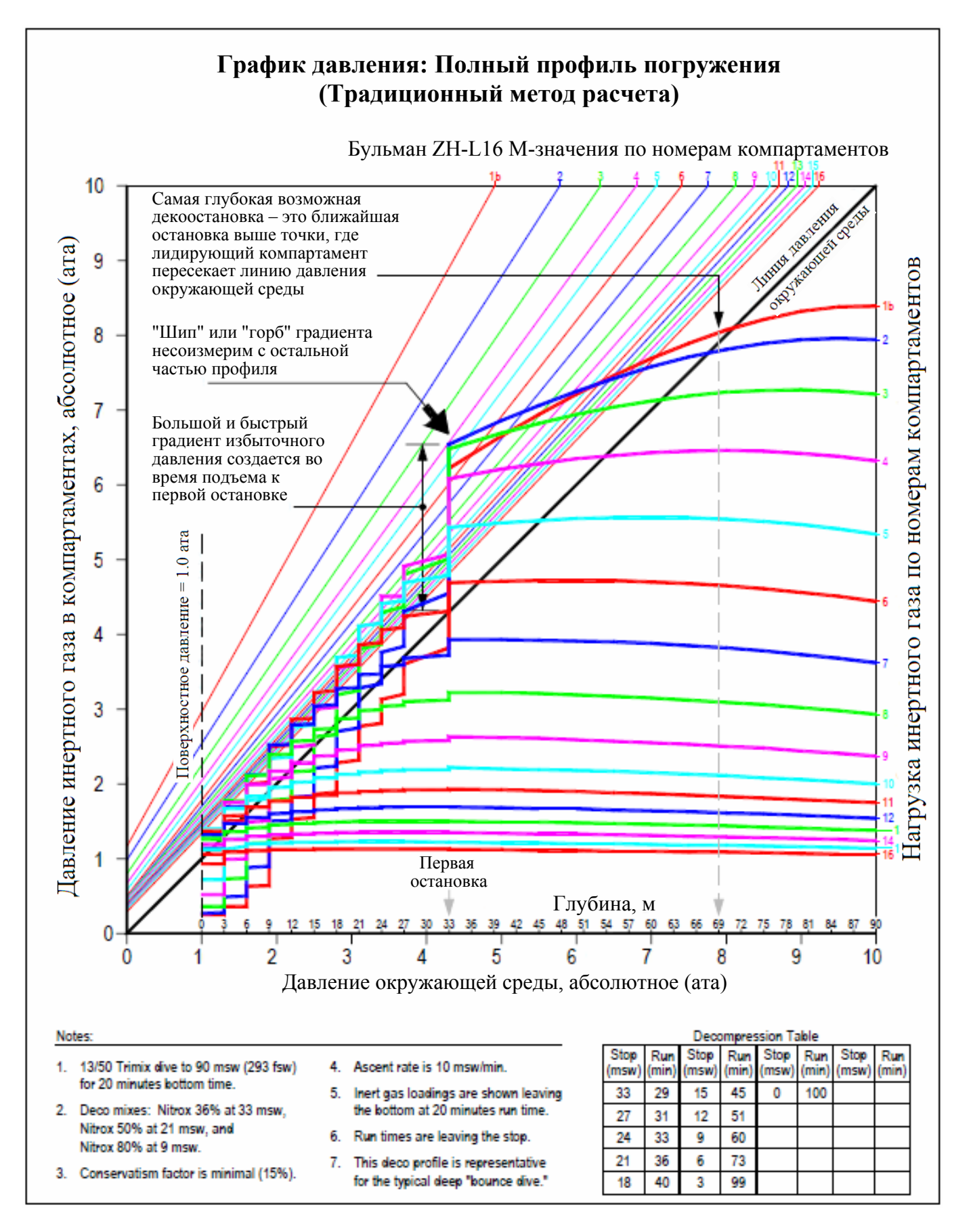

#### **Рисунок 2**

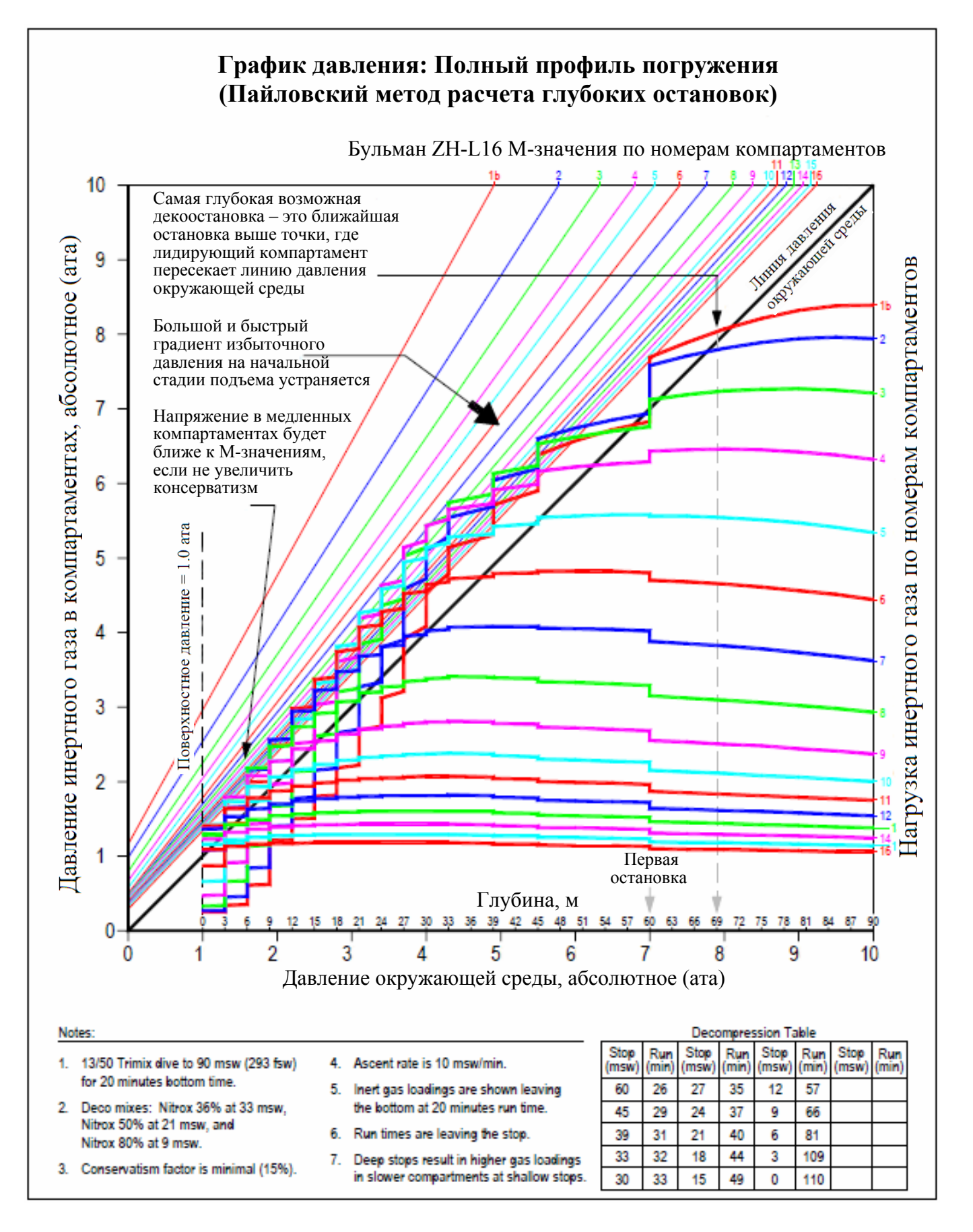

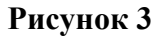

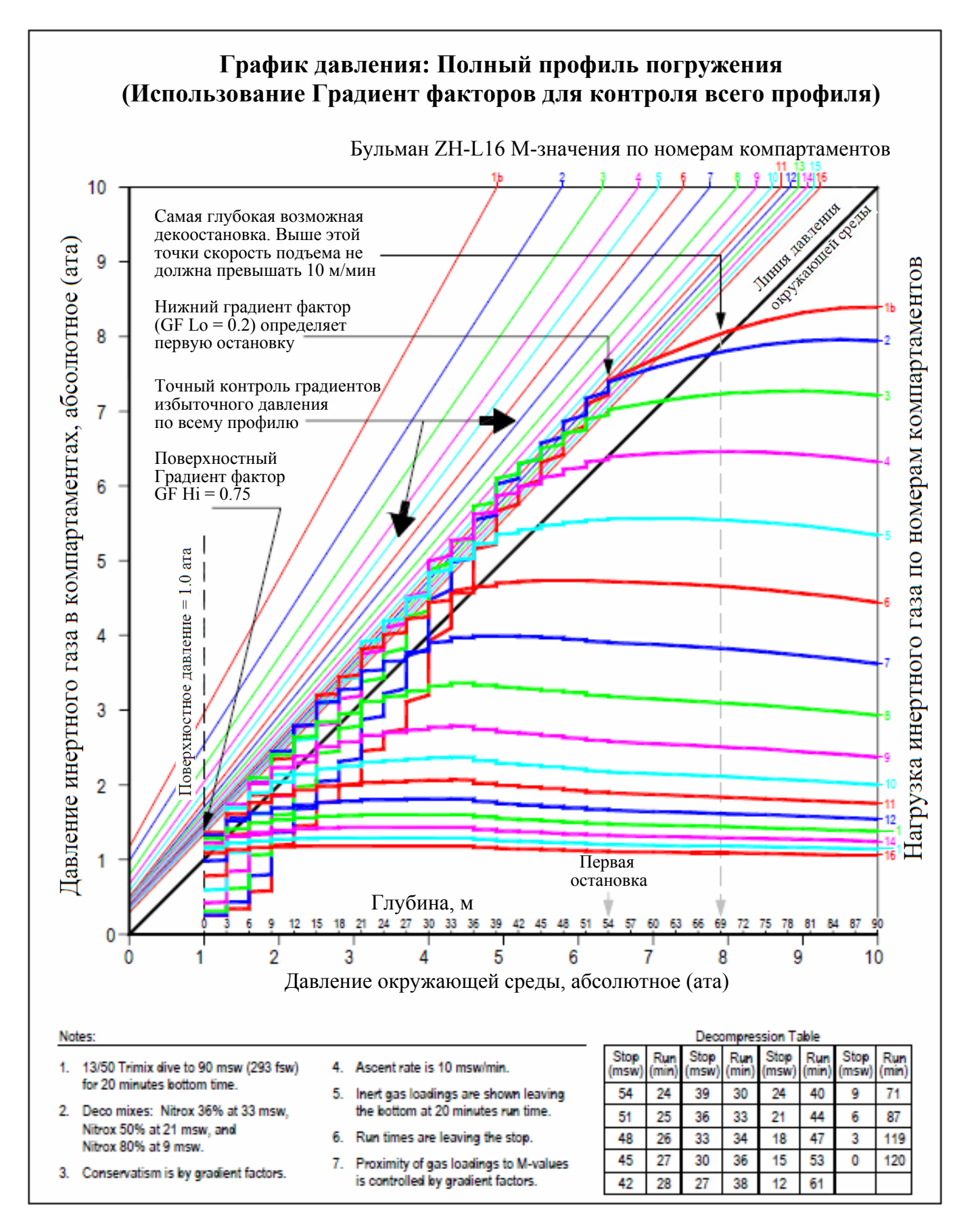

**Рисунок 4** 

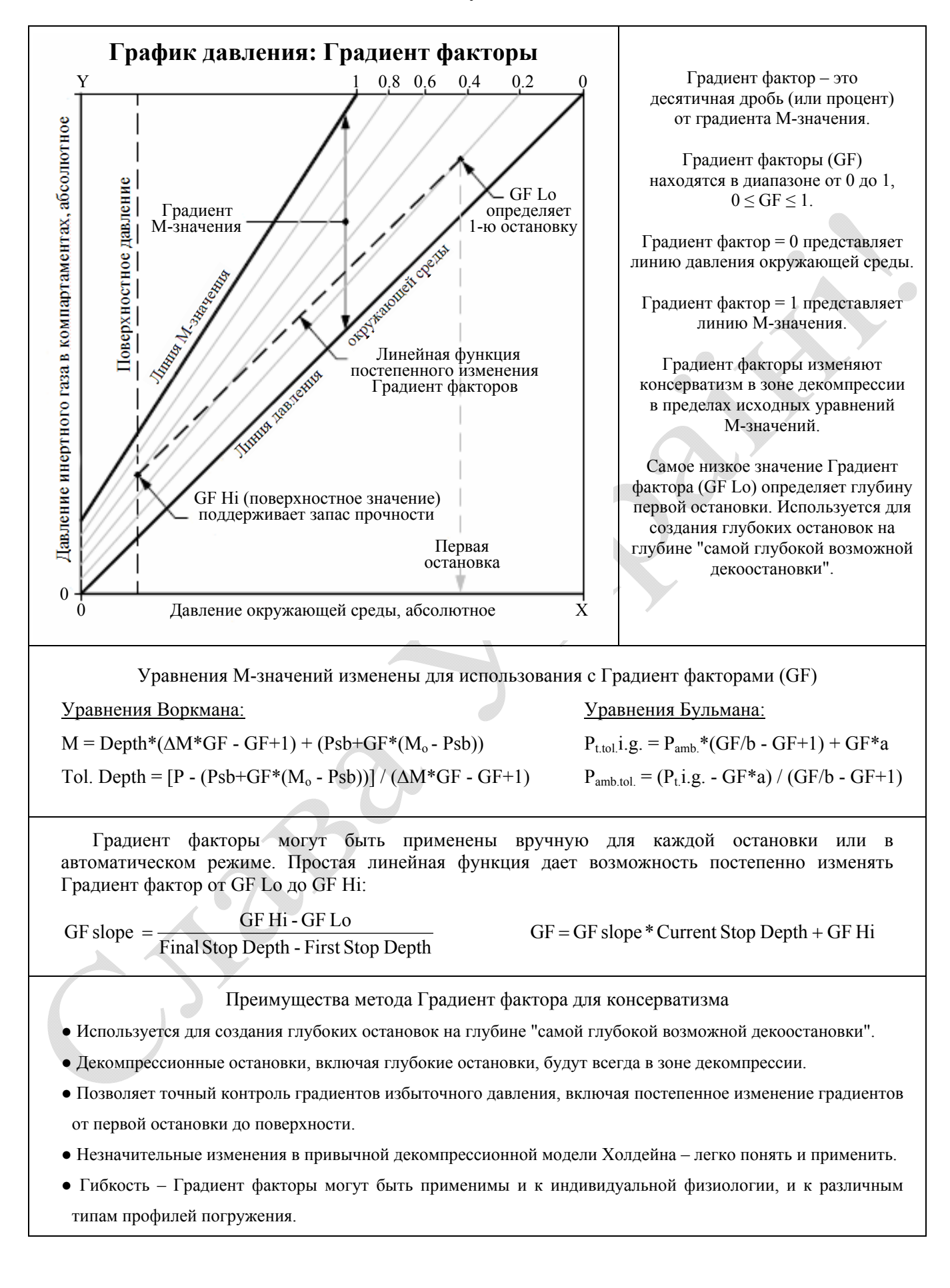

# **Э.Бейкер "Понятие M-значений"**

*Расчет газовой нагрузки и М-значений для множества гипотетических тканевых компартаментов является основным элементом модели растворенного газа или Холдейновской декомпрессионной модели. Используя широко распространенные компьютерные программы, технические дайверы применяют эту модель для расчета безопасной декомпрессии. Хорошее понимание М-значений может помочь дайверам определить подходящие факторы консерватизма и оценить адекватность различных декомпрессионных профилей для конкретного погружения.* 

Что такое M-значения? Доктор медицины капитан медицинской службы ВМС США Роберт Воркман ввел термин "M-значение" в середине 1960-х, когда он проводил декомпрессионные исследования для ВМС США.

"M" – обозначает "Максимум". Для данного давления окружающей среды, M-значение определяется как максимальное значение давления инертного газа (абсолютного), которое гипотетический тканевый компартамент может "переносить" без проявления явных симптомов декомпрессионной болезни (ДКБ). M-значение определяет предел допустимого градиента между давлением инертного газа и давлением окружающей среды в каждом компартаменте. Другие термины, используемые для определения M-значения: "предел допускаемого избыточного давления", "критическое напряжение" и "предел перенасыщения". Термин M-значение обычно используется в декомпрессионных моделях.

### **ИСТОРИЧЕСКАЯ СПРАВКА**

В модели растворенного газа или Холдейновской декомпрессионной модели, для определения безопасного профиля подъема, сравниваются расчеты газовой нагрузки для каждого гипотетического тканевого компартамента с "предельными критериями подъема". На начальном этапе "предельный критерий подъема" представляли в форме коэффициентов перенасыщения, в том числе и для метода, разработанного Джоном Скоттом Холдейном в 1908 году. Так Холдейн обнаружил, что дайвер чьи "ткани" насыщались инертным газом при дыхании воздухом на глубине 10 msw (метров морской воды), может подняться на поверхность, не испытывая симптомов ДКБ. Поскольку давление окружающей среды на глубине 10 msw в два раза выше, чем над уровнем моря, Холдейн пришел к заключению, что в качестве "предельного критерия подъема" может быть использовано превышение допустимого избыточного давления над давлением окружающей среды с коэффициентом 2:1. Это эмпирическое соотношение было использовано Холдейном для разработки первых декомпрессионных таблиц. До 1960-х годов в некоторых моделях использовались другие коэффициенты для различных тканевых компартаментов. Большинство декомпрессионных таблиц ВМС США было рассчитано с использованием метода коэффициента перенасыщения.

Но имелась проблема. Многие таблицы, рассчитанные по этому методу, имели недостатки, если дело касалось более длительных и более глубоких погружений. Роберт Воркман занялся анализом различных декомпрессионных моделей, включая предыдущие исследования, проведенные ВМС США. Он пришел к нескольким

важным выводам. Прежде всего, он определил, что оригинальное соотношение Холдейна 2:1 (для воздуха) в действительности составляет 1.58:1, если учитывать только парциальное давление азота в воздухе. {К этому времени уже было известно, что кислород не является значительным фактором, влияющим на возникновение ДКБ, в отличие от инертных газов, таких как азот и гелий.} В своих исследованиях Воркман обнаружил, что значение допустимого перенасыщения ткани меняется в зависимости от типа компартамента и глубины погружения. Исследования показали, что быстрые (обладающие малыми временами полунасыщения) компартаменты способны вынести большее отношение избыточного давления, чем медленные (характеризующиеся большими временами полунасыщения). И для всех компартаментов коэффициент допустимого перенасыщения падает по мере возрастания глубины. Далее, вместо использования соотношений, Воркман вводит особую функцию – "М-значение", характеризующую максимально допустимое парциальное давление азота и гелия для каждого компартамента на каждой глубине. Затем, Воркман сделал "линейную проекцию" M-значений как функцию глубины и обнаружил, что она достаточно близко соответствует фактическим данным. Он отметил, что "линейная проекция М-значений также полезна и для компьютерного программирования".

# **М-ЗНАЧЕНИЯ ВОРКМАНА**

Представление Воркманом М-значений в форме линейного уравнения стало важным шагом в развитии декомпрессионной модели растворенного газа. M-значения установили концепцию линейной зависимости между давлением глубины (или давлением окружающей среды) и допустимым давлением инертного газа в каждом тканевом компартаменте. Эта концепция является важным элементом современной модели растворенного газа, и получила широкое распространение.

Воркман представил М-значения в виде наклонной линии (рис. 1). Величина М-значения на поверхности была названа М<sub>о</sub>. Наклонная линия была обозначена как ∆M, и представляла изменение М-значений с изменением давления на глубине.

### **М-ЗНАЧЕНИЯ БУЛЬМАНА**

Доктор медицины профессор Альберт Бульман, начал свои декомпрессионные исследования в 1959 в Лаборатории гипербарической физиологии университетской клиники в Цюрихе, Швейцария. Бульман продолжал свои исследования на протяжении более тридцати лет и внес важный вклад в декомпрессионную науку. В 1983 году он опубликовал успешную книгу под названием "Декомпрессия – Декомпрессионная болезнь" (на немецком языке). В 1984 году вышел английский перевод этой книги. Книга Бульмана была первым практически полным руководством по декомпрессионным расчетам, которое стало широко доступным дайверскому сообществу. В результате, "алгоритм Бульмана" стал основным алгоритмом работы большинства декомпрессиметров и программ планировщиков декомпрессии для настольных компьютеров. Книга выдержала еще три издания в Германии в 1990, 1993 и 1995 под названием "Tauchmedizin" или "Медицина дайвинга". {Английский перевод 4-го издания книги (1995) находится в стадии подготовки к публикации}.

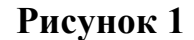

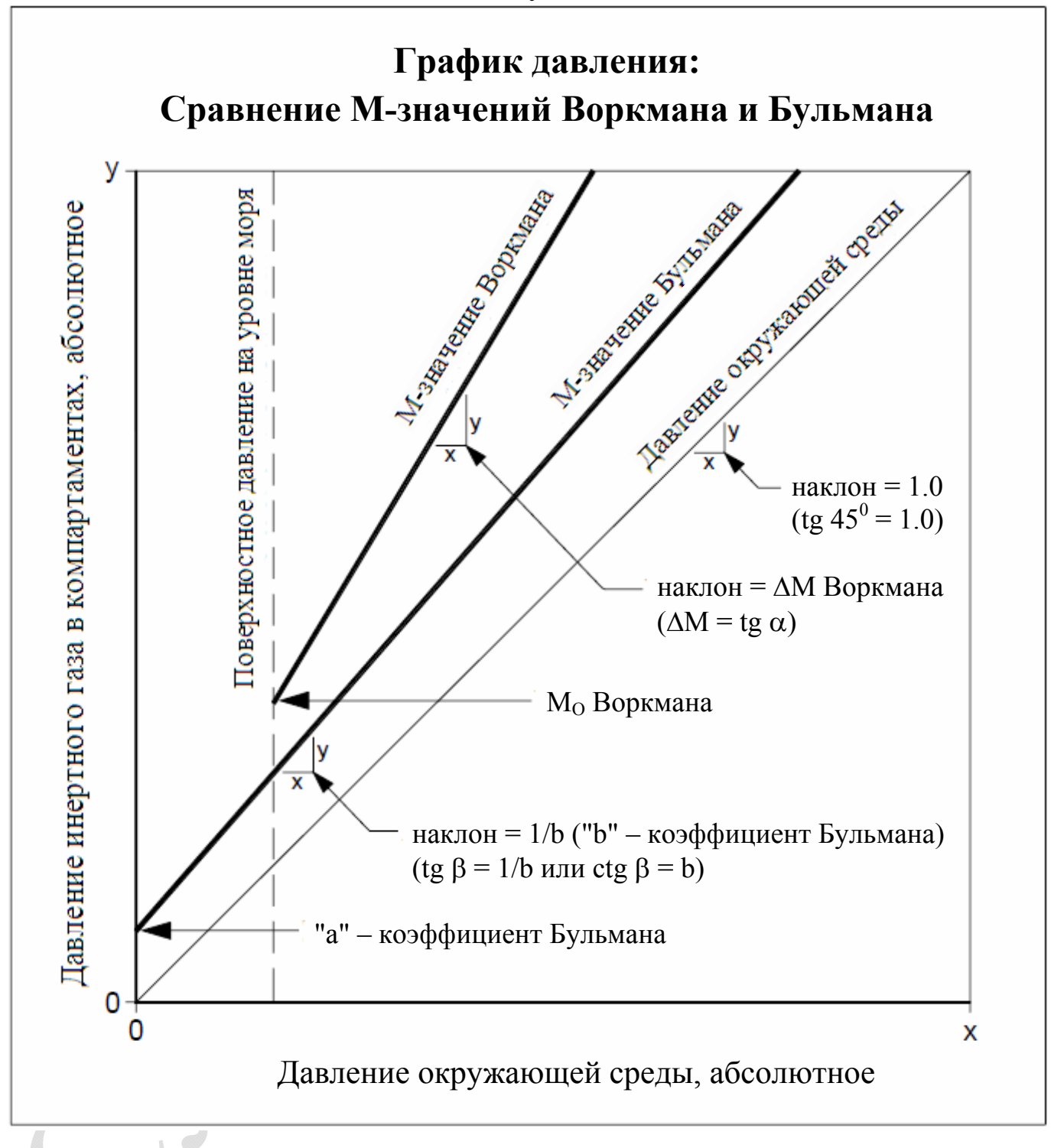

Алгоритм Бульмана для расчета декомпрессии похож на алгоритм Воркмана. Он включает М-значения, которые выражают линейную зависимость между давлением окружающей среды и допустимым давлением инертного газа в гипотетических тканевых компартаментах. Основное отличие между этими двумя алгоритмами заключается в том, что M-значения Воркмана основаны на давлении глубины (т.е. погружения от уровня моря), а М-значения Бульмана основаны на абсолютном давлении (т.е. погружения на высоте). Дело в том, что Воркман проводил свои исследования для ВМС США (подразумевались погружения от уровня моря), а Бульман был связан с погружениями в высокогорных озерах Швейцарии.

Бульман опубликовал два алгоритма, которые стали широко известными в дайверском сообществе: ZH-L12 – в книге, изданной в 1983, и ZH-L16 – в книге, изданной в 1990 (и в более поздних изданиях). "ZH" – обозначает "Цюрих" (родной город Бульмана), "L" – обозначает "линейный", "12" или "16" – обозначает количество пар коэффициентов (М-значений) для множества тканевых компартаментов для гелия и азота. Алгоритм ZH-L12 имел двенадцать пар коэффициентов для шестнадцати тканевых компартаментов, и М-значения были получены опытным путем (т.е. фактическими декомпрессионными испытаниями). Алгоритм ZH-L16A имел шестнадцать пар коэффициентов для шестнадцати тканевых компартаментов, и М-значения были получены математически, на основании расчета допустимого избыточного объема и растворимости инертного газа в тканевых компартаментах. Алгоритм ZH-L16A для азота в дальнейшем дополнился еще двумя вариантами: "B" и "C", т.к. опытным путем было установлено, что вариант "A" оказался недостаточно консервативен для средних тканевых компартаментов. Модифицированный алгоритм ZH-L16B (немного более консервативный) был предложен для составления таблиц, а алгоритм ZH-L16C (еще более консервативный) был предложен для использования в декомпрессиметрах, работающих в режиме реального времени.

Подобно М-значениям Воркмана, М-значения Бульмана представлены в виде наклонной линии (рис. 1). Коэффициент **"a"** является значением парциального напряжения инертного газа в точке пересечения линии М-значений с осью ординат (Pamb. = 0), а коэффициент **"b"** является котангенсом угла наклона линии М-значений. {Примечание: Коэффициент **"a"** не означает, что человек может находиться при нулевом абсолютном давлении! Это просто математическая условность для уравнения. Нижний предел давления окружающей среды в применении к М-значениям Бульмана составляет порядка 0.5 атм (бар).}

### **М-ЗНАЧЕНИЯ DCAP И DSAT**

Многие технические дайверы используют М-значения алгоритма 11F6, который применяется в программе анализа и вычисления декомпрессии DCAP (Decompression Computation and Analysis Program). Этот алгоритм был предложен доктором Биллом Гамильтоном и его коллегами при разработке новых таблиц воздушной декомпрессии для шведского ВМФ. Дополнительно к погружениям на воздухе, алгоритм 11F6 также хорошо подходит и для погружений на тримиксе, и является основой для разработки индивидуальных декомпрессионных таблиц, используемых в техническом дайвинге.

Многие спортивные дайверы хорошо знакомы с рекреационным планировщиком RDP (Recreational Dive Planner) PADI. М-значения, используемые в RDP, были разработаны и протестированы докторами Раймондом Роджерсом и Майклом Пауэллом, а также их коллегами по DSAT. Эти М-значения были всесторонне проверены эмпирическими подводными испытаниями и Доплеровским детектором.

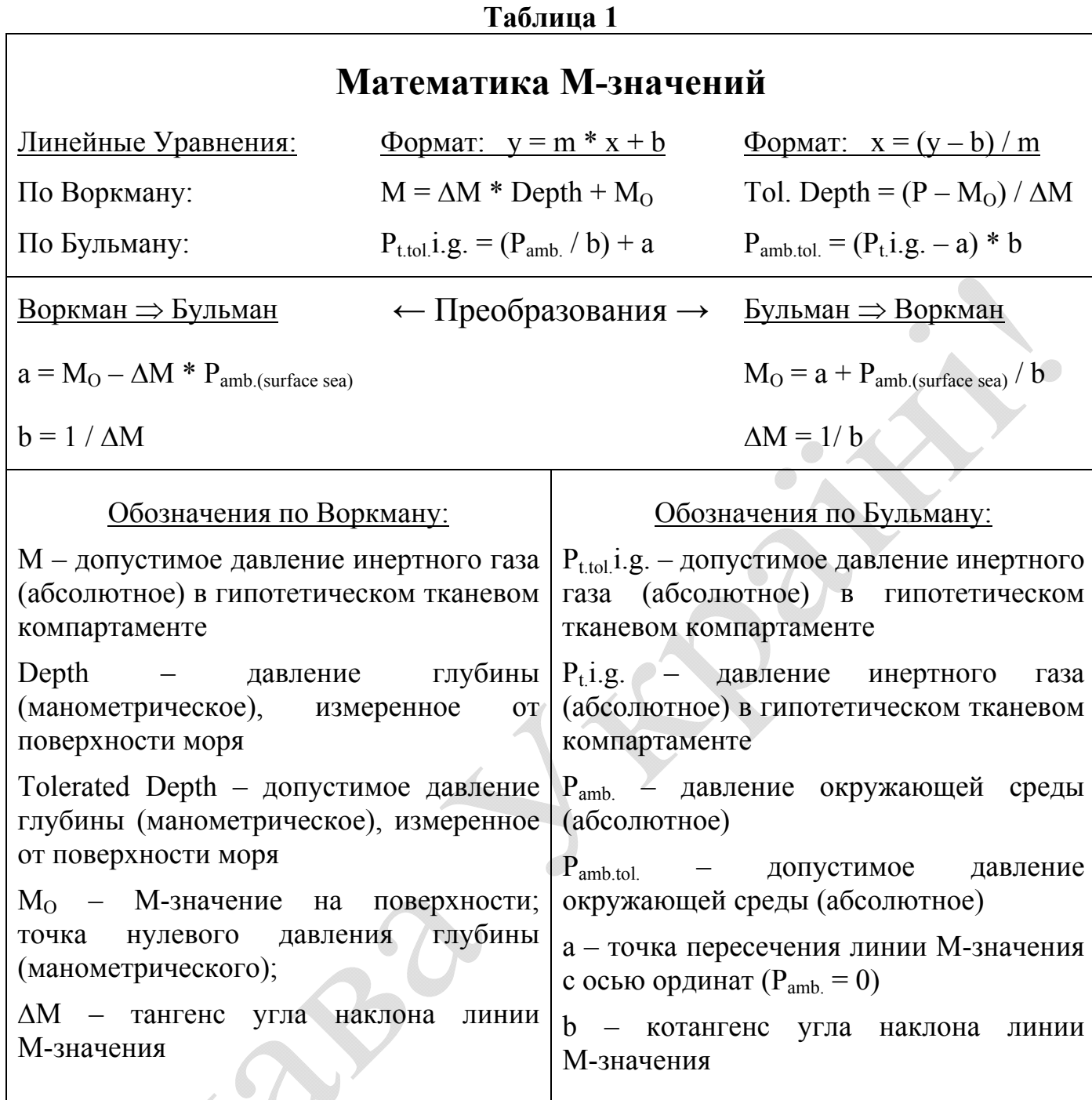

# **СРАВНЕНИЕ М-ЗНАЧЕНИЙ**

В таблицах 2 и 3 сравниваются М-значения для азота и гелия между различными Холдейновскими декомпрессионными алгоритмами, обсуждаемыми в этой статье. Все М-значения представлены в формате Воркмана. Эволюция или уточнение М-значений очевидно: от Воркмана (1965) – до Бульмана (1990). Общая тенденция стала немного более консервативна. Эта тенденция отражает более интенсивный процесс эмпирической проверки и включает в себя использование доплеровского ультразвукового детектора для обнаружения "тихих пузырьков" (пузырьков, которые присутствуют в кровообращении, но не связанны с явными симптомами декомпрессионной болезни).

### **Таблица 2**

# **Сравнение М-значений для азота между различными Холдейновскими алгоритмами декомпрессии**

|                          |            |                |                    |               |            |                | лолдеиновскими алгоритмами декомпрессии |                |                 |                |                |             |                |                        |                |            |                       |                      |              |                                                                                                    |  |
|--------------------------|------------|----------------|--------------------|---------------|------------|----------------|-----------------------------------------|----------------|-----------------|----------------|----------------|-------------|----------------|------------------------|----------------|------------|-----------------------|----------------------|--------------|----------------------------------------------------------------------------------------------------|--|
| М-значения<br>М-значения |            |                |                    |               |            |                |                                         |                |                 | М-значения     |                | М-значения  |                |                        |                | М-значения |                       |                      |              |                                                                                                    |  |
| Воркмана                 |            |                |                    |               | Бульмана   |                |                                         |                | <b>DSAT RDP</b> |                |                | DCAP MM11F6 |                |                        |                | Бульмана   |                       |                      |              |                                                                                                    |  |
| (1965)                   |            |                |                    | ZH-L12 (1983) |            |                | (1987)                                  |                |                 | (1988)         |                |             |                | ZH-L16 (1990)          |                |            |                       |                      |              |                                                                                                    |  |
|                          |            |                |                    |               |            |                |                                         |                |                 |                |                |             |                |                        |                |            | A                     | B                    | C            |                                                                                                    |  |
|                          | Cpt HT     | M <sub>0</sub> | ΔΜ                 |               | $Cpt$ $HT$ | M <sub>0</sub> | $\Delta M$                              | Cpt            | HT              | $Mo$ Cpt HT    |                |             | M <sub>0</sub> | ΔΜ                     |                | $Cpt$ $HT$ | M <sub>0</sub>        | $M_{\Omega}$         | $M_{\Omega}$ | ΔΜ                                                                                                    |  |
| No                       |            |                | мин   msw   наклон | $N_2$         |            | <b>мин</b> msw | наклон                                  | N <sub>2</sub> |                 | <b>мин</b> msw |                |             |                | №   мин   msw   наклон |                |            | $N_2$ MHH msw msw msw |                      |              | наклон                                                                                                 |  |
|                          |            |                |                    |               |            | $2.65$ 34.2    | 1.2195                                  |                |                 |                |                |             |                |                        |                |            |                       |                      |              |                                                                                                    |  |
|                          |            |                |                    |               |            |                |                                         |                |                 |                |                |             |                |                        | 1              | 4.0        |                       | 32.4 32.4 32.4       |              | 1.9082                                                                                                 |  |
|                          | 5          | 31.7           | 1.8                |               |            |                |                                         | 1              | 5               | 30.42          | $\mathbf{1}$   | 5           | 31.90 1.30     |                        | 1 <sub>b</sub> | 5.0        |                       |                      |              | 29.6 29.6 29.6 1.7928                                                                                  |  |
| 2                        | 10         | 26.8           | 1.6                | 2             | 7.94       | 27.2           | 1.2195                                  | $\overline{2}$ | 10              | 25.37          | $\overline{2}$ | 10          | 24.65 1.05     |                        | 2              | 8.0        |                       | 25.4 25.4 25.4       |              | 1.5352                                                                                                 |  |
|                          |            |                |                    | 3             | 12.2       | 22.9           | 1.2121                                  |                |                 |                |                |             |                |                        | 3              | 12.5       | 22.5                  | 22.5 22.5            |              | 1.3847                                                                                                 |  |
| 3                        | 20         | 21.9           | 1.5                | 4             | 18.5       | 21.0           | 1.1976                                  | 3              | 20              | 20.54          |                |             |                |                        | 4              | 18.5       | 20.3                  | 20.3                 | 20.3         | 1.2780                                                                                                 |  |
|                          |            |                |                    | 5             | 26.5       | 19.3           | 1.1834                                  | 4              | 30              | 18.34          | $\overline{3}$ | 25          | 19.04 1.08     |                        | 5              |            | 27.0 19.0 19.0 18.5   |                      |              | 1.2306                                                                                                 |  |
| 4                        | 40         | 17.0           | 1.4                | 6             | 37         | 17.4           | 1.1628                                  | 5              | 40              | 17.11          |                |             |                |                        | 6              | 38.3       |                       | 17.8 17.5 16.9       |              | 1.1857                                                                                                 |  |
|                          |            |                |                    |               | 53         | 16.2           | 1.1494                                  | 6              | 60              | 15.79          | $\overline{4}$ | 55          | 14.78 1.06     |                        | 7              | 54.3       |                       | 16.8 16.5 15.9       |              | 1.1504                                                                                                 |  |
| 5                        | 80         | 16.4           | 1.3                | 8             | 79         | 15.8           | 1.1236                                  | 7              | 80              | 15.11          |                |             |                |                        | 8              | 77.0       |                       | 15.9 15.7 15.2       |              | 1.1223                                                                                                 |  |
|                          |            |                |                    |               |            |                |                                         | 8              | 100             | 14.69          | 5              | 95          | 13.92          | 1.04                   | 9              | 109        |                       | $15.2$   15.2   14.7 |              | 1.0999                                                                                                 |  |
| 6                        | 120        | 15.8           | 1.2                | 9             | 114        | 15.8           | 1.1236                                  | 9              | 120             | 14.41          |                |             |                |                        |                |            |                       |                      |              |                                                                                                    |  |
|                          | 160        | 15.5           | 1.15               | 10            | 146        | 15.3           | 1.0707                                  | 10             | 160             | 14.06          | 6              |             | 145 13.66 1.02 |                        | 10             | 146        |                       | 14.6 14.6 14.3       |              | 1.0844                                                                                                 |  |
| 8                        | <b>200</b> | 15.5           | 1.1                | 11            | 185        | 15.3           | 1.0707                                  | 11             | <b>200</b>      | 13.84          |                |             | 200 13.53 1.01 |                        | 11             | 187        | 14.2                  | 14.2                 | 14.0         | 1.0731                                                                                                 |  |
| 9                        | 240        | 15.2           | 1.1                | 12            | 238        | 14.4           | 1.0593                                  | 12             | 240             | 13.69          |                |             |                |                        | 12             | 239        | 13.9                  | 13.9                 | 13.7         | 1.0635                                                                                                 |  |
|                          |            |                |                    | 13            | 304        | 12.9           | 1.0395                                  |                |                 |                | 8              |             | 285 13.50      | 1.0                    | 13             | 305        | 13.5                  |                      | $13.4$ 13.4  | 1.0552                                                                                                 |  |
|                          |            |                |                    | 14            | 397        | 12.9           | 1.0395                                  | 13             |                 | 360 13.45      | 9              |             | 385 13.50      | 1.0                    | 14             | 390        | 13.2                  | 13.2                 | 13.1         | 1.0478                                                                                                 |  |
|                          |            |                |                    | 15            | 503        | 12.9           | 1.0395                                  | 14             |                 | 480 13.33      | 10             |             | 520 13.40      | 1.0                    | 15             | 498        | 12.9                  | 12.9                 | 12.9         | 1.0414                                                                                                 |  |
|                          |            |                |                    | 16            | 635        | 12.9           | 1.0395                                  |                |                 |                |                |             |                |                        | 16             | 635        | 12.7                  | 12.7                 | 12.7         | 1.0359                                                                                                 |  |
|                          |            |                |                    |               |            |                |                                         |                |                 |                | 11             |             | 670 13.30      | 1.0                    |                |            |                       |                      |              |                                                                                                    |  |
|                          |            |                |                    |               |            |                |                                         |                |                 |                |                |             |                |                        |                |            |                       |                      |              | Cpt=Компартамент; HT=период полунасыщения; msw=метров морской воды; Давление на уровне моря=10msw=16ap |  |

**Таблица 3** 

# **Сравнение М-значений для гелия между различными Холдейновскими алгоритмами декомпрессии**

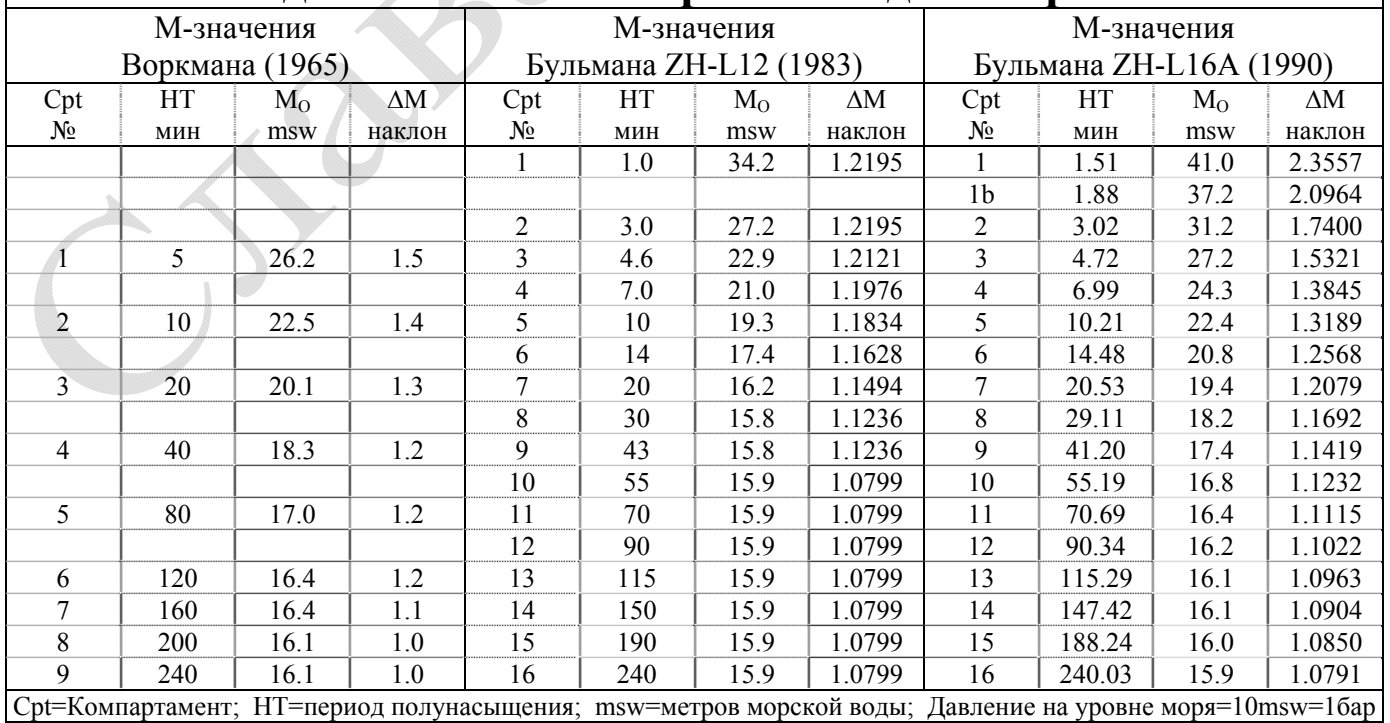

### **ДОСТОВЕРНОСТЬ М-ЗНАЧЕНИЙ**

Одно наблюдение, которое можно сделать, сравнивая M-значения различных алгоритмов, состоит в том, что не существует большого различия между ними. Другими словами, создается впечатление, что существует определенное соответствие между множеством М-значений, представленных различными независимыми исследователями по всему миру. Это хороший знак, который показывает, что наука определила относительно достоверный порог симптомов декомпрессионной болезни у всего человечества.

### **ФОРМАТ М-ЗНАЧЕНИЙ**

M-значения часто выражаются в виде линейного уравнения, как для Воркмана, так и для Бульмана. Этот формат идеально подходит для программирования, так как он позволяет в случае необходимости рассчитать M-значения "на лету". Линейный формат также позволяет отображать линию М-значения на графике давления.

M-значения также могут быть выражены в виде "матрицы" или таблицы. Делается это просто: M-значения для каждого компартамента на каждой глубине предварительно рассчитываются и располагаются в столбцах и строках. Этот формат полезен для детального сравнения и анализа. Некоторые ранние декомпрессиметры и программы планировщики использовали табличный формат для "поиска" M-значений на каждой остановке в процессе расчета.

# **ХАРАКТЕРИСТИКИ М-ЗНАЧЕНИЙ**

М-значения можно разделить на две группы: бездекомпрессионные и декомпрессионные.

М-значения для бездекомпрессионных погружений представлены только поверхностными значениями (например, планировщик RDP PADI). Профили бездекомпрессионных погружений спроектированы таким образом, чтобы расчетная газовая нагрузка в компартаментах не превышала поверхностных М-значений. Такие профили позволяют прямое всплытие на поверхность, без каких-либо остановок. Некоторые бездекомпрессионные алгоритмы учитывают скорости подъема и спуска в своих расчетах.

М-значения для декомпрессионных погружений характеризуются параметром наклона, который определяет зависимость М-значения от давления окружающей среды. Величина параметра наклона изменяется в зависимости от периода полунасыщения гипотетического тканевого компартамента. Как правило, быстрые компартаменты имеют больший наклон, чем медленные компартаменты. Это отражает наблюдение, что быстрые компартаменты допускают большее избыточное давление, чем медленные компартаменты. При наклоне больше чем 1.0, линия М-значения увеличивает свой наклон на графике давления, а компартамент допускает больший градиент избыточного давления с увеличением глубины. Фиксированной наклон равный 1.0 означает, что компартамент допускает один и тот же градиент избыточного давления независимо от глубины. Величина наклона меньше чем 1.0 невозможна. В противном случае, линия М-значения в некоторой точке будет пересекаться с линией давления окружающей среды, и это будет означать "нелогичную" ситуацию, когда компартамент не выдерживает даже давление окружающей среды.

# **ЛИНИЯ ДАВЛЕНИЯ ОКРУЖАЮЩЕЙ СРЕДЫ**

Линия давления окружающей среды является крайне важной базовой линией на графике давления (рис. 2). Эта линия проходит через начало координат, имеет наклон равный 1.0 и представляет собой набор точек, в которых нагрузка инертного газа в компартаменте равна давлению окружающей среды. Это важно, потому что, когда нагрузка инертного газа в компартаменте поднимается выше линии давления окружающей среды, возникает градиент избыточного давления. Линия M-значения представляет собой установленный лимит для допустимого градиента избыточного давления над линией давления окружающей среды.

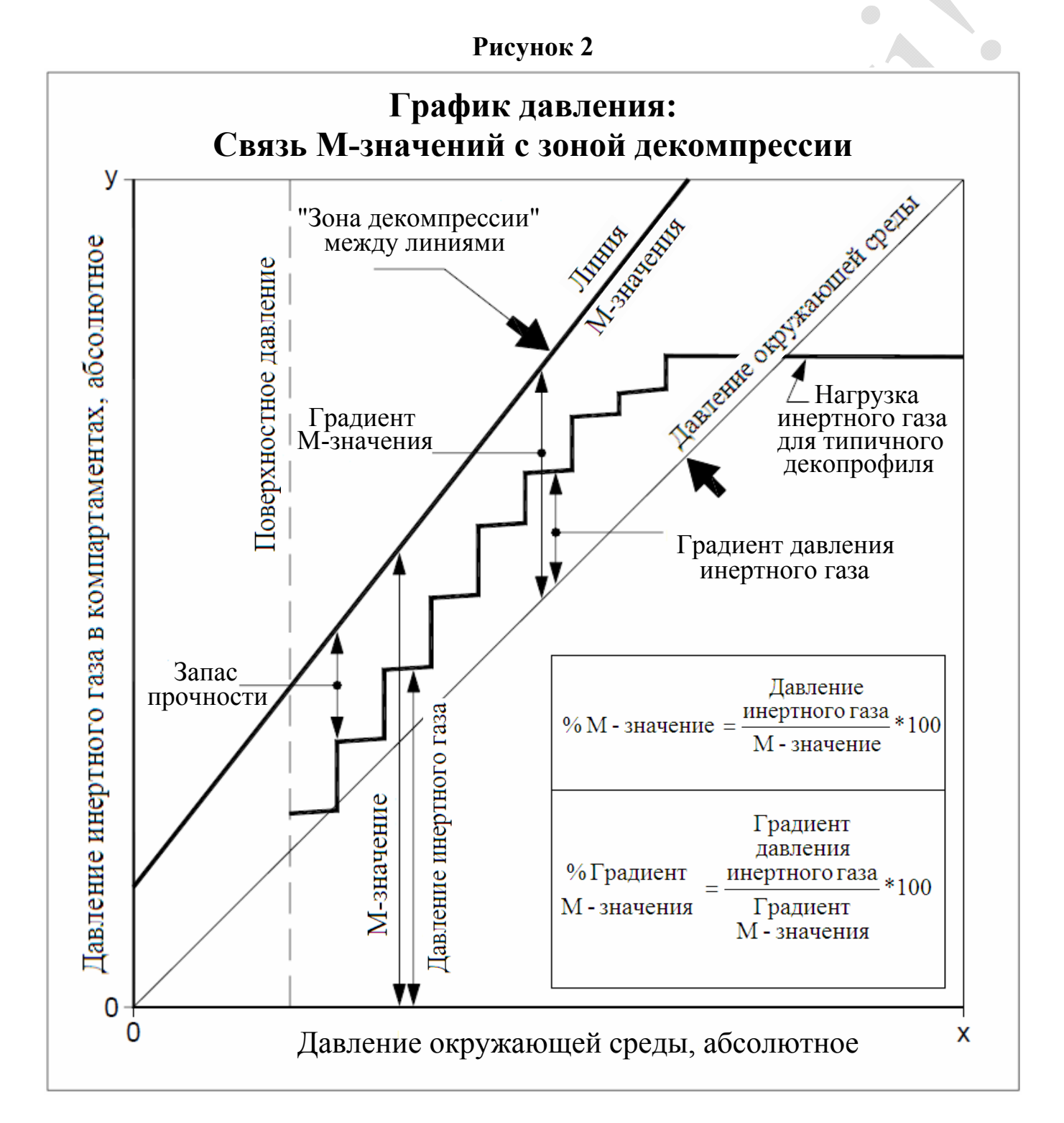

"Зона декомпрессии" – это область между линией давления окружающей среды и линией М-значения на "Графике давления" (рис. 2). В контексте модели растворенного газа, эта зона представляет собой функциональную область, в которой происходит декомпрессия. Теоретически, для декомпрессии или рассыщения компартамента желательно иметь положительный градиент, превышающий давление окружающей среды. В некоторых случаях, таких как использование газовых смесей с высоким содержанием кислорода, компартамент может рассыщаться, даже если парциальное давление инертного газа будет ниже, чем давление окружающей среды. "Эффективный" декомпрессионный профиль характеризуется тем, что лидирующий по газовой нагрузке компартамент всегда находится в зоне декомпрессии. В течение декомпрессии различные компартаменты заходят в зону декомпрессии. При этом компартамент лимитирующий процесс всплытия, становится "лидирующим" или "контрольным". Как правило, быстрые компартаменты заходят в зону декомпрессии первыми и становятся лидирующими (их газовые нагрузки ближе к линии M-значений), далее контроль переходит к медленным компартаментам.

# **МНОЖЕСТВО ИНЕРТНЫХ ГАЗОВ**

Современная модель растворенного газа использует концепцию множества инертных газов. В ней говорится, что общее давление инертных газов в гипотетическом тканевом компартаменте равно сумме парциальных давлений каждого инертного газа, присутствующего в компартаменте (несмотря на то, каждый компартамент имеет различные периоды полунасыщения для каждого инертного газа).

Декомпрессионные алгоритмы должны уметь работать с дыхательными смесями, которые содержат более одного инертного газа (например, тримикс, который содержит азот и гелий). M-значения в этом случае могут обрабатываться по-разному, в зависимости от алгоритма. Некоторые алгоритмы используют одни и те же М-значения и для азота и для гелия (как правило, М-значения для азота).

В алгоритме Бульмана, М-значение для тримикса вычисляется, как функция от М-значений азота и гелия, пропорционально их присутствию в компартаменте:

$$
\mathbf{a}(\text{He+N}_2) = \{ \mathbf{a}(\text{He}) * \text{PHe} + \mathbf{a}(\text{N}_2) * \text{PN}_2 \} / (\text{PHe} + \text{PN}_2)
$$
  

$$
\mathbf{b}(\text{He+N}_2) = \{ \mathbf{b}(\text{He}) * \text{PHe} + \mathbf{b}(\text{N}_2) * \text{PN}_2 \} / (\text{PHe} + \text{PN}_2)
$$

где

 $\mathbf{a}(N_2)$  и  $\mathbf{b}(N_2)$  – коэффициенты линейного уравнения М-значений для азота, **a**(He) и **b**(He) – коэффициенты линейного уравнения М-значений для гелия,  $a(He+N_2)$  и  $b(He+N_2)$  – коэффициенты уравнения М-значений для тримикса,  $PN<sub>2</sub>$  – парциальное давление азота, PHe – парциальное давление гелия.

# **ЧТО СОБОЙ ПРЕДСТАВЛЯЮТ М-ЗНАЧЕНИЯ**

Среди некоторых дайверов существует заблуждение о том, что M-значения представляют собой строгую линию между "получить ДКБ" и "не получить ДКБ". Этим можно объяснить, почему некоторые дайверы часто выходят за пределы своих таблиц или дайвкомпьютеров. Опыт подводной медицины показывает, что установленные лимиты (M-значения) не всегда бывают достоверны. Степень достоверности, очевидно, зависит от человека и ситуации. Соответственно, может быть, более правильно будет описать М-значение, как "сплошную линию, проведенную через нечеткую, серую область" (рис. 3). Причинами такого отсутствия четкой определенности являются: сложная человеческая физиология, индивидуальные особенности людей и предрасположенность к ДКБ.

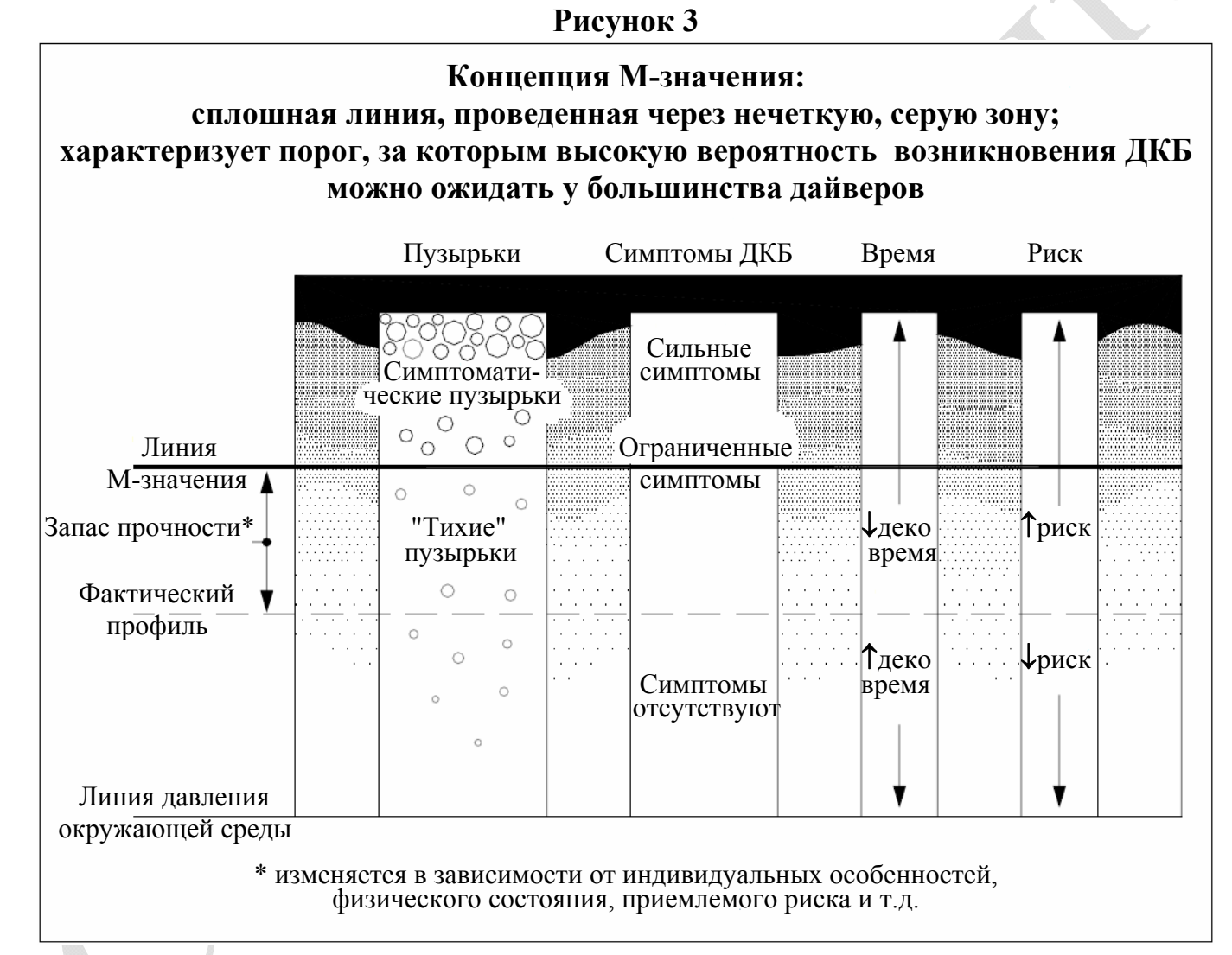

В целом, модель растворенного газа хорошо зарекомендовала себя в дайверском сообществе, и база знаний продолжает расти. Например, первоначально предполагалось, что весь инертный газ, содержащийся в компартаменте, должен оставаться в растворенном состоянии, и что любые пузырьки свидетельствуют о наличии ДКБ. Однако сейчас мы знаем, что присутствие "тихих" пузырьков не является симптомами ДКБ. Таким образом, реальность такова, что во время погружения большая часть инертного газа, содержащаяся в компартаменте, по-видимому, находится в растворенном состоянии, а меньшая часть – в виде пузырьков. M-значение, следовательно, представляет собой не только допустимый градиент избыточного давления, но также и допустимое количество пузырьков.

М-значения подтверждены фактическими декомпрессионными испытаниями. Несмотря на то, что о приблизительном пороге возникновения ДКБ получены достоверные данные, невозможно дать полную гарантию безопасности каждому. Из опыта известно, что некоторые факторы вызывают предрасположенность к возникновению ДКБ: плохая физическая подготовка, лишний вес, усталость, употребление наркотиков и алкоголя, обезвоживание, перенапряжение, очень холодная вода, открытое овальное окно и т.д. Кроме того, индивидуальная восприимчивость также может изменяться от погружения к погружению.

### **М-ЗНАЧЕНИЯ И КОНСЕРВАТИЗМ**

В настоящее время М-значения характеризуются низким уровнем риска и ограниченными симптомами ДКБ (если они вообще имеют место). Однако это устраивает не всех дайверов. Многие дайверы хотели бы быть в диапазоне "очень низкий уровень риска" и "никаких симптомов", когда дело касается их декомпрессионных профилей. К счастью разработчики декомпрессионных профилей хорошо понимают, что вычисления, основанные на одних М-значениях, не могут дать достаточно надежных таблиц декомпрессии для всех людей и всех сценариев. Поэтому декомпрессионные программы предусматривают возможность настройки уровня консерватизма.

Для повышения консерватизма при расчете декомпрессионного профиля обычно завышается какой-либо из параметров: процентное содержание инертного газа в смеси, глубина погружения, донное время или время рассыщения компартамента. Некоторые программы используют завышение нескольких параметров одновременно. Эффективное повышение консерватизма возможно только при правильном применении вышеописанных методов. Степень "эффективности", как правило, оценивается дайверами с точки зрения насколько длиннее и глубже становится декомпрессионный профиль, а также через индивидуальный опыт погружений с этим профилем.

### **СВЯЗЬ М-ЗНАЧЕНИЙ**

Некоторые фундаментальные соотношения, связывающие M-значение с расчетом декомпрессии, показаны на "Графике давления" (рис. 2). Представление М-значения в процентах от давления инертного газа используется разработчиками декомпрессионных моделей на протяжении многих лет. Профессор Бульман, например, в своих книгах представлял результаты декомпрессионных исследований в процентах M-значения.

Процент градиента M-значения от градиента давления инертного газа показывает насколько глубоко профиль декомпрессии вошел в "зону декомпрессии". Градиент М-значения равный 0% находится на линии давления окружающей среды и представляет собой дно "зоны декомпрессии". Градиент М-значения равный 100% находится на линии М-значения и представляет собой потолок "зоны декомпрессии".

# **АНАЛИЗ ПРОФИЛЕЙ**

Многие дайверы хотели бы точно знать, как фактор консерватизма влияет на расчет декомпрессионного профиля. Они понимают, что при увеличении фактора консерватизма создаются более длинные и глубокие профили, но требуется более фундаментальная информация.

Процент M-значения от давления инертного газа и процент градиента M-значения используются для анализа и оценки декомпрессионных профилей. Используя стандартный набор справочных M-значений, можно оценить различные профили на постоянной основе. Оценка включает в себя сравнение профилей, рассчитанных различными программами, алгоритмами и декомпрессионными моделями.

# **УНИВЕРСАЛЬНЫЙ СПРАВОЧНИК ЗНАЧЕНИЙ**

В техническом дайвинге алгоритм Бульмана ZH-L16 используется в большинстве программ расчета декомпрессии для настольных компьютеров. M-значения алгоритма Бульмана были разработаны и испытаны в широком диапазоне воздействия давления окружающей среды: от погружений на большой высоте до глубоких морских погружений. При использовании с соответствующим консерватизмом, они оказались "надежными" для использования в техническом дайвинге (в той мере, в какой что-то может быть надежным в неточной науке). Они стали фактическим международным стандартом, который может служить универсальным эталоном значений для сравнения и оценки профилей декомпрессии.

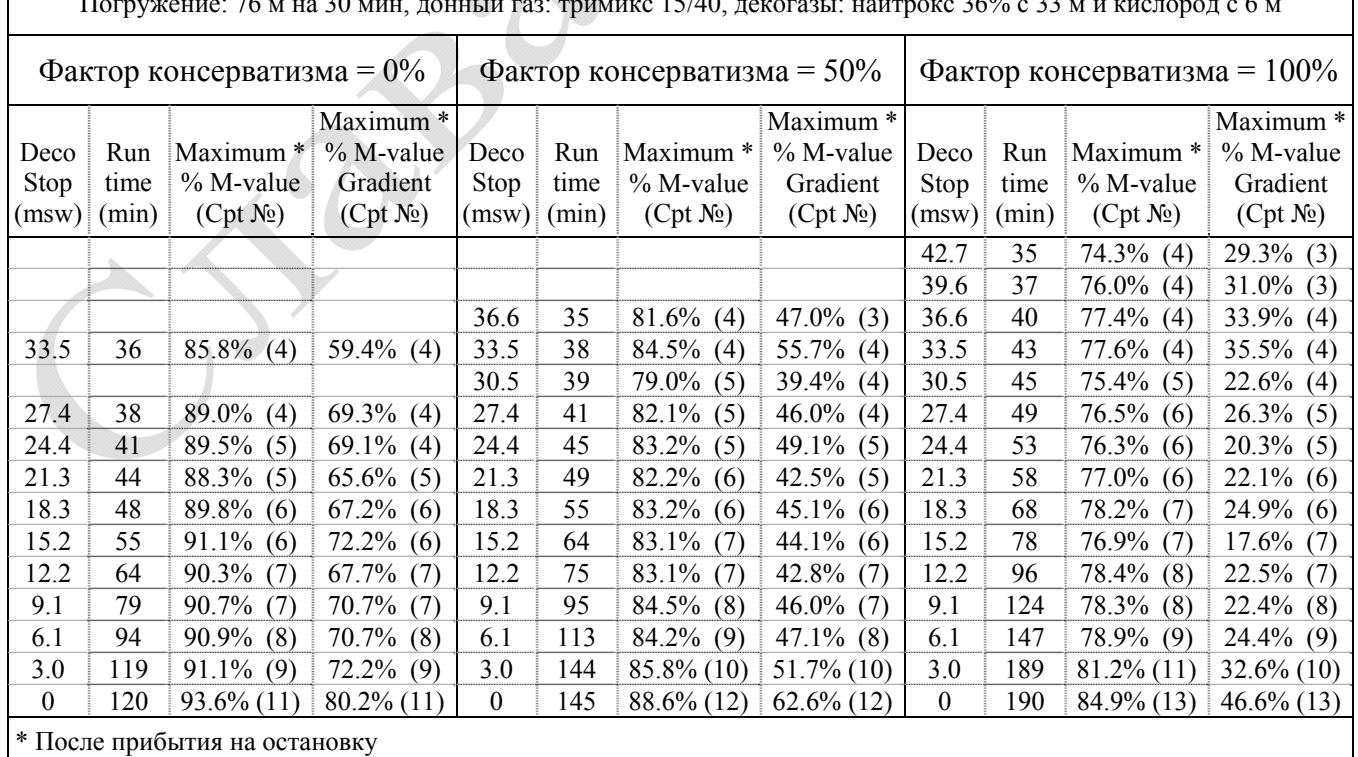

**Таблица 4** 

# **Влияние факторов консерватизма на расчет декомпрессионных профилей Алгоритм Бульмана ZH-L16 (ZH-L16A – гелий, ZH-L16B – азот)**

Погружение: 76 м на 30 мин, донный газ: тримикс 15/40, декогазы: найтрокс 36% с 33 м и кислород с 6 м

Для программистов является относительно простой задачей включить процент M-значения от давления инертного газа и процент градиента M-значения в итоговую таблицу с расчетом декомпрессионного профиля. Таблица 4 является таким примером и показывает влияние факторов консерватизма на расчет профилей декомпрессии.

При факторе консерватизма равном 0% декомпрессионный профиль находится в диапазоне 90% М-значения и входит в зону декомпрессии примерно на 70% (градиент М-значения равен 70%). Очевидно, что эта программа использует базовый уровень консерватизма, так как ни одно из значений не достигает 100%.

При факторе консерватизма равном 50% (рекомендуется в руководстве пользователя), профиль находится в диапазоне 85% М-значения и входит в зону декомпрессии примерно на 40…50%.

При факторе консерватизма равном 100% профиль находится в диапазоне 77% М-значения и входит в зону декомпрессии примерно на 20…35%.

Обратите внимание, что значения в таблице 4 приведены после прибытия на соответствующие остановки, что является наихудшим сценарием. Это соответствует кромкам "ступенек" в декопрофиле нагрузки инертного газа на графике давления (рис. 2). Таблица 4 наглядно демонстрирует, что самые высокие М-значения достигаются при всплытии на поверхность. Поэтому очень медленный заключительный подъем (от последней декоостановки до поверхности) всегда целесообразен.

# **ЗАПАС ПРОЧНОСТИ**

Используя связь M-значения с зоной декомпрессии и стандартный набор справочных M-значений, дайверы могут определить персональные границы декомпрессии, которые хорошо определены и мобильны. Запас прочности выбирается исходя из индивидуальных предпочтений и опыта предшествующей работы с профилями. Всегда важна честная оценка своей пригодности для декомпрессионных погружений. Например, этот автор (дайвер или офисный работник) выбирает персональный предел равный 85% М-значения и 50…60% градиента М-значения для типичных погружений на тримиксе.

Чтобы обеспечить фиксированный запас прочности, профиль декомпрессии можно вычислить с точностью до заданного процента градиента М-значения. Преимуществом этого подхода является полная согласованность во всем диапазоне атмосферного давления и точный контроль над полученным профилем.

### *Об авторе:*

*Эрик Бейкер работает инженером электриком в консалтинговой проектной фирме в штате Флорида. Исследования декомпрессии и физиологии дайвинга – его хобби. Он разработал несколько компьютерных программ на Фортране для анализа и расчета декомпрессии. Эрик сертифицированный пещерный и тримикс дайвер.* 

### Ссылки:

Bennett PB, Elliott DH, eds. 1993. The Physiology and Medicine of Diving. London: WB Saunders.

Boycott AE, Damant GCC, Haldane JS. 1908. The prevention of compressed air illness. J Hyg (London) 8:342-443.

Bühlmann, AA. 1984. Decompression-Decompression Sickness. Berlin: Springer-Verlag.

Bühlmann, AA. 1995. Tauchmedizin. Berlin: Springer-Verlag.

Hamilton RW, Muren A, Röckert H, Örnhagen H.

1988. Proposed new Swedish air decompression tables. In: Shields TG, ed. XIVth Annual Meeting of the EUBS. European Undersea Biomedical Society. Aberdeen: National Hyperbaric Center.

Hamilton RW, Rogers RE, Powell MR, Vann RD.

1994. Development and validation of no-stop decompression procedures for recreational diving: The DSAT Recreational Dive Planner. Santa Ana, CA: Diving Science and Technology Corp.

Schreiner HR, Kelley PL.

1971. A pragmatic view of decompression. In: Lambertsen CJ, ed. Underwater Physiology IV. New York: Academic Press.

Wienke BR.

1991. Basic decompression theory and application. Flagstaff, AZ: Best.

Wienke BR.

1994. Basic diving physics and applications. Flagstaff, AZ: Best.

Workman RD.

1965. Calculation of decompression schedules for nitrogenoxygen and helium-oxygen dives. Research Report 6-65. Washington: Navy Experimental Diving Unit.

### Workman RD.

1969. American decompression theory and practice. In: Bennett PB, Elliott DH, eds. The physiology and medicine of diving and compressed air work. London: Baillière, Tindall & Cassell.